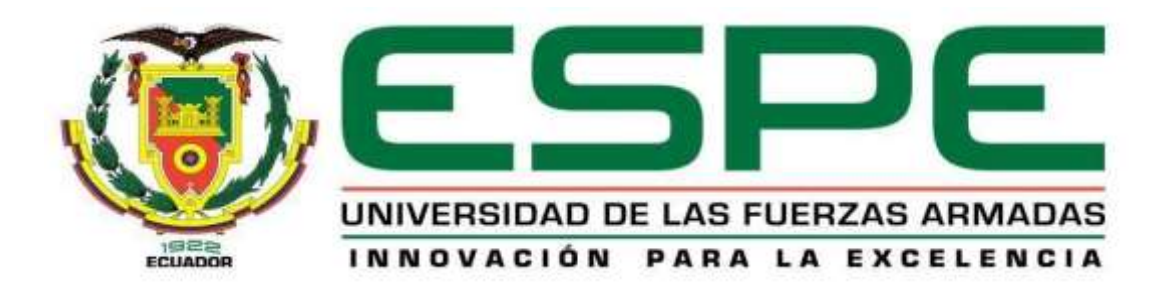

## <span id="page-0-0"></span>**Estudio aplicativo y predictivo de los componentes del diésel usando la técnica espectroscópica de Resonancia Magnética Nuclear (RMN).**

Condolo Suarez, Karina Elizabeth

Departamento de Ciencias Energía y Mecánica

Carrera de Petroquímica

Trabajo de Unidad de Integración Curricular, previo a la obtención del título de

Petroquímico

Ing. Santana Romo, Fabián Mauricio PhD.

Latacunga, 18 de agosto de 2021

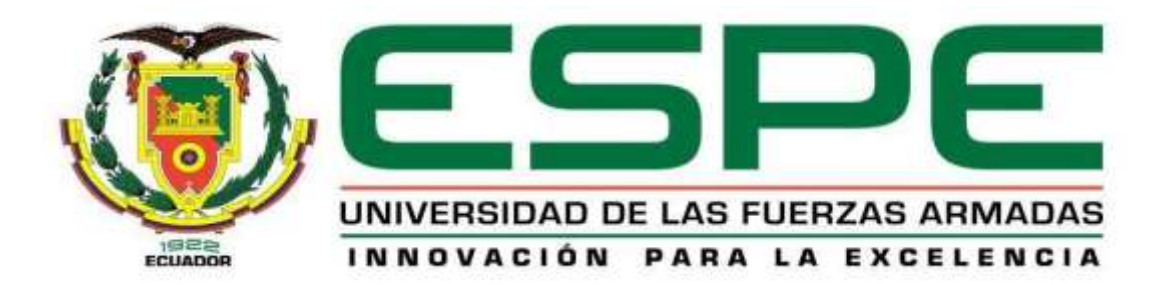

# **DEPARTAMENTO DE CIENCIAS DE LA ENERGÍA Y MECÁNICA CARRERA DE PETROQUÍMICA**

## **CERTIFICACIÓN**

<span id="page-1-0"></span>Certifico que el trabajo de la Unidad de Integración Curricular, **"Estudio aplicativo y predictivo de los componentes del diésel usando la técnica espectroscópica de Resonancia Magnética Nuclear (RMN)."** fue realizado por la señorita **Condolo Suarez Karina Elizabeth**, que ha sido revisado en su totalidad, analizado por la herramienta de verificación de similitud de contenido; por lo tanto, cumple con los requisitos teóricos, científicos, técnicos, metodológicos y legales establecidos por la Universidad de las Fuerzas Armadas ESPE, razón por la cual me permito acreditar y autorizar para que lo sustente públicamente.

Latacunga, 18 de agosto de 2021.

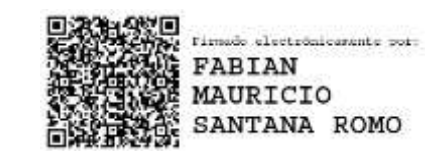

Ing. Santana Romo, Fabián Mauricio, PhD. C.C: 180292513-9.

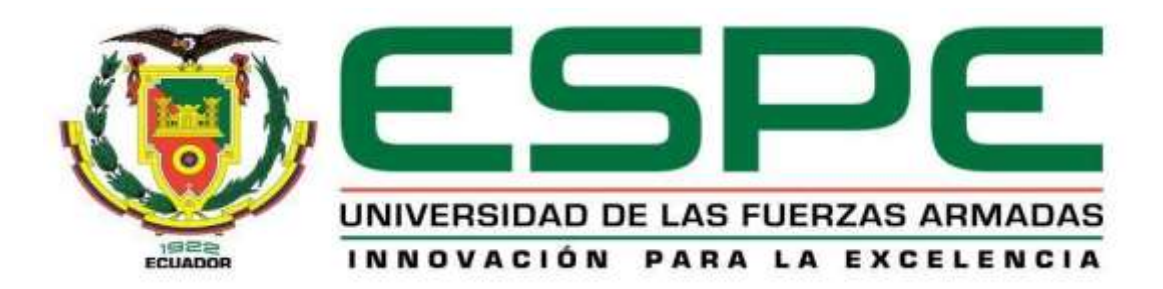

## **Certificación Urkund**

## <span id="page-2-0"></span>Curiginal

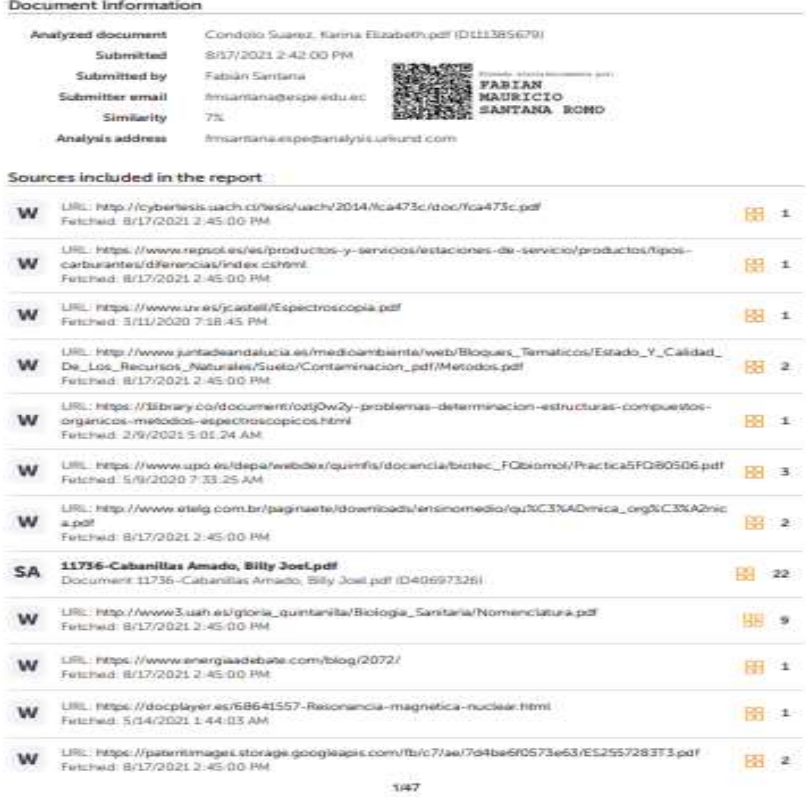

Latacunga, 18 de agosto de 2021.

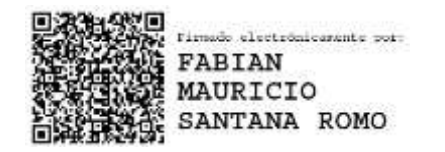

Ing. Santana Romo, Fabián Mauricio, PhD. C.C: 180292513-9.

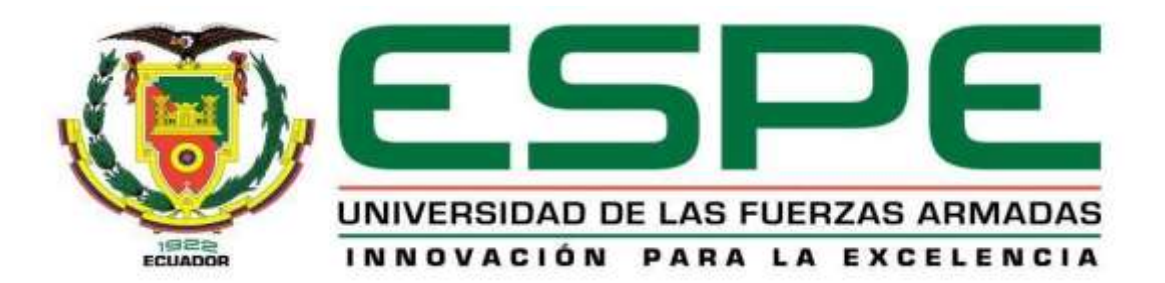

## **DEPARTAMENTO DE CIENCIAS DE LA ENERGÍA Y MECÁNICA**

#### **CARRERA DE PETROQUÍMICA**

### **RESPONSABILIDAD DE AUTORÍA**

<span id="page-3-0"></span>Yo, **Condolo Suarez Karina Elizabeth** declaro que el contenido, ideas y criterios del trabajo de la Unidad de Integración Curricular**. "Estudio aplicativo y predictivo de los componentes del diésel usando la técnica espectroscópica de Resonancia Magnética Nuclear (RMN)."** es de mi autoría y responsabilidad, cumpliendo con los requisitos teóricos, científicos, técnicos, metodológicos y legales establecidos por la Universidad de las Fuerzas Armadas ESPE, respetando los derechos intelectuales de terceros y referenciando las citas bibliográficas.

Latacunga, 18 de agosto de 2021.

Karino 6

Condolo Suarez, Karina Elizabeth

C.C: 1723413835

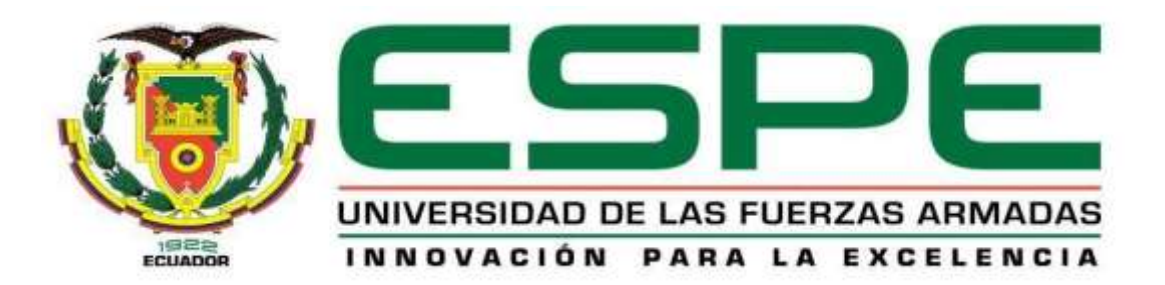

## **DEPARTAMENTO DE CIENCIAS DE LA ENERGÍA Y MECÁNICA**

## **CARRERA DE PETROQUÍMICA**

## **AUTORIZACIÓN DE PUBLICACIÓN**

<span id="page-4-0"></span>Yo, **Condolo Suarez Karina Elizabeth** con cédula de ciudadanía **N°1723413835**, autorizo a la Universidad de las Fuerzas Armadas ESPE publicar el trabajo de unidad de integración curricular **"Estudio aplicativo y predictivo de los componentes del diésel usando la técnica espectroscópica de Resonancia Magnética Nuclear (RMN)"**: En el Repositorio Institucional, cuyo contenido, ideas y criterios son de mi autoría y mi responsabilidad.

Latacunga, 18 de agosto de 2021.

Karino C

Condolo Suarez, Karina Elizabeth

C.C:1723413835

#### **Dedicatoria**

<span id="page-5-0"></span>*Este trabajo de investigación le dedico directamente a mi madre Digna María Suarez Muñoz que ahora es mi angelito y sé que cuida de mí desde el cielo, ella fue y es la inspiración y motivo para que yo logre cumplir mis metas. TE AMO GORDITA LINDA.*

*A mi novio Jaime Chevandier Pérez Ortiz ("TE AMO"), y a su madre Lorgia Lucrecia Ortiz Armijos (LA QUIERO), los cuales con su amor, consejos y motivaciones me ayudaron a seguir surgiendo y a no decaer. "agradezco a la vida por permitirme ser parte de su linda familia".*

*A mis hermanas Jacqueline Stefania Condolo Suarez y Irma Patricia Condolo Suarez y a mi hermano Javier Chistian Condolo Suarez ("LOS AMO") ya que gracias a su apoyo tanto económico como emocional me ayudaron para lograr culminar mi carrera universitaria y claro, como no superarme si ellos son un gran ejemplo para mí.*

*Dedico también a mis sobrinos, Danni, Nathy, Anahi y Fernando (MIS PEQUEÑOS) los cuales han estado en el trascurso de mi vida universitaria y personal apoyándome y haciéndome felíz LOS AMO.*

*Y por último le dedico este trabajo de investigación a mi gatita Ema y mi perrito Itachi ("LOS AMO") que son mis seres vivos favoritos en todo el planeta, ella con sus gritos y el con sus mordidas me motivaron a no dejar de brillar ya que juntos somos invencibles. Así también a mi conejita Chevina, a mi patito Hidruro, a mis patitas Hidronia y Kriptonita. Y a mis sobrinos perritos Pipeto, Benito y Sandia.*

#### **Agradecimiento**

<span id="page-6-0"></span>Agradezco a Dios por permitirme tener esta vida junto a personas maravillosas.

Agradezco a mi Madre por ser mi pilar fundamental para que yo siga progresando TE AMO GORDITA.

A la universidad de las Fuerzas Armadas ESPE por darme la oportunidad de pertenecer a un instituto superior de elite. A todos los profesores que compartieron sus conocimientos en el transcurso de la carrera y por motivarme a querer la carrera, especialmente a la ingeniera Caterine Donoso y al Químico Carlos Orbea.

A Lizeth Ortega y Camila García por ser mis verdaderas amigas y por brindarme su apoyo incondicional en todo momento LAS QUIERO BBS SON LAS MEJORES LAS AMO.

Y a todos lo que formaron parte de mi vida y que con su apoyo lograron motivarme para que yo no me rinda fácilmente, especialmente a Danes Oña, Luz Marina Llangari, Kathy, Jhon y Liseth Pérez =  $\lambda \lambda$  (LOS QUIERO CON TODO MI CORAZON).

## <span id="page-7-0"></span>Tabla de contenidos

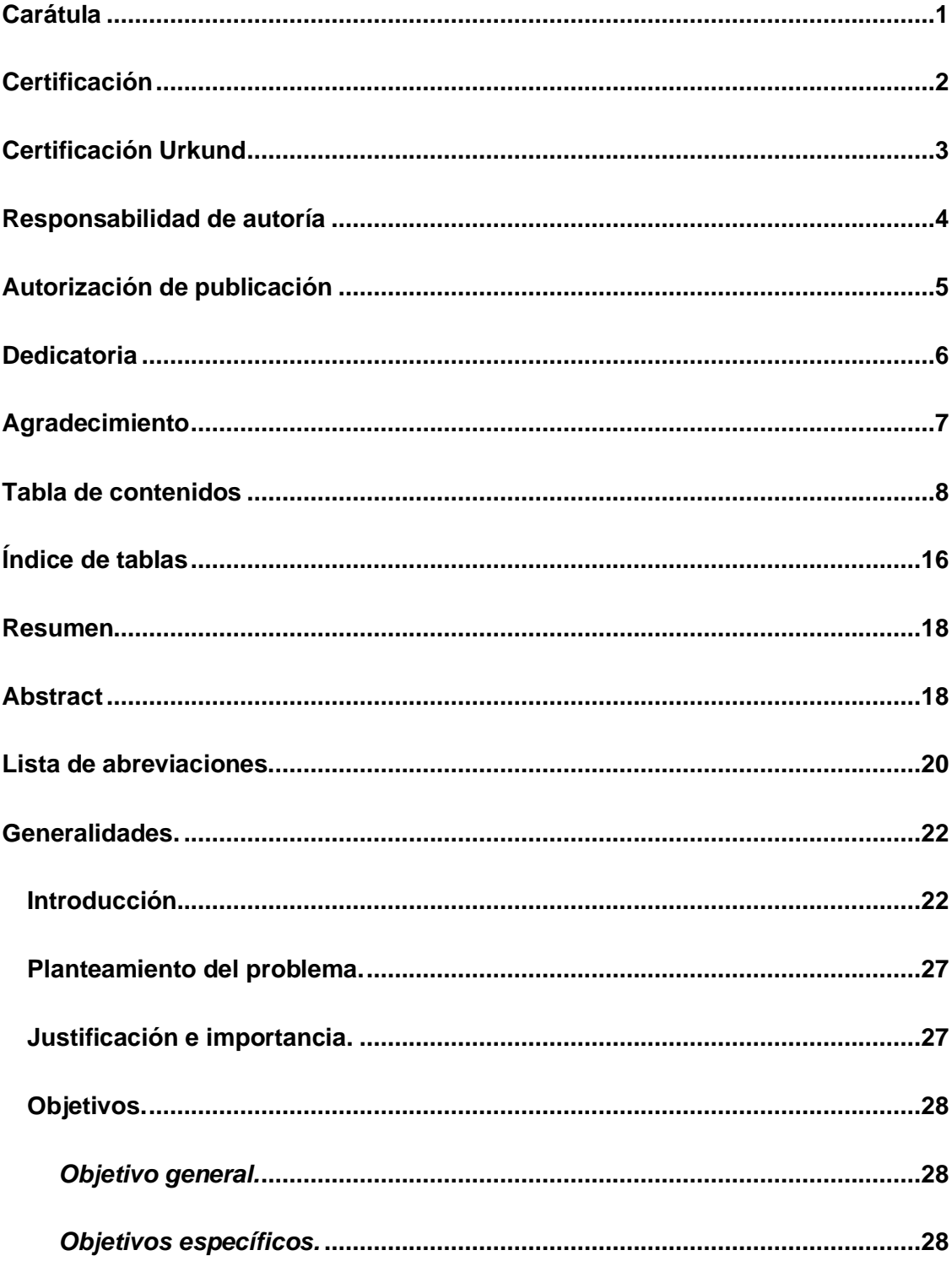

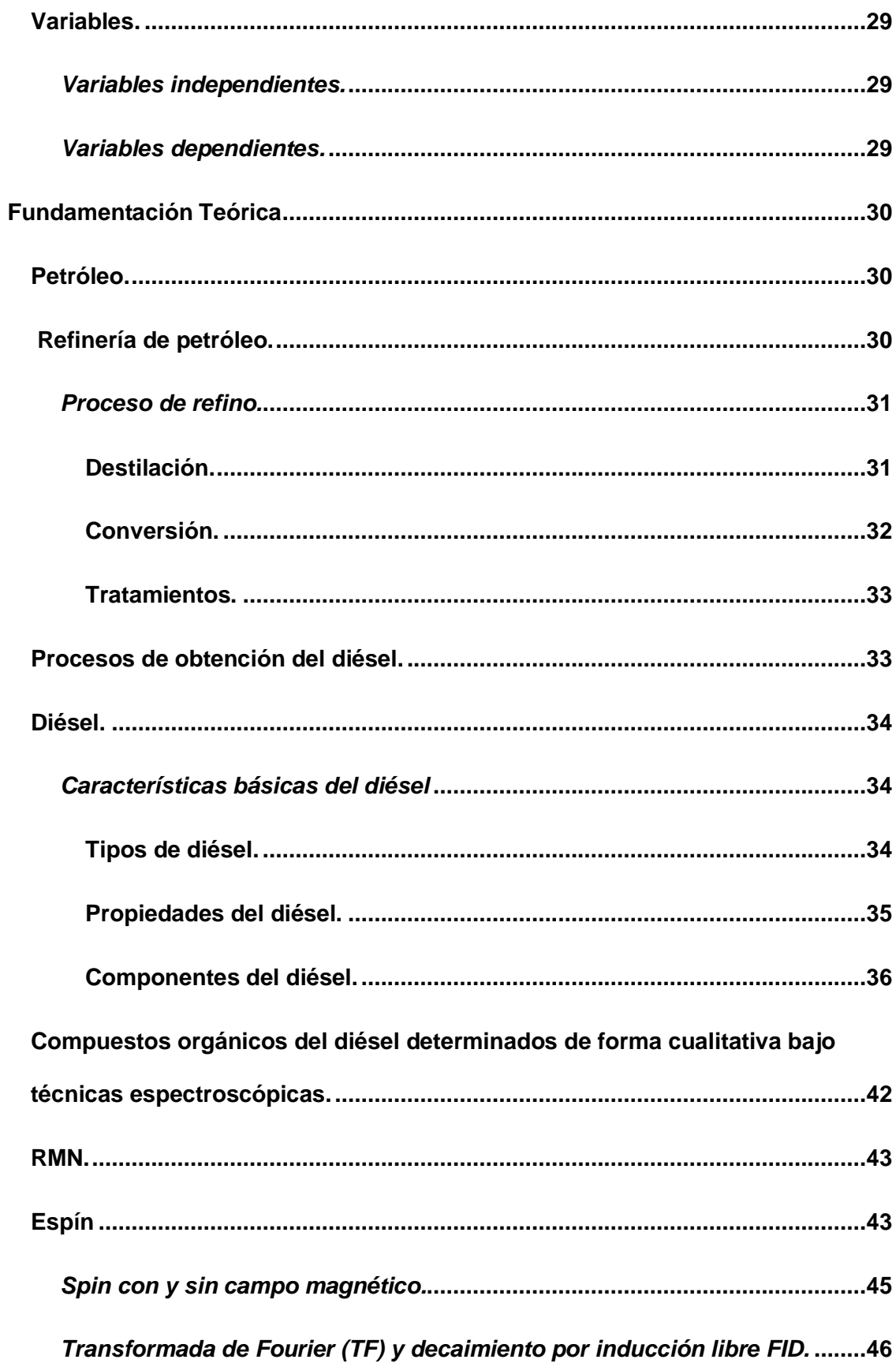

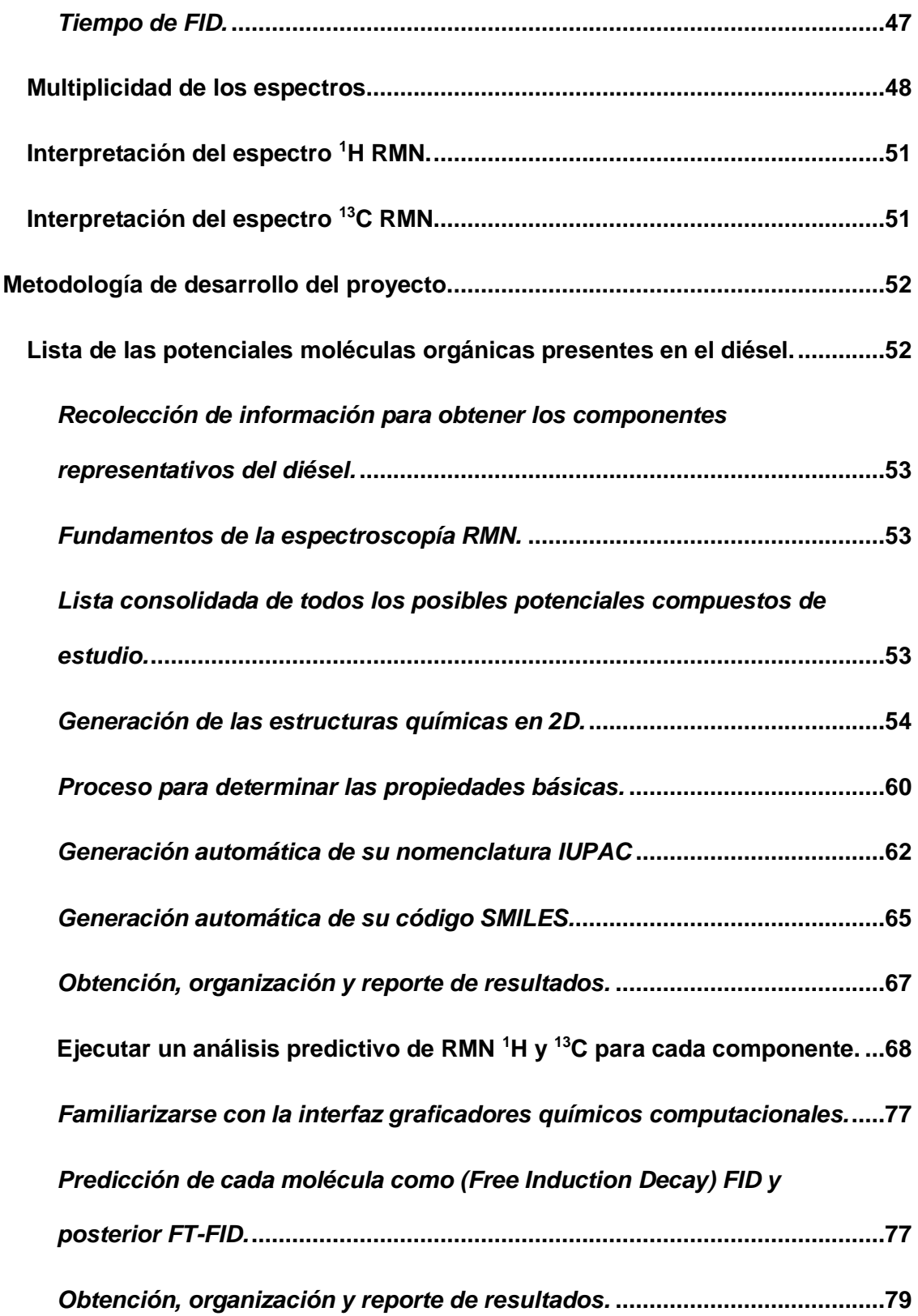

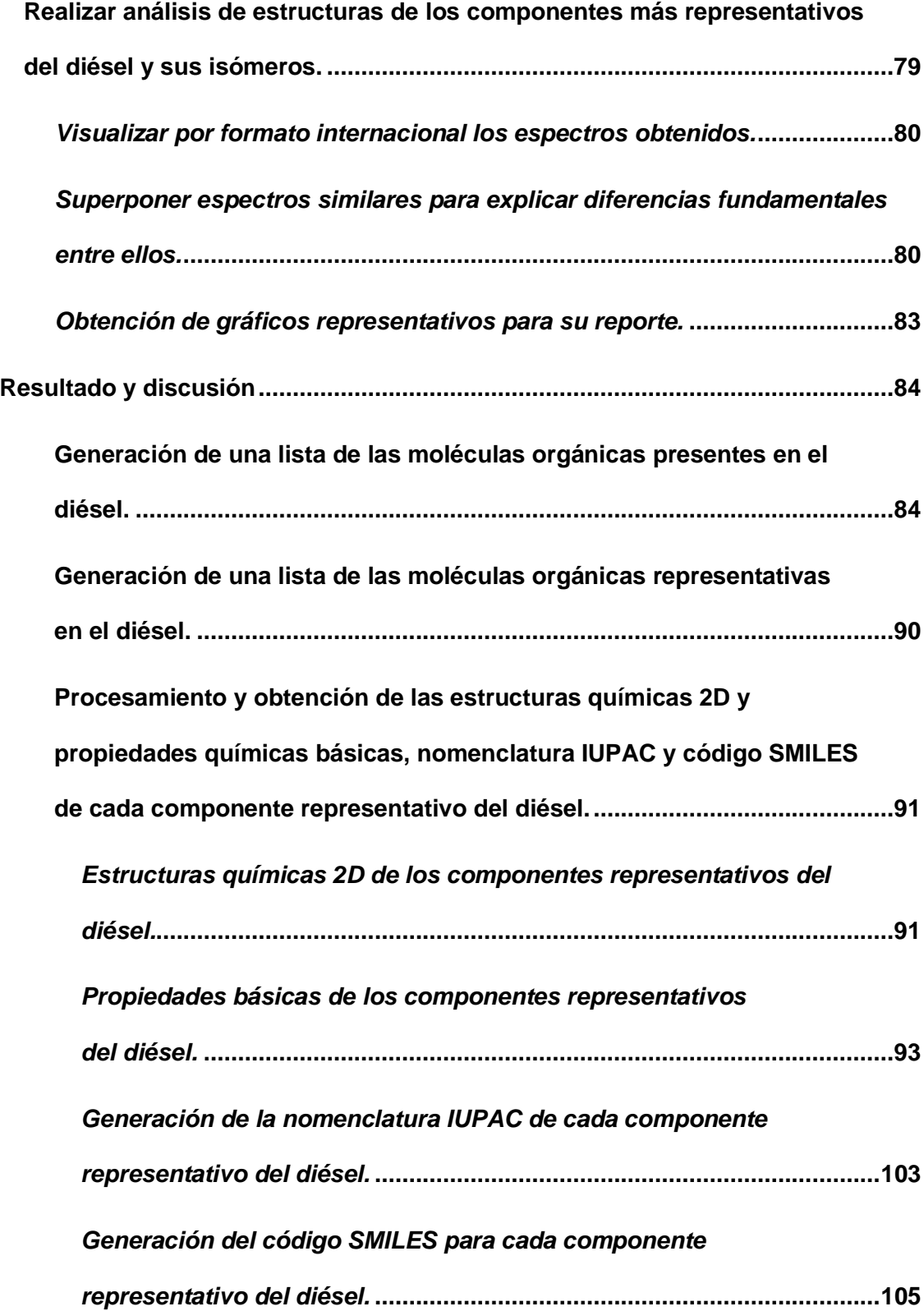

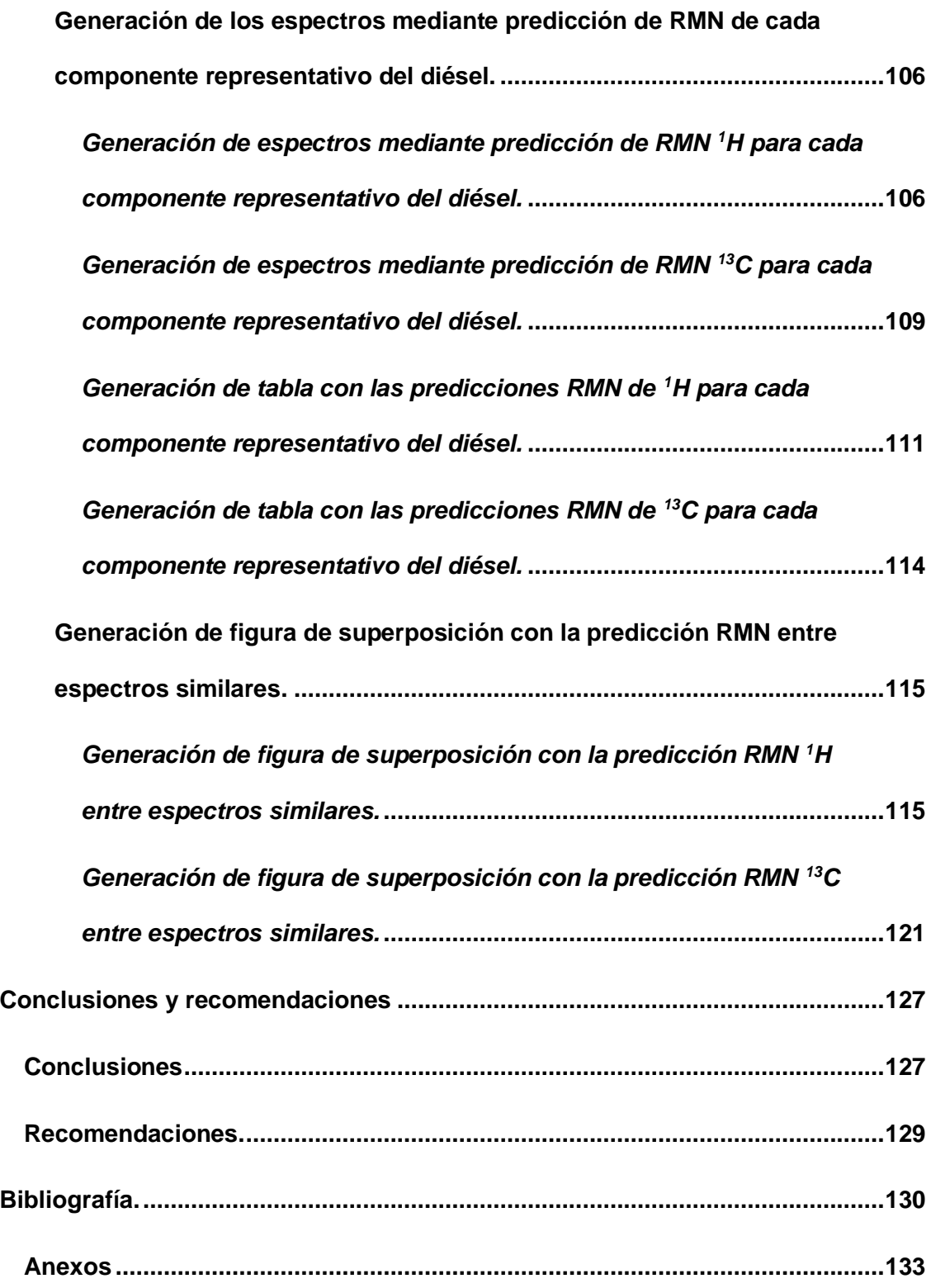

## **Índice de figuras**

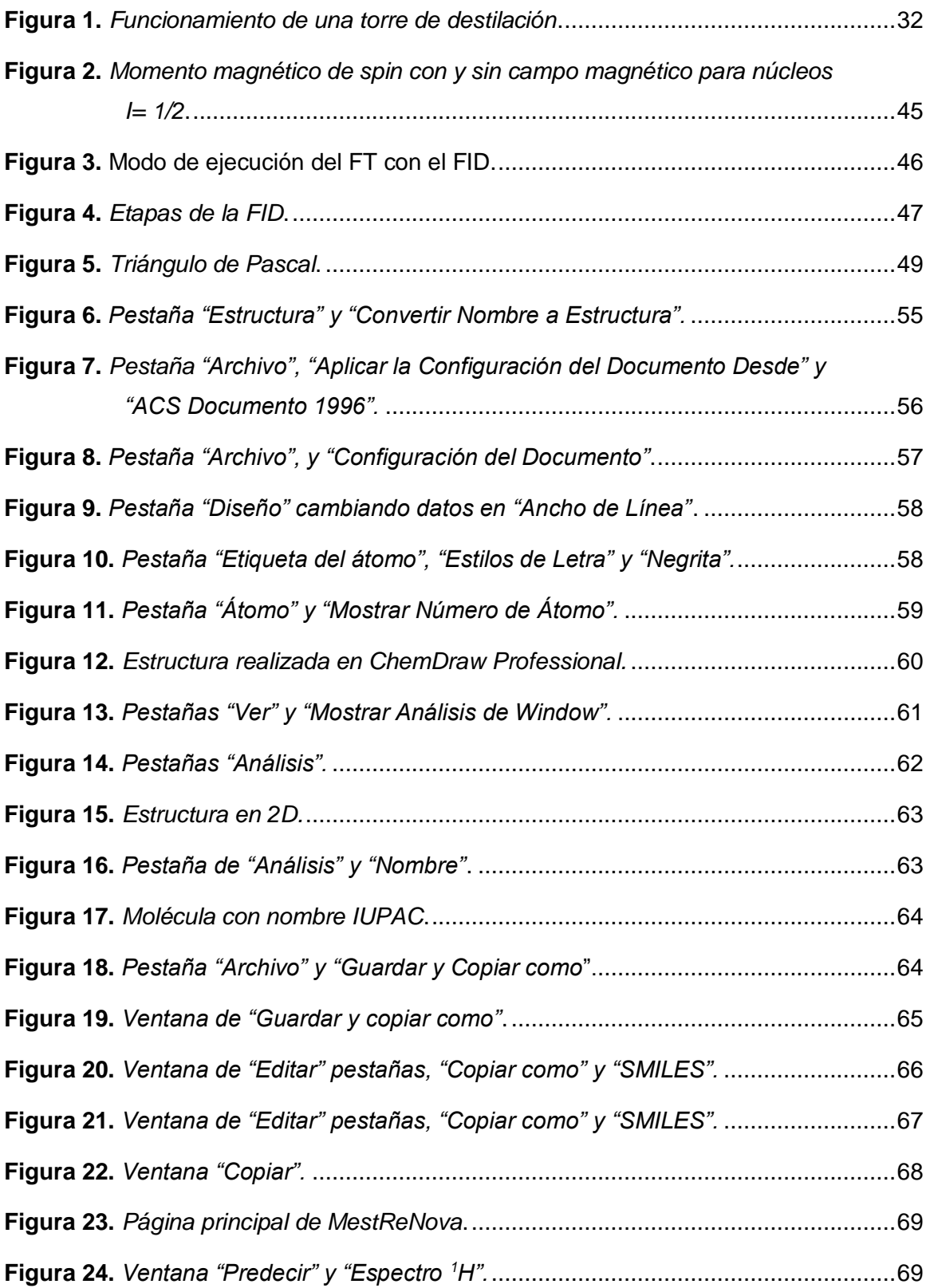

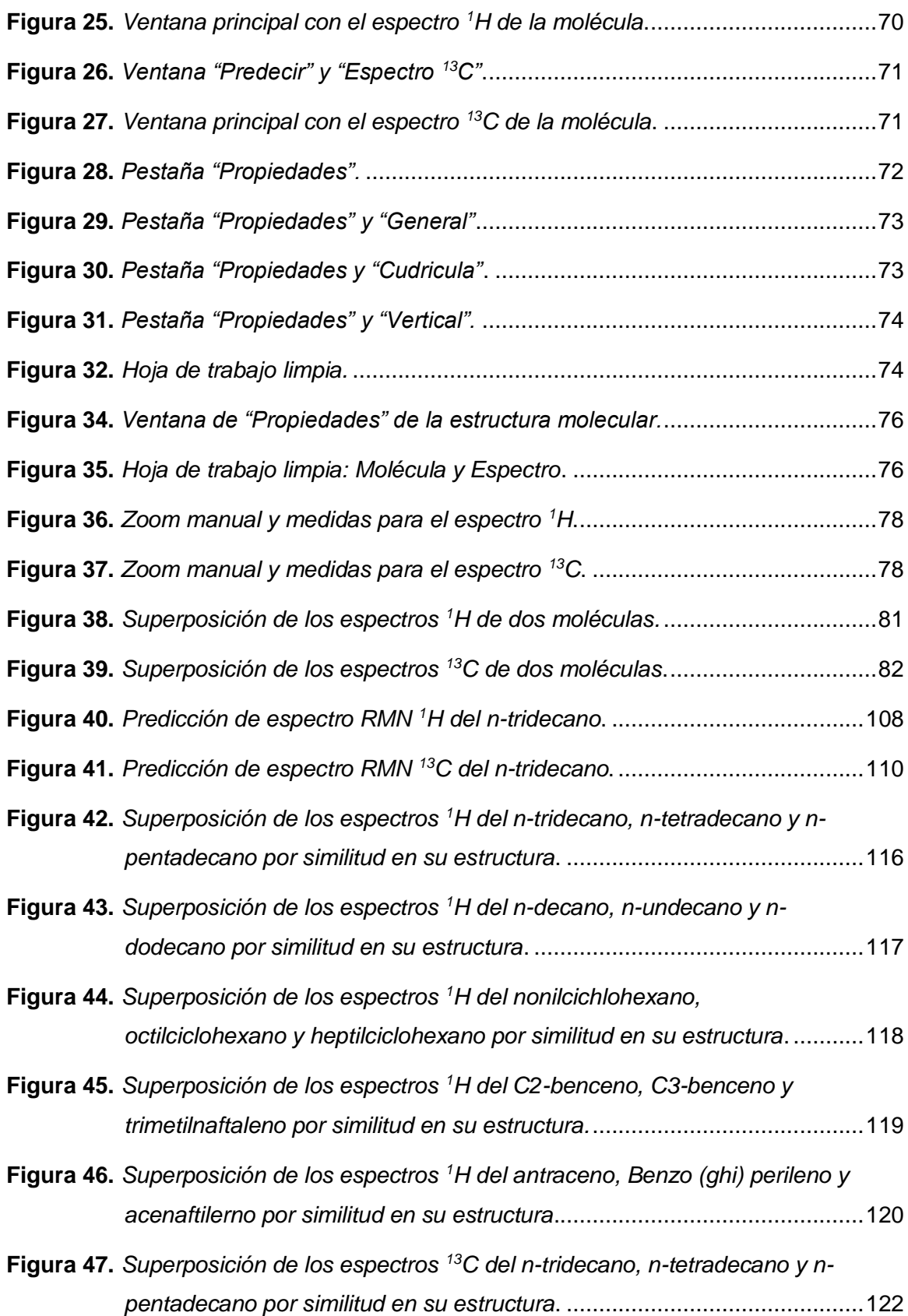

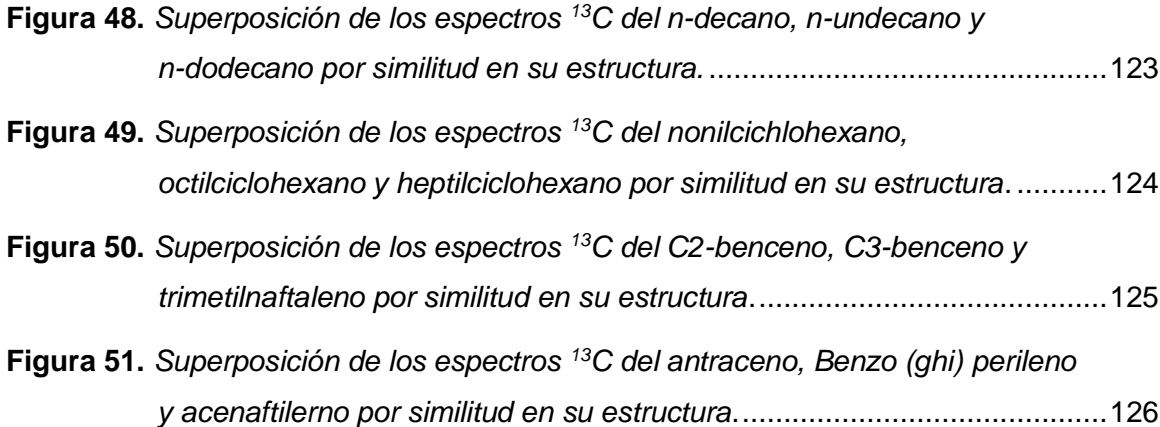

## <span id="page-15-0"></span>**Índice de tablas**

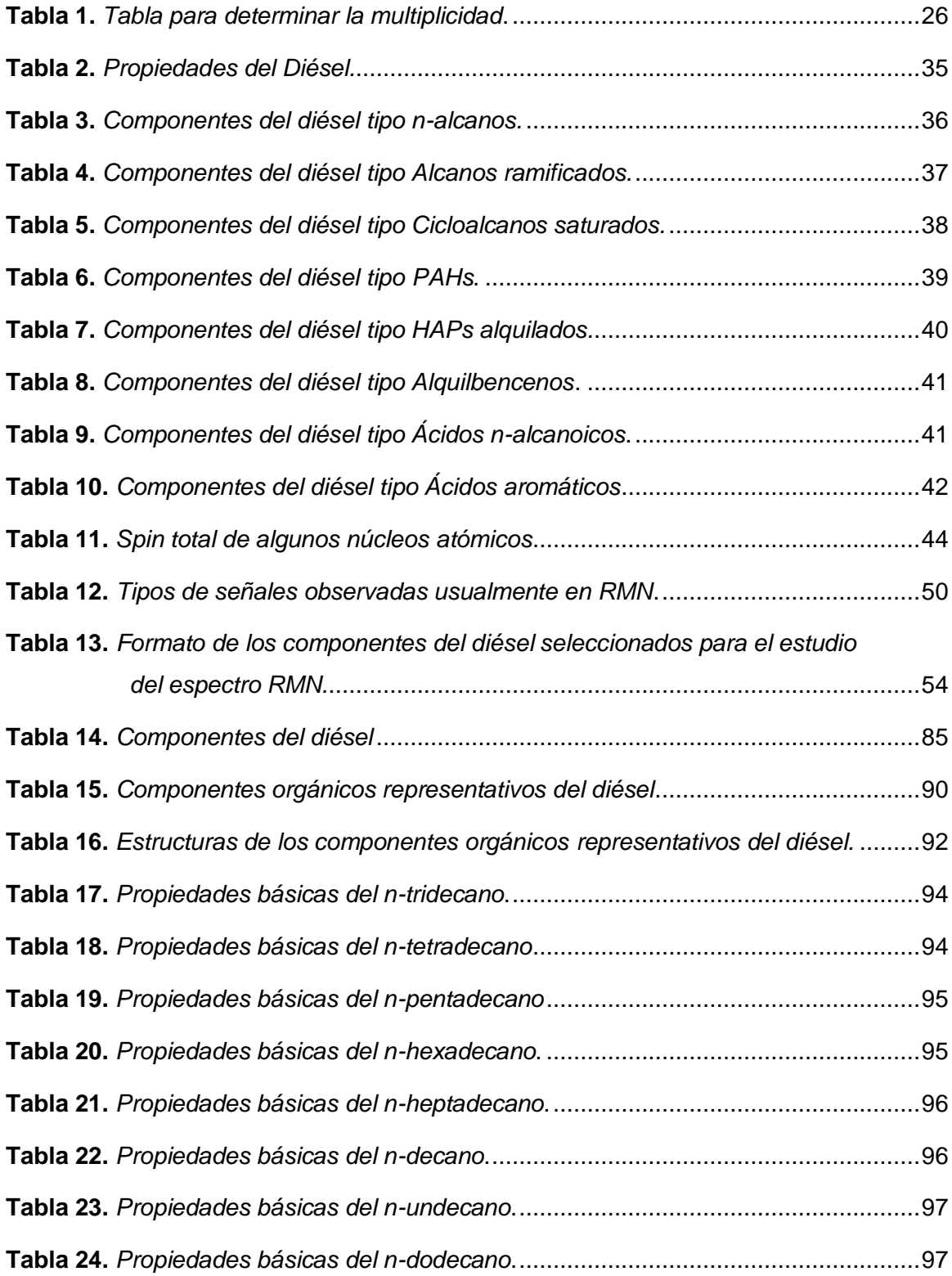

<span id="page-16-0"></span>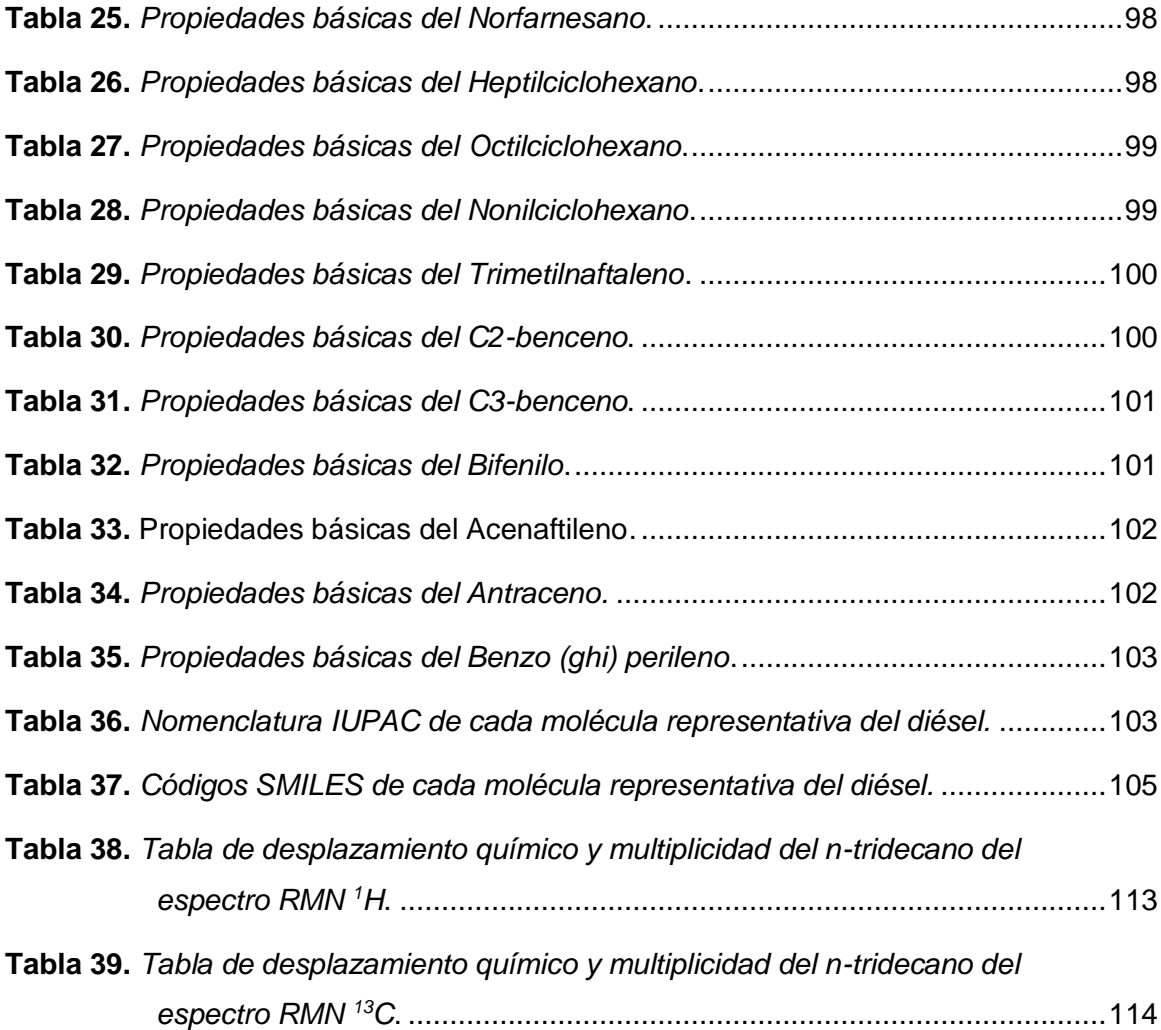

#### **Resumen**

El presente trabajo de investigación se fundamenta en la obtención predictiva de los espectros RMN <sup>1</sup>H y RMN <sup>13</sup>C de los componentes orgánicos presentes en el diésel, cuyo derivado es obtenido a través del proceso de destilación fraccionada; mediante el método analítico espectroscópico de Resonancia Magnética Nuclear (RMN), para ello, es necesario tener un conocimiento previo acerca de su materia prima; el petróleo, el cual a través de la refinería se logra obtener derivados que tienen una gran utilidad en la industria petrolera, entre ellos se encuentra el diésel, él mismo que está conformado por una gran cantidad de componentes orgánicos, que serán estudiados de manera individual en los programas graficado computacional y simulador predictivo, tales como ChemDraw 2.0 y MestRenova respectivamente, permitiendo obtener tanto su estructura química, como código *SMILES*, nomenclatura *IUPAC* (*International Union of Pure and Applied Chemistry* ) y las propiedades químicas básicas de cada molécula. Obteniendo así la estructura que se utilizarán en el programa computacional predictivo*,* el mismo que permite la obtención de los espectros tanto de RMN <sup>1</sup>H como de RMN <sup>13</sup>C, el desplazamiento químico y la multiplicidad, además, del mismo modo analiza la superposición de las moléculas que tienen una estructura similar a través de sus espectros.

Palabras claves:

- **Espectro RMN.**
- **Espectro RMN <sup>1</sup>H.**
- <span id="page-17-0"></span>• **Espectro RMN <sup>13</sup>C**
- **Petróleo**
- **Refinería de petróleo**

#### **Abstract**

The present research work is based on the predictive obtaining of the  $\rm{^1H}$  NMR and  $\rm{^{13}C}$ NMR spectra of the organic components present in diesel, whose derivative is obtained through the fractional distillation process; by means of the analytical spectroscopic method of Nuclear Magnetic Resonance (NMR), for this, it is necessary to have a previous knowledge about its raw material; Petroleum, which through the refinery is obtained derivatives that have a great utility in the oil industry, among them is the diesel, which is made up of a large number of organic components, which will be studied individually in the computer graphics and predictive simulator programs, such as ChemDraw 2.0 and MestRenova respectively, allowing to obtain their chemical structure, SMILES code, IUPAC (International Union of Pure and Applied Chemistry) nomenclature and the basic chemical properties of each molecule. Thus obtaining the structure to be used in the predictive computational program, which allows obtaining the spectra of both  $1$ H NMR and  $13$ C NMR, the chemical shift and multiplicity, in addition, in the same way analyzes the overlapping of molecules that have a similar structure through their spectra.

Key words:

- **NMR spectrum.**
- **<sup>1</sup>H NMR spectrum.**
- **<sup>13</sup>C NMR spectrum**
- **Petroleum**
- **Oil refinery**

## <span id="page-19-0"></span>**Lista de abreviaciones.**

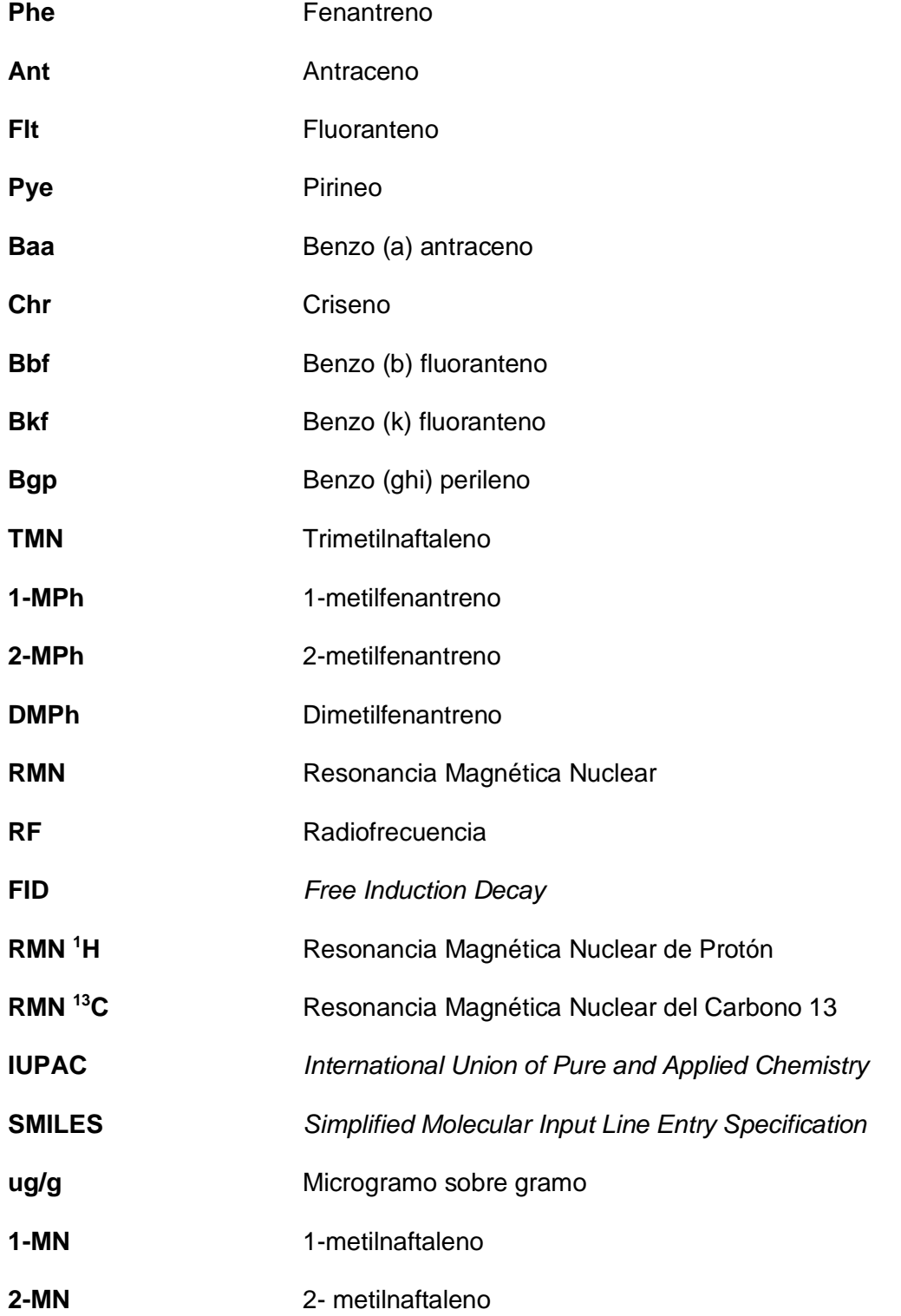

**1,2-DMN** 1,2- dimetilnaftaleno

**Nap** Naftalina

Acy **Acenatileno** 

- Ace **Acenaftileno**
- **TF** Transformada de Fourier.

#### **Capítulo I**

## **1. Generalidades.**

#### <span id="page-21-1"></span><span id="page-21-0"></span>**1.1 Introducción.**

El petróleo es un líquido viscoso que se encuentra en las profundidades de los depósitos de la corteza terrenal, está conformado por una mezcla de hidrocarburos, que al ser extraído presenta una coloración verde-rojiza, a medida que el petróleo crudo empieza a calentarse, cada uno de los distintos componentes se separan en estado vapor debido a sus diferentes puntos de ebullición. Considerando que el petróleo obtenido desde los yacimientos no sirve en la industria, es llevado a una refinería en donde será tratado (Flores, 2011).

Las refinerías es el lugar donde es tratado el petróleo, estas son plantas de un tamaño significativo que tienen una gran cantidad de petróleo almacenado. La refinería tiene producción continua de derivados del petróleo tales como (gasolina, combustible pesado y diésel, materia prima para la industria petroquímica , gas óleo, asfalto y aceite de combustible) de la siguiente forma: separa el crudo en fracciones diferentes (esto se divide en base a su punto de ebullición y distribución de carbonos), después cada componente se dirige a diferentes operaciones unitarias, las cuales procesará cada una de las fracciones de distintas maneras (ICCT, 2011).

Uno de los principales derivados del petróleo es el combustible diésel. El diésel se obtiene a partir de la destilación y purificación del petróleo, para ello se utiliza una torre de craqueo en donde se calienta e introduce el petróleo, en el momento donde alcanza el punto de ebullición, los vapores se condensan y los residuos se separan (REPSOL, 2000).

El combustible diésel es un derivado de petróleo que está formado por una mezcla de hidrocarburos, entre los principales está el n-tridecano. Para la extracción y análisis de los compuestos orgánicos presentes en el diésel se ha estudiado y experimentado una gran variedad de procedimientos tanto para la extracción y los extractantes tales como el Freón- 113 (Andalucia, 2017).

Cuando se emplea un analito en agua es necesario utilizar un sistema de extracción discontinua mediante embudos de extracción y extractores Líquido –Líquido, al contrario que para muestras sólidas se utiliza un extractor *soxhlet*, o simplemente agitación manual. Como el trabajo de investigación se fundamenta en la determinación de componentes orgánicos del diésel mediante la espectroscopía de resonancia magnética nuclear se estudiará a fondo en el CAPITULO II (Andalucia, 2017).

La espectroscopía de resonancia magnética nuclear, también conocida como espectroscopia RMN es una técnica analítica que determina la pureza, los componentes y la estructura moléculas de un determinado analito. La RMN conoce la cantidad de núcleos tanto de Protones y de Carbonos 13 que existen en la estructura de la molécula (Shahar, 2003).

La RMN tiene importancia gracias a que existe algunos tipos de núcleos en diferentes tipos de moléculas, cada uno de estos núcleos son capaces de orientarse según un campo magnético estático, donde se describe un movimiento de precisión, proporcional a una frecuencia de dicho campo magnético. Si se emite una onda electromagnética a los núcleos a la misma frecuencia que estas trabajan, se captará energía y se devolverá al concluir la onda. Las propiedades de la energía que es devuelta dan información del entorno molecular de los núcleos (Shahar, 2003).

Cada molécula existente contiene componentes principales electrones, neutrones y protones, tienen propiedades internas que se conoce con el nombre *spin*. El *spin* representa una propiedad general de las partículas, este comprende su funcionamiento mediante analogías a través de las propiedades de los electrones (COMPOSTELA, 2019).

- Estado de energía elevada (α-espín) en el que los vectores del campo y dipolo no son paralelos.
- Estado de baja disminuida (β-espín) en el que los vectores del campo y del dipolo son paralelos.

Para estudiar la RMN, es esencial someter a la materia en este caso de la molécula, a un campo magnético lo suficientemente fuerte para que los spines de los núcleos de hidrógeno presentes logren alinearse, logrando así adquirir la energía necesaria para que se desarrolle. El campo magnético que oscila y que permite la excitación de los núcleos tiene un pulso parecido a la de una radiofrecuencia, una vez terminado el pulso, la energía va devolviéndose a los núcleos y quedan en estado de reposo (Pérez, 2009).

Existen propiedades esenciales de la energía que se va devolviendo al núcleo y se conoce como *Free Induction Decay* (FID). FID clasifica de manera ordenada las moléculas que se van analizando, está propiedad consta de tres fases o estados que debe sufrir cada *spin* de cada núcleo en estudio que son sumamente importantes: reposo, excitación y relajación (Pérez, 2009).

Como se menciona en (Pérez, 2009).La primera fase conocida como estado de reposo, como su nombre lo indica, no se ha introducido ningún tipo de energía al núcleo, siguiendo el estado de excitación en donde se va aportando poco a poco energía al núcleo mediante un pulso de radiofrecuencia. Y finalmente el estado de relajación en donde toda la energía es devuelta al núcleo en un tiempo constante (Limited, 2020).

Una de las propiedades que se obtiene a partir de la RMN es el número, género y posiblemente el ambiente de cada núcleo de hidrógeno que contiene cada molécula, esto sucede porque existe el acoplamiento espín-espín o conocido también como acoplamiento escalar, donde se puede obtener la determinación de la estructura de la molécula y la forma de conectividad entre núcleos (Pérez, 2009).

- Otra de las propiedades que tiene la RMN es la intensidad en donde se conoce el número de protones existentes en la molécula.
- Y por último esta la propiedad conocida como multiplicidad, la cual obtiene el número de picos de una señal, esta se basa en la regla N+1, en donde N es el número de protones que desenvuelven la señal. Las áreas recíprocas del multiplete (N+1) se desarrolla a través del triángulo de Pascal como se puede observar en la tabla 1.

## <span id="page-25-0"></span>**Tabla 1.** *Tabla para determinar la multiplicidad.*

*Tabla para determinar la multiplicidad.*

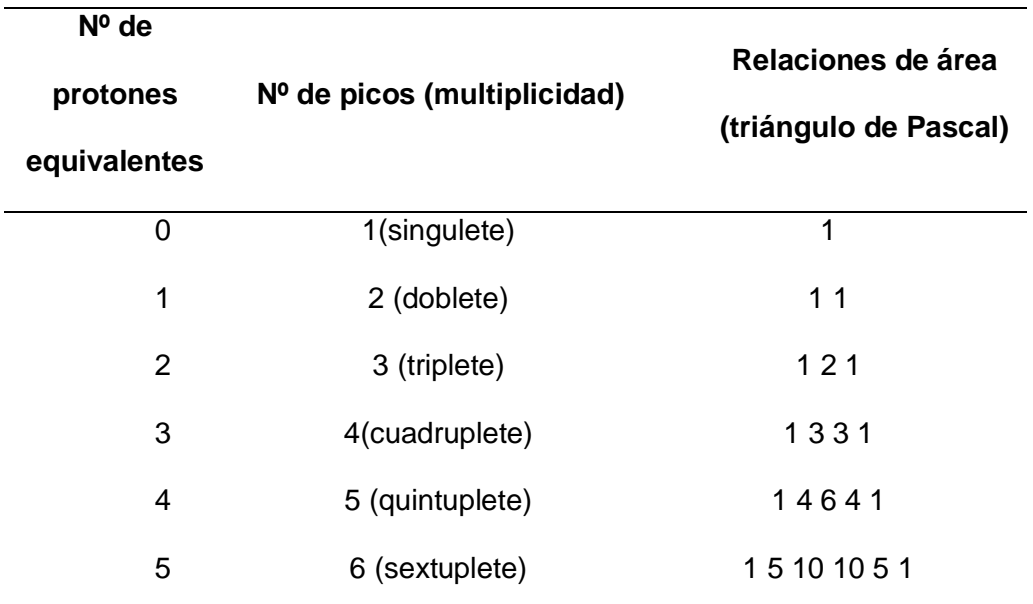

*Nota*. Tabla para determinar la multiplicidad mediante el Triángulo de Pascal. Tomado de (Landa, 2013).

Para obtener una buena y rápida interpretación de los espectros de la RMN tanto de protones como de carbono 13, se requiere de mucha práctica. En los capítulos siguientes se explicará detalladamente cada proceso.

#### <span id="page-26-0"></span>**1.2 Planteamiento del problema.**

El diésel es un hidrocarburo líquido que está compuesto principalmente de hidrocarburos saturados e hidrocarburos aromáticos, los cuales pueden ser analizados por métodos analíticos para determinar las propiedades de sus estructuras, para ello es necesario conocer la existencia de la espectroscopía RMN, la cual no solo permite determinar los grupos funcionales, sino también, el espectro de la estructura de la cadena carbonada, que es el número de picos, la señal que emite, la posición y los distintos tipos de núcleos presentes en la estructura de los componentes orgánicos de los derivados del petróleo; para lograr este objetivo, es necesario obtener las estructuras químicas en 2D, nomenclatura IUPAC, código SMILES, por medio de un programa graficador y la obtención de los espectros RMN en el programa predictivo.

#### <span id="page-26-1"></span>**1.3 Justificación e importancia.**

La espectroscopía RMN es un método analítico, que sólo puede ser utilizado para analizar núcleos atómicos con un número impar de protones, neutrones o de ambos; estas características tienen los átomos de  $^1$ H y el  $^{13}$ C presentes en la estructura de los componentes orgánicos del diésel. Permitiendo así, determinar el número de picos que posee cada señal relacionada con el número de hidrógenos vecinos, la posición de la señal mediante una escala conocida como desplazamiento químico y la integral que mide el área bajo los picos, permitiendo conocer cuántos hidrógenos genera cada una de las señales. Estudiar estos datos y los espectros obtenidos es fundamental para corroborar si la molécula en estudio tiene diferentes núcleos, y en que parte de la estructura se encuentran ubicados. Los datos obtenidos en esta investigación bibliográfica se pueden utilizar para futuros estudios como una base de consulta.

<span id="page-27-0"></span>**1.4 Objetivos.**

## <span id="page-27-1"></span>*1.4.1 Objetivo general.*

Determinar computacionalmente el análisis estructural mediante espectroscopia RMN de los componentes del diésel.

## <span id="page-27-2"></span>*1.4.2 Objetivos específicos.*

- 1. Establecer una lista de potenciales moléculas orgánicas presentes en el diésel.
- 2. Procesar cada una de las moléculas químicas de origen orgánico, desde su nomenclatura, estructura química 2D código SMILES y reporte de propiedades básicas como fórmula, peso molecular y composición elemental.
- 3. Ejecutar un análisis predictivo de  ${}^{1}$ H-RMN y  ${}^{13}$ C-RMN para cada componente.
- 4. Realizar análisis de estructuras de los componentes más representativos del diésel y sus isómeros.

## <span id="page-28-0"></span>**1.5 Variables.**

## <span id="page-28-1"></span>*1.5.1 Variables independientes.*

- Componentes orgánicos del diésel.
- Estructuras de las moléculas orgánicas.

## <span id="page-28-2"></span>*1.5.2 Variables dependientes.*

- Espectros de  ${}^{1}H y 13C$ .
- Desplazamiento químico.
- Multiplicidad.

#### **Capítulo II**

## **2. Fundamentación Teórica**

#### <span id="page-29-1"></span><span id="page-29-0"></span>**2.1 Petróleo.**

El petróleo o crudo es un compuesto químico que tienen una alta complejidad gracias a su variedad de componentes, al crudo se lo encuentra en los yacimientos de rocas sedimentadas y principalmente en restos de animales muertos y enterrados durante un largo tiempo, aproximadamente mil millones de años. Su composición está basada en los tres tipos de estados de la materia, sólido, líquido y gaseoso. El crudo está formado en su gran parte de compuestos conocidos como hidrocarburos, los cuales están compuestos de carbono e hidrógeno y de cantidades muy pequeñas de nitrógeno, azufre, oxígeno, entre otros metales (Martínez, 2003).

#### <span id="page-29-2"></span>**2.2 Refinería de petróleo.**

El petróleo que se extrae de manera directa de los yacimientos como materia prima no sirve para ninguna aplicación en la industria, es necesario separar cada derivado del petróleo en fracciones diferentes para que sean aprovechados de manera individual, cada parte del crudo tiene una aplicación diferentes en la industria, este proceso se lo lleva a cabo en una refinería (Martínez, 2003).

Una refinería es una instalación industrial en donde se obtiene productos derivados del petróleo que son usados por sociedad, para ello es necesario utilizar operaciones unitarias las cuales realizan el proceso de refinación del petróleo, dando como productos gases ligeros como el propano, butano, y gases pesados como fuel óleo y asfaltos y otros derivados (Martínez, 2003).

#### <span id="page-30-0"></span>*2.2.1 Proceso de refino.*

#### <span id="page-30-1"></span>**2.2.1.1 Destilación.**

El proceso de refinación está compuesto de tres fases que son destilación, conversión y tratamiento. La destilación es una fase primordial para el refinado de petróleo, el objetivo de esta operación unitaria se basa en separar los componentes del crudo a través del calor, para esto, el crudo ingresa a una columna que lleva el nombre de "Torre de fraccionamiento o destilación" en donde el petróleo pasa por un calentador que alcanza aproximadamente una temperatura de 370 °C y después a la torre donde empieza a circular y a evaporarse, de esta forma se adquiere productos ligeros los cuales se ubican en la parte superior de la torre y los residuos que se ubican en la parte inferior de la torre (Martínez, 2003).

En la torre de destilación los hidrocarburos que se encuentran con una masa molecular pequeña como los gases y la nafta son los que se evaporan y estos ascienden a la parte superior de la torre de destilación a diferencia de los hidrocarburos que tienen la masa mediana como el queroseno, gas *oíl*, se encuentran en la parte media de la torre y por último los hidrocarburos con masa muy grande como el fuel oleo atmosférico que se encuentra en la parte inferior de la torre como se puede ver en la figura 1 (Martínez, 2003).

## <span id="page-31-1"></span>**Figura 1***. Funcionamiento de una torre de destilación.*

*Funcionamiento de una torre de destilación.*

![](_page_31_Figure_2.jpeg)

*Nota.* El Gráfico describe el funcionamiento de una torre de destilación para el proceso de refino del petróleo, y los productos que se derivan en este proceso. Tomado de (Bruzos & Bruzos, 2002).

## <span id="page-31-0"></span>**2.2.1.2 Conversión.**

La fase de conversión es utilizada para que el proceso de refino tenga mayor rentabilidad, los principales procesos de conversión es el *"cracking"* o craqueo catalítico, donde consiste en la ruptura molecular mediante calor y el "reformado" en realizar la misma operación, pero mediante la utilización de un catalizador (Martínez, 2003).

### <span id="page-32-0"></span>**2.2.1.3 Tratamientos.**

Y como última fase de la destilación se encuentra el tratamiento en donde la refinería obtiene ya los productos del petróleo con las características, normas y especificaciones necesarias para que salga al mercado. Las plantas de tratamiento más utilizadas son *MTBE* que mejora la calidad de la gasolina como el octanaje, la alquilación que disminuye el plomo en producción y la isomerización que produce un alto índice de octano para la gasolina (Martínez, 2003).

#### <span id="page-32-1"></span>**2.3 Procesos de obtención del diésel.**

Uno de los derivados principales del petróleo es el diésel o gas *oleo* el cual se obtiene mediante la destilación fraccionada a una temperatura aproximada de 250 °C y 350 °C a presión atmosférica. Para su producción se utiliza una torre de craqueo en donde se introduce el crudo como materia prima y se calienta, después el vapor de la condensación obtenida vuelve a calentarse y en la segunda destilación se obtiene el fuel *oíl* y después de una tercera destilación se obtiene el diésel (Motor, 2018).

#### <span id="page-33-0"></span>**2.4 Diésel.**

#### <span id="page-33-1"></span>*2.4.1 Características básicas del diésel*

Como menciona la (CONUEE, 2016), el diésel conocido también con el nombre de gas *oleo* es un hidrocarburo derivado del petróleo que tiene una consistencia liquida aceitosa, entre las características del diésel tales como, el punto de ignición, viscosidad cinemática, número de cetano, depende del tipo de diésel y de su composición (Aguilar et al., 2016).

#### <span id="page-33-2"></span>**2.4.1.1 Tipos de diésel.**

- **Diésel A:** Es adecuado para los vehículos por su mayor refinación, reduce el consumo y emisiones de contaminantes, protege la bomba y el sistema de inyección y contiene aditivos que evitan la solidificación de parafinas a temperaturas bajas (CONUEE, 2016).
- **Diésel B**: Este diésel es utilizado por su gran mayoría en maquinaria de tipo agrícola, pesquera y embarcaciones, tiene menos pureza que el diésel A y contiene mayor cantidad de parafina, por eso no es recomendable su utilización en carros deportivos y camiones (CONUEE, 2016).
- **Diésel C:** Y por último está el diésel C, el cual es utilizado para calderas o para equipos que necesiten generar una gran cantidad de energía, está totalmente

prohibido para carros deportivos y embarcaciones, porque este diésel tiene una gran cantidad de impurezas y parafina (CONUEE, 2016).

#### <span id="page-34-0"></span>**2.4.1.2 Propiedades del diésel.**

El diésel tiene propiedades tales como densidad, punto de ignición, viscosidad cinemática, las cuales permite saber la calidad de diésel y que función debe cumplir en el mercado, esto lo podemos observar en la tabla 2 en donde indicas las propiedades del diésel obtenido a partir del petróleo.

### <span id="page-34-1"></span>*Tabla 2. Propiedades del Diésel.*

*Propiedades del Diésel* 

![](_page_34_Picture_104.jpeg)

*Nota.* Tabla de las propiedades del diésel. Tomado de (Sarmiento, 2008).

#### <span id="page-35-0"></span>**2.4.1.3 Componentes del diésel.**

El diésel tiene una gran variedad de componentes sobre todos orgánicos, los cuales están clasificados también en distintos tipos, tales como m-alcanos, aromáticos entre otros. En las tablas de la 3 a la 10 se da a conocer los tipos de componentes del diésel señalando su abreviatura y su composición en ug/g.

## <span id="page-35-1"></span>**Tabla 3.** *Componentes del diésel tipo n-alcanos.*

Componentes del diésel tipo *n-alcanos.*

![](_page_35_Picture_151.jpeg)
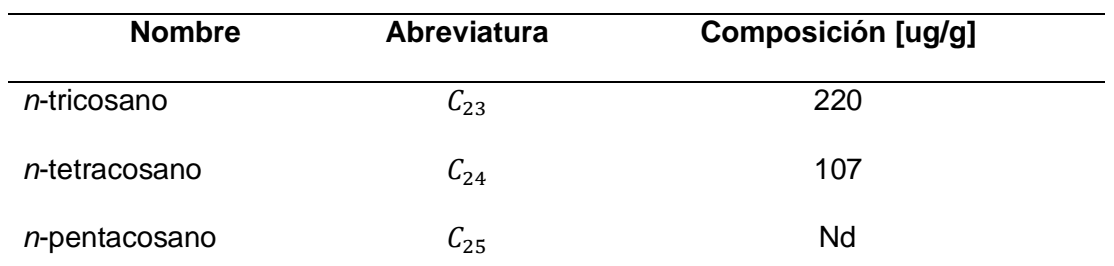

*Nota.* La tabla describe la composición y la abreviación de los componentes orgánicos del diésel de tipo n-alcanos. Tomado de (Liang et al., 2005).

# **Tabla 4.** *Componentes del diésel tipo Alcanos ramificados.*

*Componentes del diésel tipo Alcanos ramificados.*

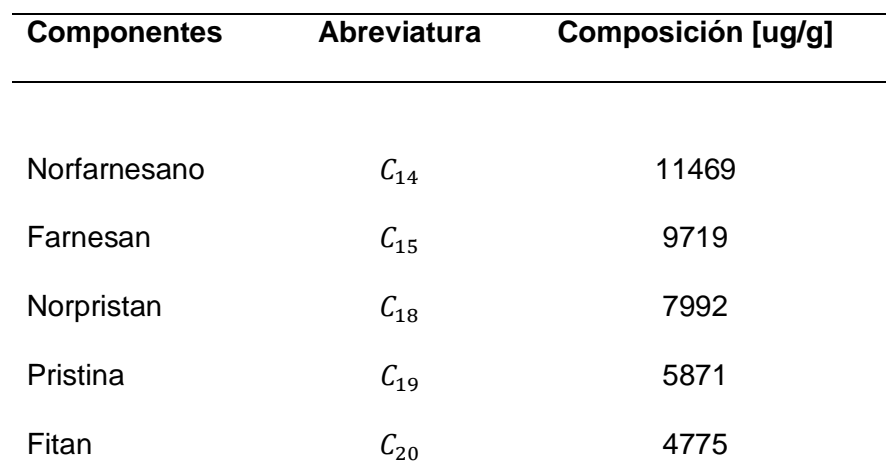

*Nota.* La tabla describe la composición y la abreviación de los componentes orgánicos del diésel de tipo Alcanos ramificados. Tomado de (Liang et al., 2005).

# **Tabla 5.** *Componentes del diésel tipo Cicloalcanos saturados.*

*Componentes del diésel tipo Cicloalcanos saturados.*

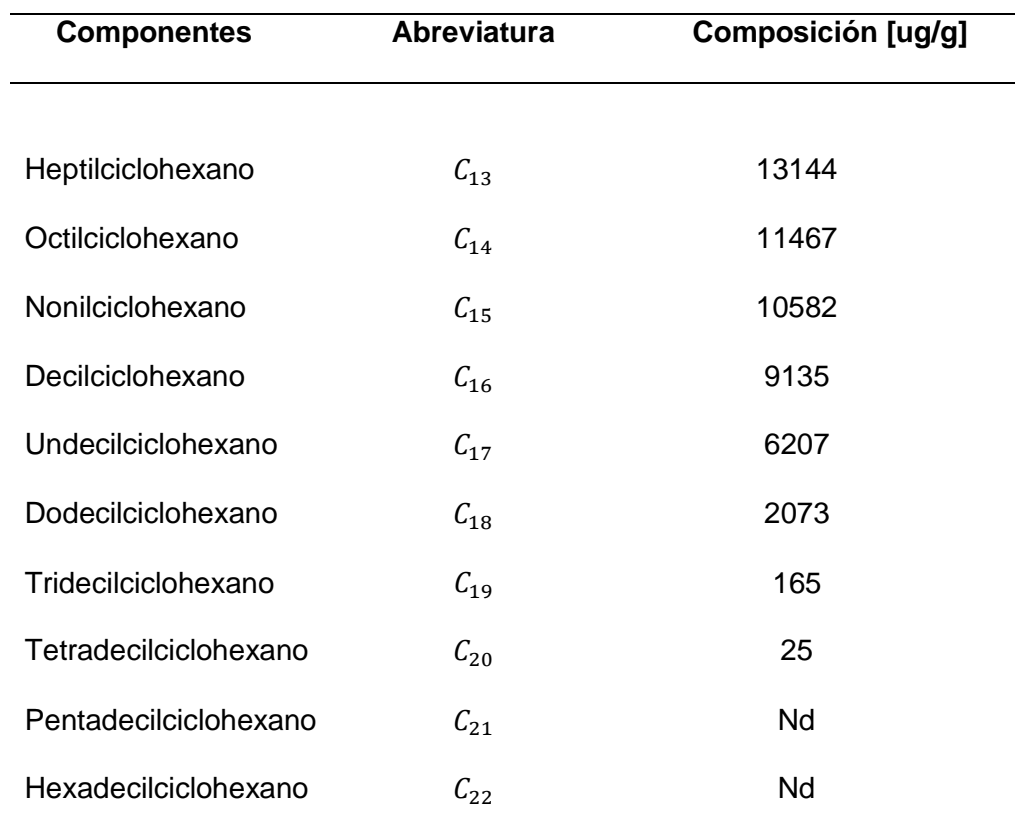

*Nota*. La tabla describe la composición y la abreviación de los componentes orgánicos

del diésel de tipo Cicloalcanos saturados. Tomado de (Liang et al., 2005).

# *Tabla 6. Componentes del diésel tipo PAHs.*

*Componentes del diésel tipo PAHs.*

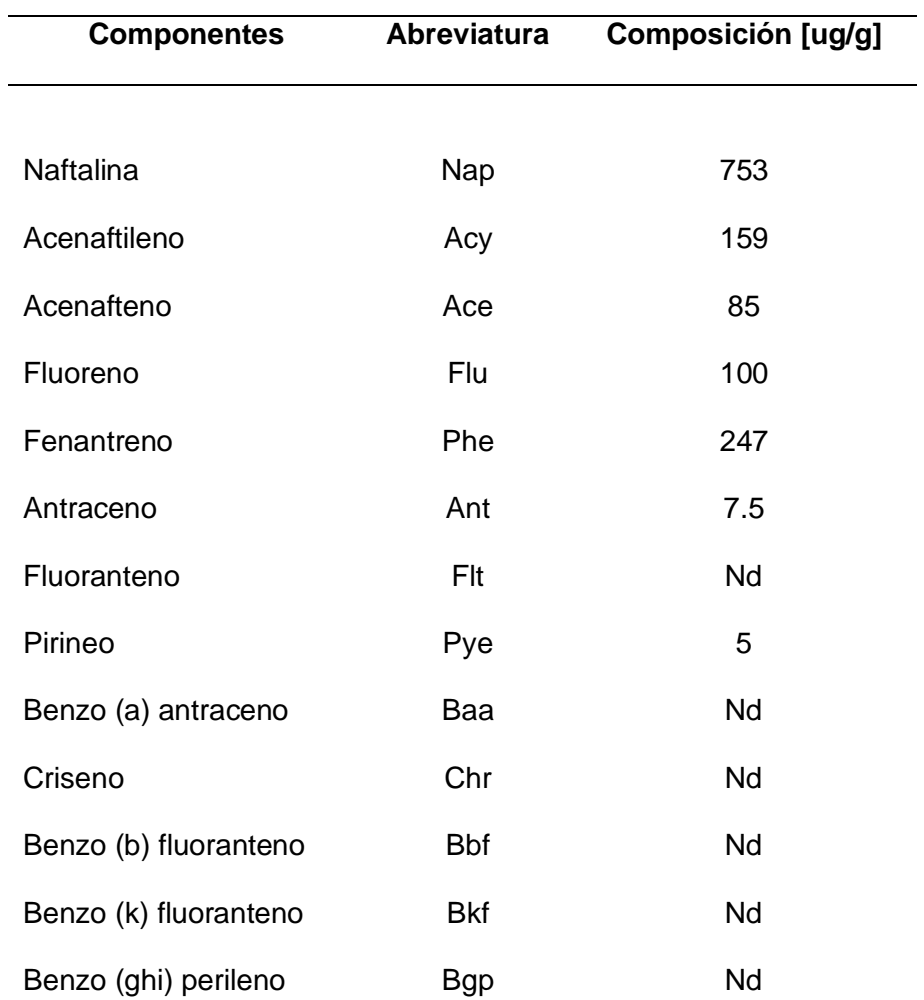

*Nota.* La tabla describe la composición y la abreviación de los componentes orgánicos del diésel de tipo PAHs. Tomado de (Liang et al., 2005).

# **Tabla 7.** *Componentes del diésel tipo HAPs alquilados.*

*Componentes del diésel tipo HAPs alquilados*

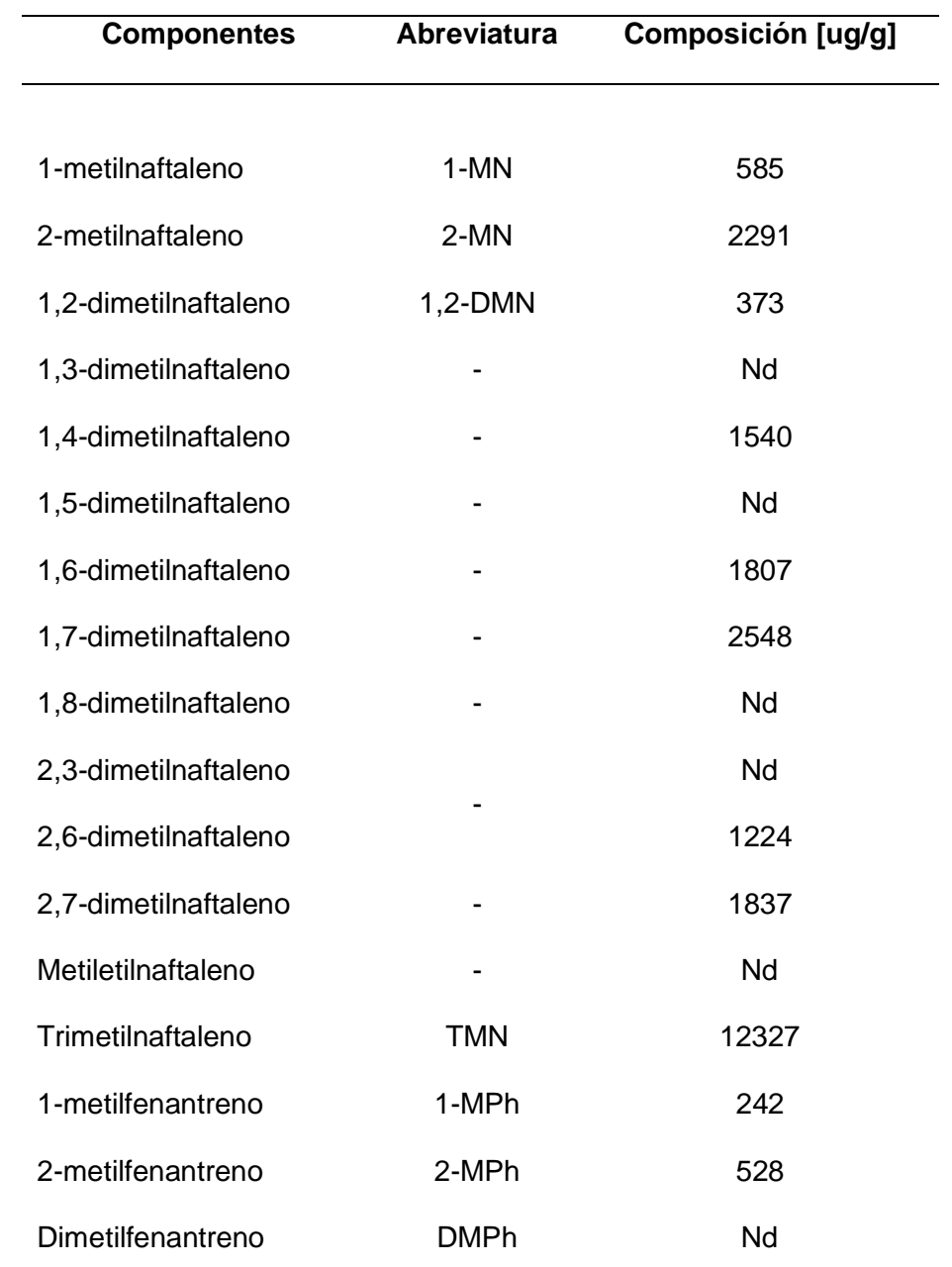

*Nota.* La tabla describe la composición y la abreviación de los componentes orgánicos del diésel de tipo HAPs alquilados. Tomado de (Liang et al., 2005).

# **Tabla 8.** *Componentes del diésel tipo Alquilbencenos.*

*Componentes del diésel tipo Alquilbencenos.*

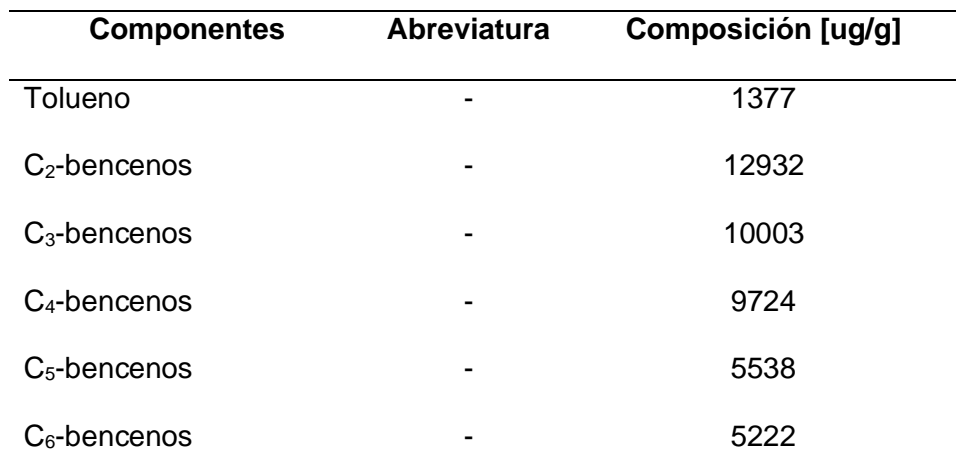

*Nota.* La tabla describe la composición y abreviatura de los distintos componentes orgánicos del diésel de tipo Alquilbencenos alquilados. Tomado de (Liang et al., 2005).

# **Tabla 9.** *Componentes del diésel tipo Ácidos n-alcanoicos.*

*Componentes del diésel tipo Ácidos n-alcanoicos.*

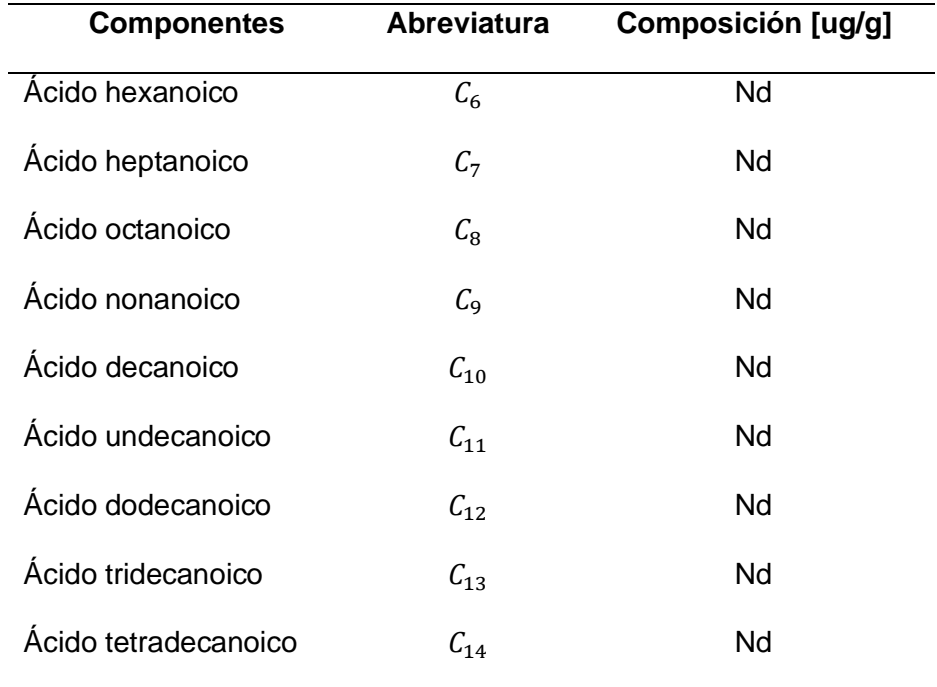

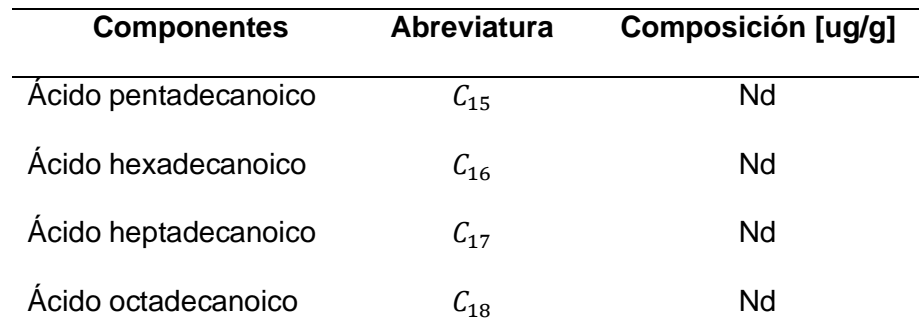

*Nota.* La tabla describe la composición y la abreviación de los componentes orgánicos del diésel de tipo Ácidos n-alcanoicos no identificados. Tomado de (Liang et al., 2005).

### **Tabla 10.** *Componentes del diésel tipo Ácidos aromáticos.*

*Componentes del diésel tipo Ácidos aromáticos.*

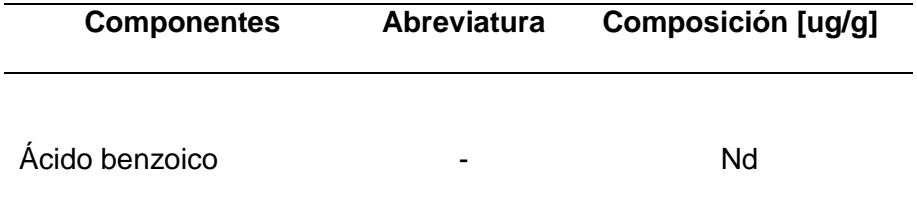

*Nota.* La tabla describe la composición y la abreviación de los componentes orgánicos del diésel de tipo Ácidos aromáticos. Tomado de (Liang et al., 2005).

# **2.5 Compuestos orgánicos del diésel determinados de forma cualitativa bajo técnicas espectroscópicas.**

Existen varios métodos para determinar los compuestos orgánicos del diésel, entre ellos los más importantes y confiables son: el método de cromatografía con detectores (GC-FID) que tiene como extractantes el Freón -113, cloruro de metilo y hexano, el método 8015-M que se realiza mediante la extracción de solventes, seguida de la cromatografía y por último el método RMN en donde se utiliza cloroformo como

L.

solvente, este último será estudiado con mayor profundidad posteriormente (Andalucia, 2017).

#### **2.6 RMN.**

La RMN o también conocida como Resonancia Magnética Nuclear es un método de análisis químico que estudia el análisis estructural de los componentes de un analito. A través de este método se analiza el entorno de diferentes tipos de átomos de una determinada clase, como ejemplo podemos decir que este método ayuda a detectar cuantos tipos diferentes de átomos de hidrógeno tiene y que tipo de entonto tiene. La RMN no permite ver todos los tipos de núcleos existentes, pero si visualizar los <sup>1</sup>H y de <sup>13</sup>C, entre otros (Aldabe et al., 2004).

### **2.7 Espín**

Uno de los componentes principales de los electrones, protones y neutrón en el núcleo atómico es el *spin*, el cual depende del número de protones y neutrones existentes en el nucleó del átomo. Cada partícula atómica del núcleo tiene un número cuántico de *spin* de tal manera que este dependerá de la cantidad de protones y neutrones desapareados que tenga (Aldabe et al., 2004).

Como ejemplo se puede observar la tabla 11 en donde el isotopo <sup>12</sup>C que tiene en el núcleo 6 protones y 6 neutrones apareados, el *spin* nuclear es I=0.Asi mismo se puede observar el isotopo <sup>13</sup>C el cual está conformado por 6 protones y 7 neutrones en el núcleo, en este caso un neutrón esta desapareado y por lo tanto el *spin* nuclear es I= ½ (Aldabe et al., 2004).

### **Tabla 11.** *Spin total de algunos núcleos atómicos.*

*Spin total de algunos núcleos atómicos.*

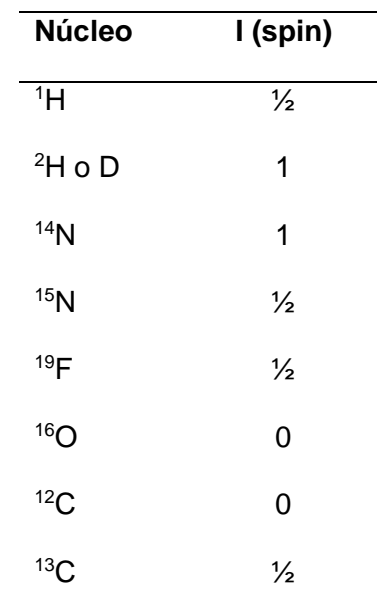

*Nota.* Tabla de los Spines totales de algunos núcleos atómicos. Tomado de (Aldabe et al., 2004).

#### *2.7.1 Spin con y sin campo magnético.*

El *spin* es una parte importante en el núcleo y su orientación, es necesario saber que en ausencia de un campo magnético todas las orientaciones del *spin* tienen la misma energía, mientras que si se considera un campo magnético aplicando hidrógeno los núcleos se orientan y cada orientación tiene un valor diferente de energía, esto lo podemos visualizar en la figura 2 en donde a) indica un *espín* sin campo magnético y b) un *espín* con campo magnético (Aldabe et al., 2004).

#### *Figura 2. Momento magnético de spin con y sin campo magnético para núcleos I= 1/2.*

*Momento magnético de spin con y sin campo magnético para núcleos I= 1/2.*

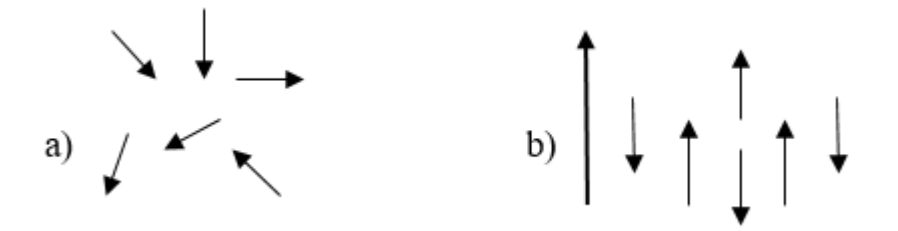

*Nota.* La figura representa los momentos de campo magnético para núcleo I=1/2. 2 a) sin campo magnético. Figura 2 b) con campo magnético. Tomado de (Aldabe et al., 2004).

#### *2.7.2 Transformada de Fourier (TF) y decaimiento por inducción libre FID.*

Al inicio del estudio del método RMN, los espectros se iban registrando mediante el cambio constante de una señal de radiofrecuencia que se introducía en una bobina cercana al analito. Esta frecuencia pasaba por una frecuencia de resonancia de un núcleo directo del analito y la pluma subía registrando así el pico en el espectro mediante un lápiz en un registrador gráfico, en la actualidad, los espectrómetros de RMN funcionan a través de la transformación de Fourier, y este permitiendo registrar los picos en un tiempo de 2-3 segundos, siendo más eficaz y preciso (Jacobsen, 2007).

La ventaja de utilizar este método de la TF para obtener los resultados de los espectros, es que, los datos se registran rápidamente, el proceso de excitación por pulso y el FID se pueden repetir varias veces, permitiendo así seguir añadiendo datos del FID a una lista de almacenamiento que se encuentran en el computador utilizado, esto lo podemos observar en la figura 3 en donde indica el proceso que sigue la señal para cambiar de FID a TF de manera simultanea (Jacobsen, 2007).

#### $Fiqura 3.$

*Modo de ejecución del TF con el FID*

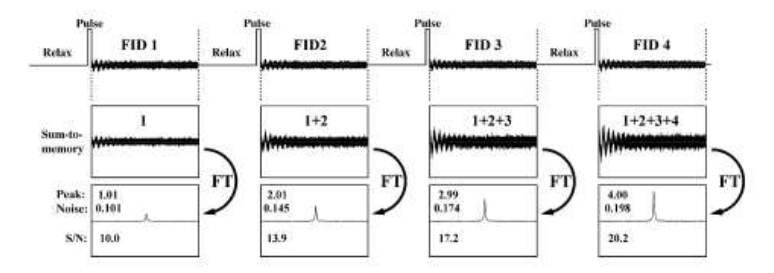

*Nota.* En la figura se puede observar cómo va desarrollándose el método TF con respecto al método FID. Tomado de (Jacobsen, 2007).

### *2.7.3 Tiempo de FID.*

Como se ha tratado anteriormente el campo magnético que oscila y que produce la etapa de excitación de los núcleos tiene un pulso de radiofrecuencia, este al ser finalizar recoge la energía que es devuelta a los núcleos y regresa a su estado de reposo. En fin, el FID ordena las moléculas que se analizan, para mayor entendimiento está la figura 4 que explica mediante un diagrama de flujo las etapas del núcleo una vez captada la energía (Pérez, 2009).

### **Figura 4.** *Etapas de la FID.*

*Etapas de la FID.*

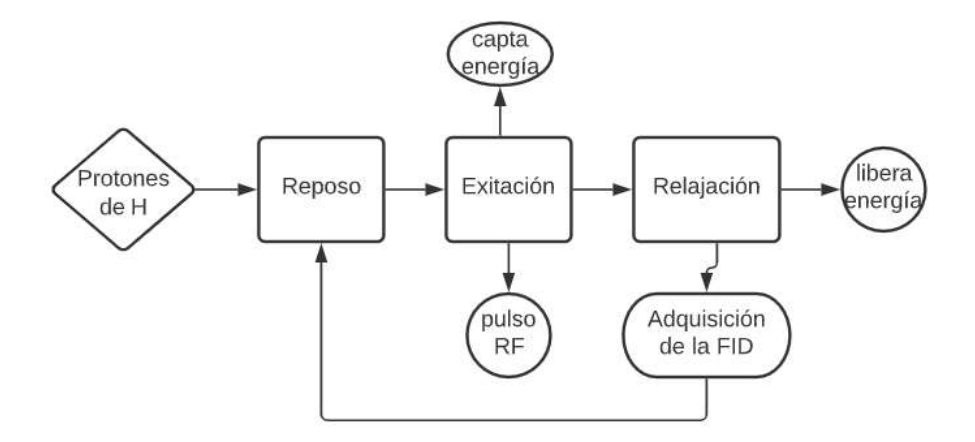

*Nota.* En la figura se puede observar las etapas que tiene que seguir un protón de hidrógeno para obtener la FID. Tomado de (Pérez, 2009).

Como se puede observar en la figura 4 al introducir protones de hidrógeno al núcleo y aplicar el método de la RMN entra a tres etapas fundamentales para que este legue a liberar energía que son reposo, excitación y relajación y así se desarrolle la señal del espectro. La etapa de reposo es en donde se no se aporta energía al sistema y los campos magnéticos de los núcleos están desorientados de manera trasversal y longitudinal (Pérez, 2009).

En la etapa de excitación se va aportando poco a poco la energía necesaria para mover el campo magnético neto y así formar un pulso de radiofrecuencia que genere una onda electromagnética, para que esta etapa se desarrolle es necesario que el núcleo ayude a obtener mayor energía a través de su propio movimiento de rotación. Y finalmente en la etapa de relajación el pulso de radiofrecuencia empieza a disminuir, volviendo a su posición inicial (Pérez, 2009).

### **2.8 Multiplicidad de los espectros.**

Otro aspecto fundamental de la RMN es la multiplicidad porque permite saber el número de picos de una señal, indicando cuantos hidrógenos existen en los carbonos vecinales en relación con el que se está absorbiendo. La multiplicidad viene dada por la regla N+1 en donde N es el número de protones iguales que desenvuelven una señal y permite obtener la multiplicidad (Biomoléculas, 2005; Laurella, 2017; Valencia, 2011).

La multiplicidad se basa en el triángulo de Pascal, tenemos por ejemplo que si un hidrógeno o protón tiene N hidrógenos vecinos, entonces la multiplicidad seria N+1, otro ejemplo cuantitativo seria que si este protón tiene cuatro protones vecinos la señal se desenvuelve en cinco (quintuplete) mediante la regla es N+1, así también si tuviera cinco se desenvuelve en seis (sextuplete), cuando la señal consta de seis o más picos se conoce como multiplete en la figura 5 se puede observar el funcionamiento de un triángulo de Pascal y en la tabla 12 el tipo de señales que se puede obtener (Laurella, 2017).

#### **Figura 5.**

*Triángulo de Pascal.*

| Singulete         |   |   |    | 1  |    |    |   |   |   |   |
|-------------------|---|---|----|----|----|----|---|---|---|---|
| <b>Doblete</b>    |   |   | 1  |    |    |    |   |   |   |   |
| <b>Triplete</b>   |   |   |    | 2  |    |    |   |   |   |   |
| Cuatriplete       |   | 1 | 3  |    | з  |    | 1 |   |   |   |
| Quintuplete       |   | 1 | 4  | 6  |    | 4  |   |   |   |   |
| <b>Sextuplete</b> | 1 | 5 | 10 |    | 10 |    | 5 |   | 1 |   |
| Septuplete        | 1 | 6 | 15 | 20 |    | 15 |   | 6 |   | 1 |

*Nota.* Triángulo de Pascal tomado de (Laurella, 2017).

# **Tabla 12.** *Tipos de señales observadas usualmente en RMN.*

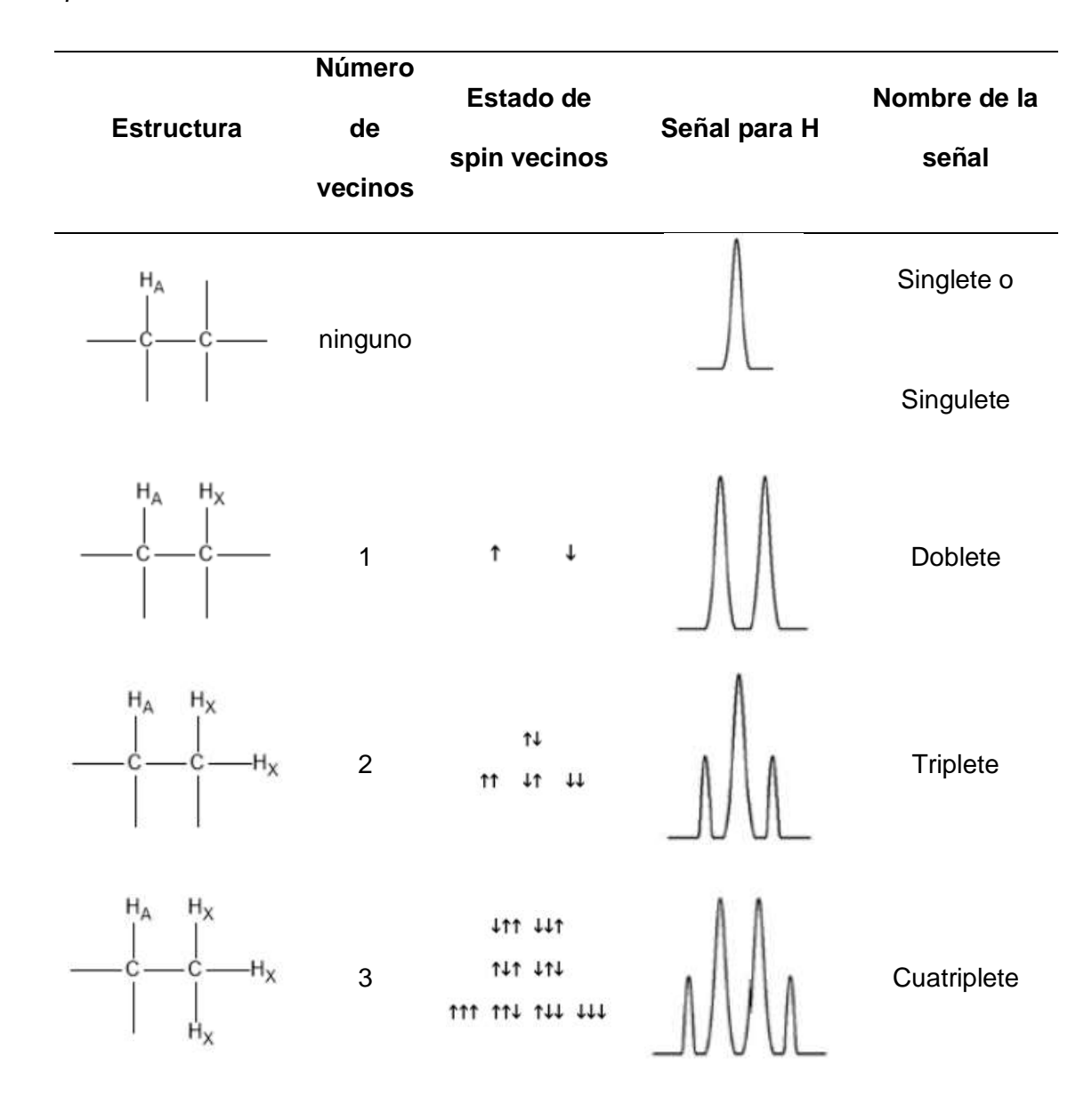

*Tipos de señales observadas usualmente en RMN.*

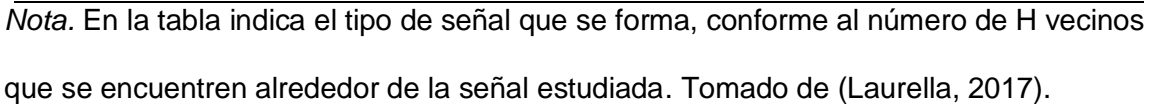

#### **2.9 Interpretación del espectro <sup>1</sup>H RMN.**

El <sup>1</sup>H RMN está constituido por un protón y su *espin* es igual a 1/2, este núcleo es importante para la determinación de estructuras sencillas y pequeñas, la intensidad de señal con la que trabaja el protón es proporcional al número de protones semejantes que lo producen, dando señales al espectro y así poder obtener la multiplicidad. Como ejemplo se considerará un protón que a tres enlaces de distancia tiene un único protón vecinal, el protón en cuestión desplegara una señal cuya posición en el <sup>1</sup>H-RMN dependerá del entorno químico en el que se encuentre. Este protón en estudio puede producir dos señales formando así un cambio de energía menor a la energía producida para que se desarrolle la señal, formándose así el pico (Biomoléculas, 2005).

### **2.10 Interpretación del espectro <sup>13</sup>C RMN.**

El <sup>13</sup>C RMN en donde las señales detectadas son siempre singuletes, esta técnica no acopla los protones unidos a los carbonos. Este espectro se basa en el desplazamiento químico mediante las señales que van apareciendo en el espectro, permitiendo así obtener diferentes posiciones del espectro. El <sup>13</sup>C si es magnéticamente activo pero su abundancia isotópica es aproximadamente 1% del total del analito estudiado, por este motivo la sensibilidad del <sup>13</sup>C-RMN es baja, y requiere de un tiempo considerable para la visualización del espectro en muestras altamente concentradas (Biomoléculas, 2005).

#### **Capítulo III**

#### **3. Metodología de desarrollo del proyecto.**

La metodología de la investigación bibliográfica se basa en la recopilación de datos exhaustivos que estudian un problema planteado, cuyo propósito es amplificar y profundizar las bases fundamentales, además, de la interpretación de trabajos de apoyo. Para el presente trabajo de investigación se utilizará el método de investigación documental, debido a que las variables de estudio tienen naturaleza bibliográfica.

### **3.1 Lista de las potenciales moléculas orgánicas presentes en el diésel.**

Para generar la lista de las potenciales moléculas orgánicas que conforman el diésel se indago a través de la biblioteca virtual de la universidad de las Fuerzas Armadas ESPE-Latacunga, páginas *web* que aporten contenido científico, así también como *papers, handbooks,* libros, y revistas científicas.

*3.1.1 Recolección de información para obtener los componentes representativos del diésel.*

Se generará otra lista de componentes del diésel, está lista fue elaborada a partir de los diferentes tipos de moléculas y composición en ug/g, de tal manera que, se escogerá los compuestos de mayor composición, además se agregó un componente cuya composición es cero, para presentar variedad en los resultados.

#### *3.1.2 Fundamentos de la espectroscopía RMN.*

Para obtener información acerca de los fundamentos de la espectroscopía RMN es necesario indagar y explorar en sitios web que posean una calidad académica alta, como la biblioteca virtual de la Universidad de las Fuerzas Armadas ESPE-Latacunga, *papers, handbooks*, libros, y revistas científicas.

### *3.1.3 Lista consolidada de todos los posibles potenciales compuestos de estudio.*

Una vez desarrollada y encaminada la investigación se identificó las moléculas o componentes que forman parte del diésel, se decidió estudiar y analizar solo las moléculas que tengan mayor composición en el diésel, lo que se observa en la tabla 13 es un ejemplo de la tabla generada que se presentan en los resultados.

### **Tabla 13.** *Formato de los componentes del diésel seleccionados para el estudio del espectro RMN.*

*Formato de los Componentes del diésel seleccionados para el estudio del espectro RMN.*

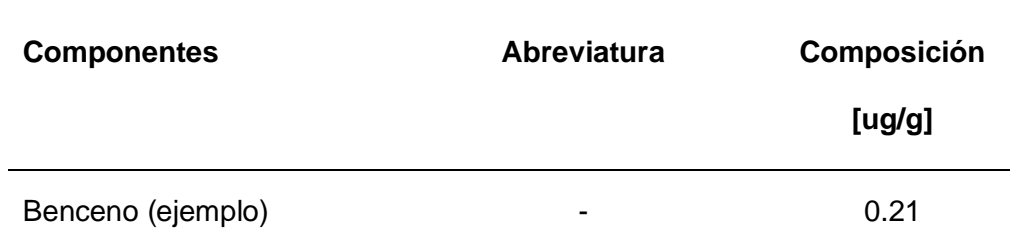

*Nota.* Tabla de los componentes, abreviatura y composición de los componentes del diésel.

**3.2 Procesar cada una de las moléculas químicas de origen orgánico, desde su nomenclatura, estructura química 2D, código SMILES y reporte de propiedades básicas como fórmula, peso molecular y composición elemental.**

### *3.2.1 Generación de las estructuras químicas en 2D.*

Para determinar las estructuras químicas en 2D se utilizó el programa graficador químico computacional *ChemDraw 20.0* que permite obtener de forma automática la estructura química de diferentes moléculas orgánicas, en este caso se va a utilizar para encontrar la estructura de los componentes orgánicos del diésel previamente seleccionados, para ello se considera los siguientes pasos:

- 1. Crear una tabla en Excel con la nomenclatura de los componentes presentes en el diésel.
- 2. Abrir el programa computacional de simulación *ChemDraw 20.0*.
- 3. Ingresar uno a uno de los componentes que se desee obtener la estructura química en 2D en la ventana "*Estructura*" y después en hacer clic en "Convertir Nombre a Estructura" como se puede observar en la figura 6.

### **Figura 6.**

ChemDraw Professional - [Untitled Document-1] File Edit View Object Structure Test Curves Colors Seerch Add-ins Window Help Atom Properties SGERO Bond Properties...  $\text{Tools}$  . Brocket Properties...  $\sqrt{a}$ R ® Check Structure Clean Up Structure  $5hH + ChH + K$  $\mathcal{F}$ Clean Up Reaction  $Sinit = Cult + X$  $\setminus a$ Clean Up Biopolymer  $\setminus A$ **JO Clean Up**  $Shit - Cut - D$ 八维 Expandiabel Contract Label  $\mathcal{L}_{\mathcal{O}}$ Expand Generic Structure  $> 8$ Expand Genetic Structure to SDF...  $\sqrt{a}$ Toggle Aromatic Display  $\lambda$  is  $+$  if. Structure Pempective  $AP + D$  $\mathcal{L}$ Add Multi-Certer Attachment  $66$ Add Variable Attachment  $h_k$  And R-Logic Query... 田目 Add 3D Property s Enhanced Stereochemistry s  $\mathfrak{B}$ ,  $\mathfrak{L}$ , Map Reaction Atoms DD Clear Reaction Map  $O$ Analyze Stoichiometry  $\circ$ Autonumber Reaction Clear Reaction Numbers  $A$ Predict "H-NMR Shifts"  $00$ Predict<sup>11</sup>C-NMR Shifts Make Spectrum-Structure Assignment Add Structure to Dictionary. Define Nickname Generate the structure correspon-Convert Name to Structure Shift+Ctil+N  $\rho$  Escribe aquí p 輺 Convert Structure to Name Alt+Ctrl+N m

*Pestaña "Estructura" y "Convertir nombre a estructura".*

*Nota.* Graficador químico computacional ChemDraw 20.0.

- 4. Dejar que el programa tome su tiempo para dibujar la molécula.
- 5. Una vez obtenida la imagen, hacer clic en la pestaña "*Archivo*", abrir "Aplicar la Configuración del Documento Desde" y elegir la opción "ACS Documento 1996" aceptar los cambios, como se puede observar en la figura 7.

# **Figura 7.**

Pestaña "*Archivo*", "Aplicar la configuración del documento a partir de" y "*ACS Documento 1996*".

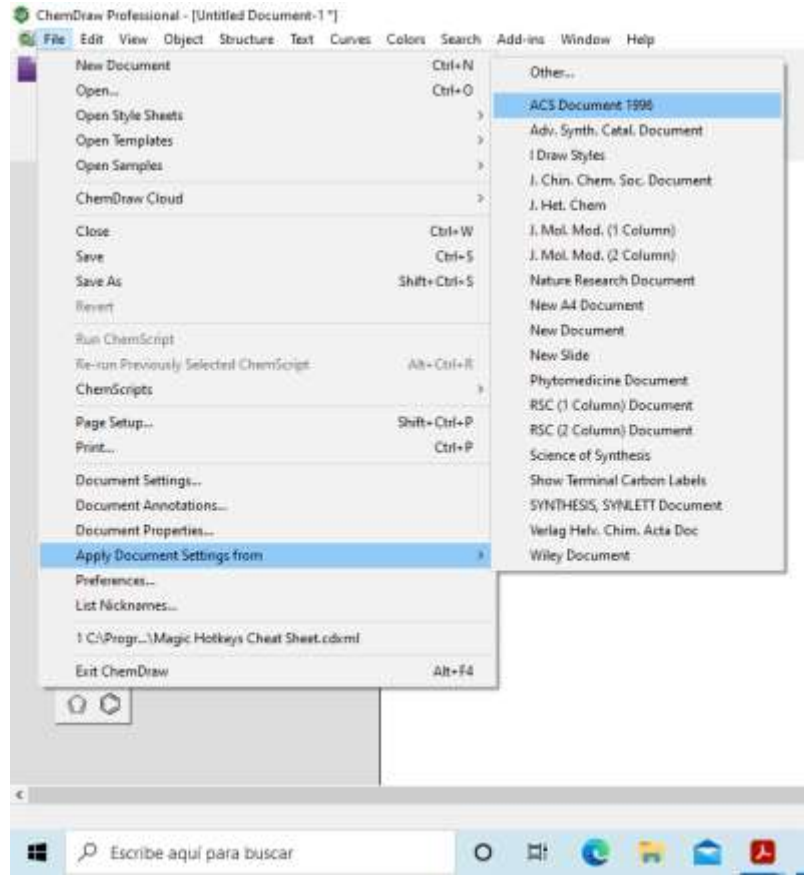

*Nota.* Graficador químico computacional ChemDraw 20.0.

6. Una vez efectuado los cambios ir a la pestaña "*Archivo*", ir a la opción "*Configuración del documento*" y dar clic, se va a desplegar una pestaña como se puede observar en la figura 8.

# **Figura 8.**

Pestaña "*Archivo*", y "*Configuración del Documento*".

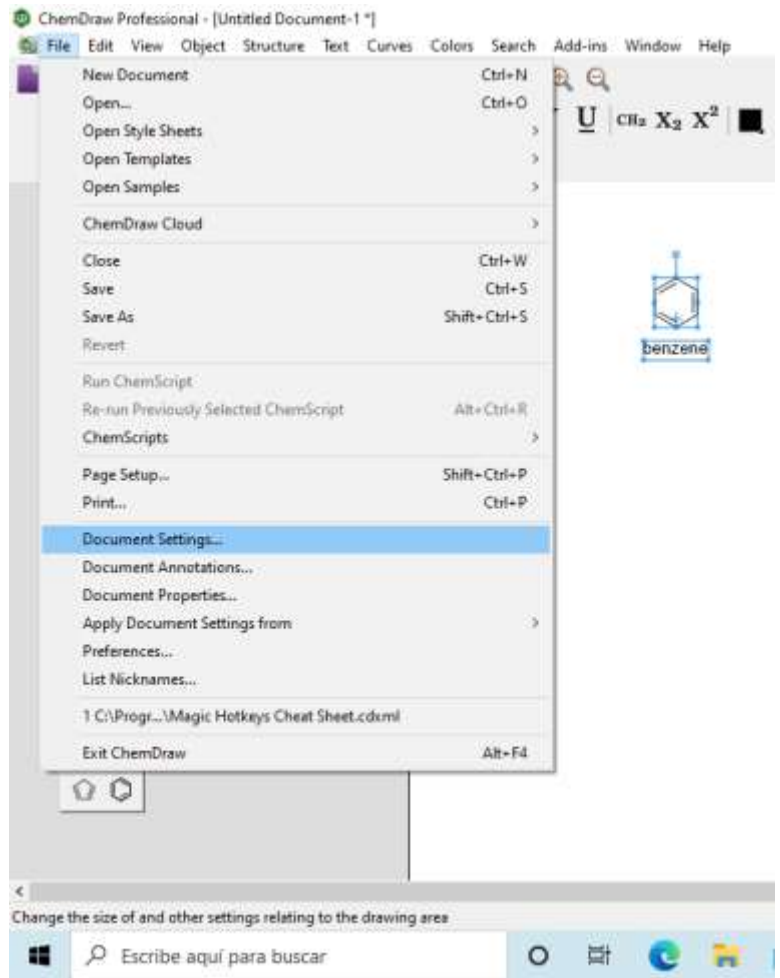

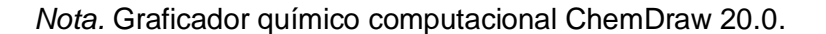

7. Como se puede observar en la figura 9, la pestaña que se desplegó, hacer clic en "*Diseño*" y cambiar los datos de "*Ancho de Línea*" con el valor de 0,041, se realiza este pasó para una mejor visualización de la estructura molecular.

### **Figura 9.** *Pestaña "Diseño" cambiando datos en "Ancho de Línea".*

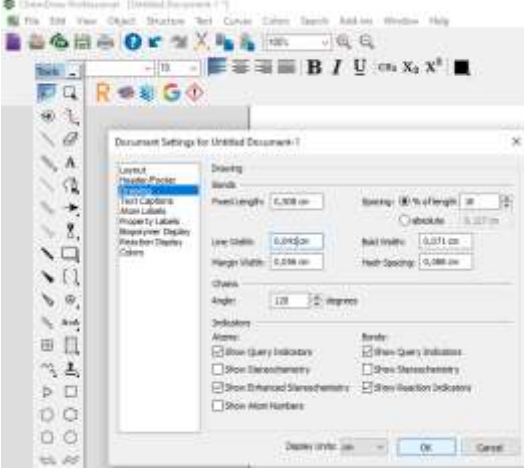

*Pestaña "Diseño" cambiando datos en "Ancho de Línea".*

*Nota.* Graficador químico computacional ChemDraw 20.0.

8. En la pestaña que se desplego ir a la opción de "*Etiqueta del átomo"* y cambiar *"Estilos de Letra"* por *"Negrita"* como se puede ver en la figura 10.

### **Figura 10.**

Pestaña *"Etiqueta del átomo", "Estilo de Letra"* y *"Negrita".*

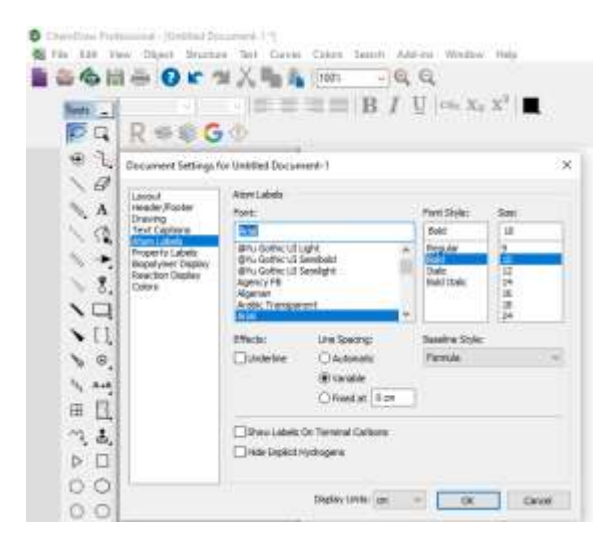

*Nota.* Graficador químico computacional *ChemDraw 20.0.*

9. Seleccionar la imagen de la molécula e ir a la pestaña *"Átomo*" y seleccionar *"Mostrar número de átomo", como se puede observar en la figura 11.*

# **Figura 11.**

*Pestaña "Átomo" y "Mostrar Número de Átomo".*

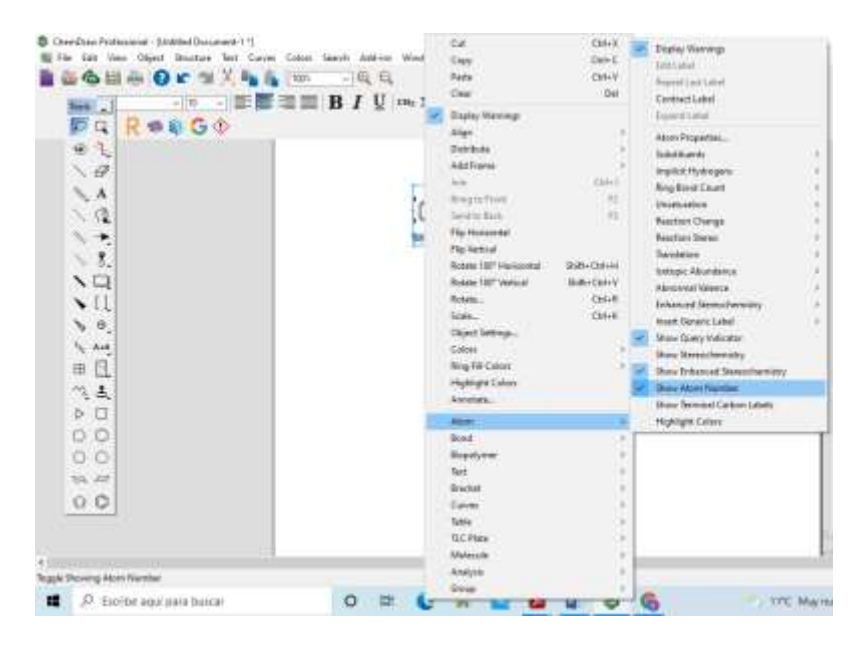

Nota. Graficador químico computacional *ChemDraw 20.0.*

10. Seleccionar la estructura realizada, copiar y pegar en el documento Microsoft Office Word y queda de la siguiente manera, como se puede observar en la figura 12.

### **Figura 12.** *Estructura realizada en ChemDraw Professional.*

*Estructura realizada en ChemDraw 20.0.*

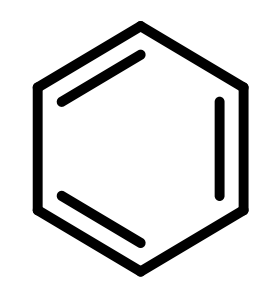

*Nota.* Graficador químico computacional *ChemDraw 20.0.*

### *3.2.2 Proceso para determinar las propiedades básicas.*

Para generar las propiedades básicas en 2D se utilizó el programa graficador químico computacional *ChemDraw 20.0* donde se obtiene automáticamente las propiedades básicas de los componentes tales como, *"Formula"," Molt.Wt" y "Elem.Anal."* para poder utilizar en el programa de simulación computacional predictivo *MestRenova* en donde se predice los espectros de RMN <sup>1</sup>H y RMN <sup>13</sup>C para cada molécula en estudio.

Después de obtener la estructura de cada componente, ir a la *"Ver"* y hacer clic en *"Mostrar Análisis de Window",* como se observa en la figura 13.

### **Figura 13.** *Pestañas "Ver" y "Mostrar Análisis de Window".*

Pestañas *"Ver"* y *"Mostrar Análisis de Window".*

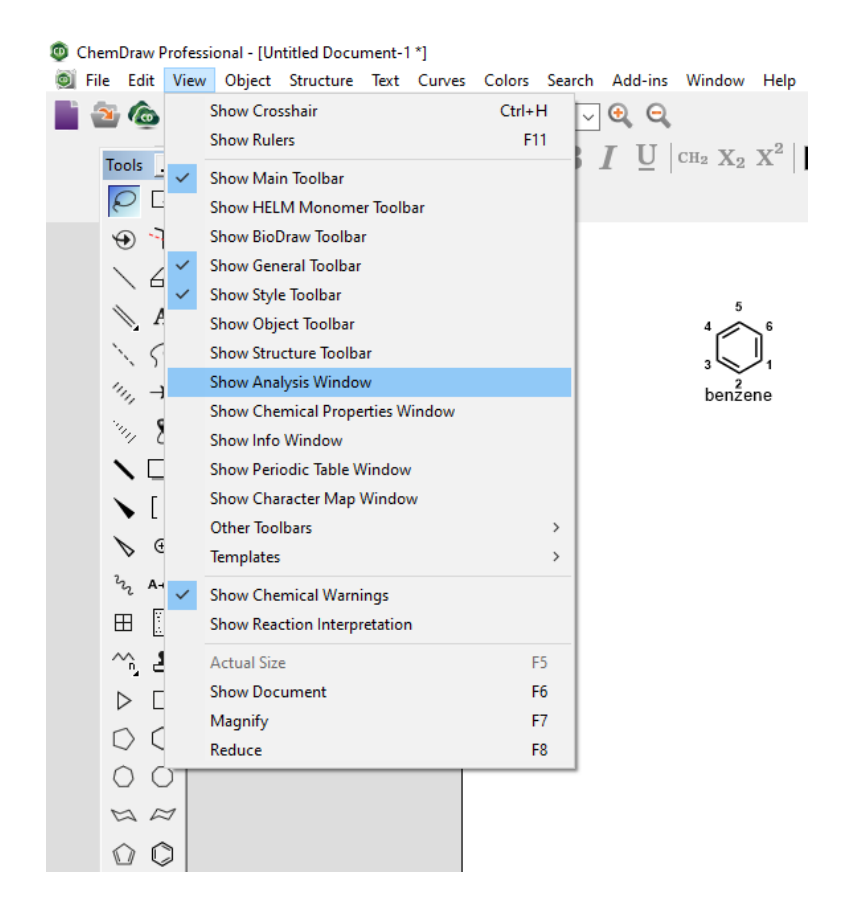

*Nota.* Graficador químico computacional *ChemDraw 20.0.*

1. A continuación, se despliega una pestaña *"Análisis"* en donde están algunas propiedades, seleccionar solo las propiedades que se necesite las cuales son "*Formula"," Mol.Wt*." con cuatro decimales, y por último "*Elem.Anal*.", como se observa en la figura 14.

### **Figura 14.**

Pestañas *"Análisis".*

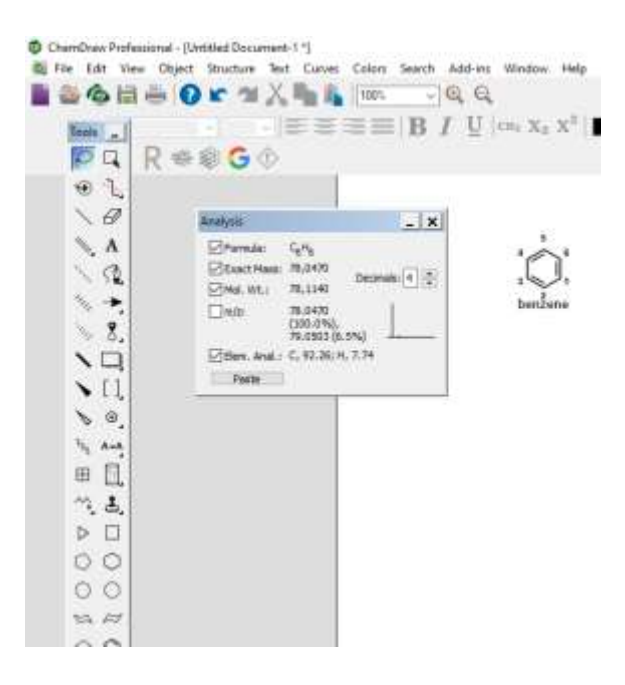

*Nota.* Graficador químico computacional *ChemDraw 20.0*

### *3.2.3 Generación automática de su nomenclatura IUPAC*

Para determinar la nomenclatura IUPAC se utilizó el programa graficador químico computacional *ChemDraw 20.0* que permite obtener un archivo *ChemDraw*  (\*.cdx) para cada molécula más representativa del Diésel, con el fin de poder utilizar estos datos en el programa de simulación computacional predictivo *MestReNova*. A continuación, se indica los pasos realizados para la generación automática de la nomenclatura IUPAC.

1. Una vez dibujada la estructura de la molécula como se observa en la figura 15, seleccionarla.

### **Figura 15.** *Estructura en 2D.*

*Estructura en 2D.*

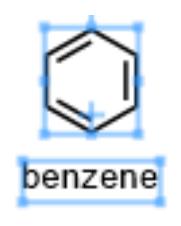

*Nota.* Graficador químico computacional *ChemDraw 20.0*

2. Clic derecho sobre la estructura molecular e ir a "Análisis" y seleccionar "Nombre",

como se puede observar en la figura 16.

# **Figura 16.** *Pestaña de "Análisis" y "Nombre".*

*Pestaña de "Análisis" y "Nombre".*

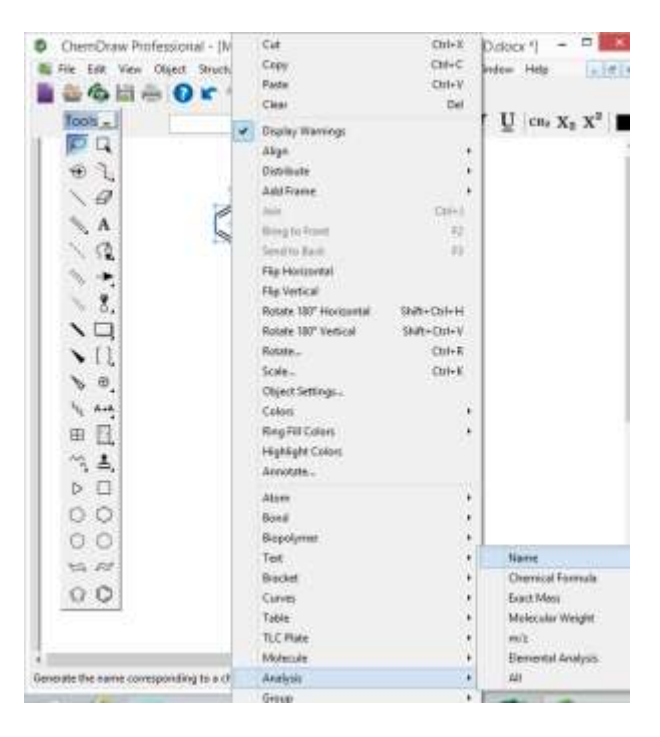

*Nota.* Graficador químico computacional *ChemDraw 20.0*

3. De esta manera se obtiene el nombre IUPAC de la molécula.

### **Figura 17.**

*Molécula con nombre IUPAC.*

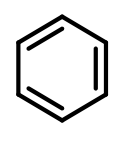

### benzene

*Nota.* Graficador químico computacional *ChemDraw 20.0*

4. Para guardar la estructura se selecciona "Archivo" y clic en "Guardar y Copiar como", esto se puede observar en la figura 18.

# **Figura 18.** *Pestaña "Archivo" y "Guardar y Copiar como".*

*Pestaña "Archivo" y "Guardar y Copiar como".*

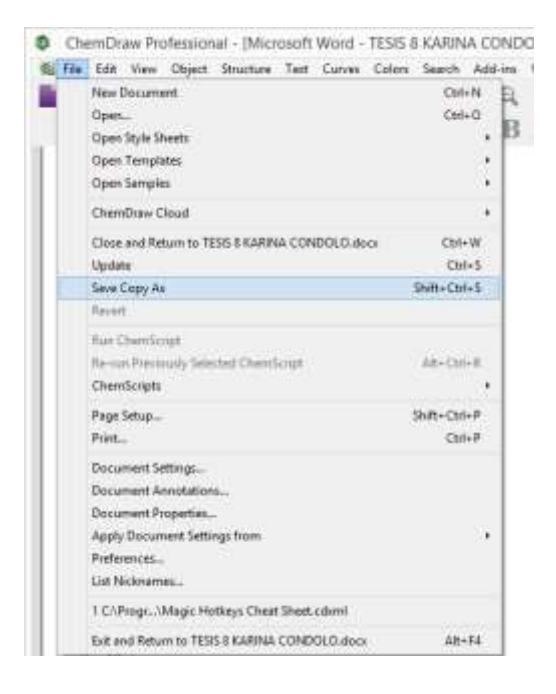

*Nota.* Graficador químico computacional ChemDraw 20.0.

5. Finalmente, guardar con el nombre de la molécula y colocar en Tipo: ChemDraw (\*.cdx), como se indica en la figura 19.

### **Figura 19.**

*Ventana de "Guardar y copiar como".*

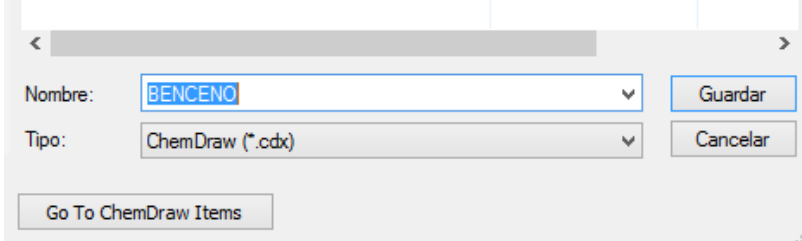

*Nota.* Graficador químico computacional *ChemDraw 20.0*

### *3.2.4 Generación automática de su código SMILES.*

Para generar de manera automática el código SMILES se utilizó el programa graficador químico computacional ChemDraw 20.0. Este tiene un archivo con formato "Bloc de notas (\*.txt)" para cada una de las moléculas del Diésel, con el fin de poder utilizar estos datos en el programa de simulación computacional predictivo *MestReNova.* A continuación, se indica los pasos realizados para la generación automática del código SMILES.

1. Una vez obtenida la estructura de la molécula, seleccionarla y hacer clic en la pestaña "*Editar"* ir a "*Copiar como*" y escoger "SMILES", como se observa en la figura 20.

### **Figura 20.** *Ventana de "Editar" pestañas, "Copiar como" y "SMILES".*

*Ventana de "Editar" pestañas, "Copiar como" y "SMILES"*

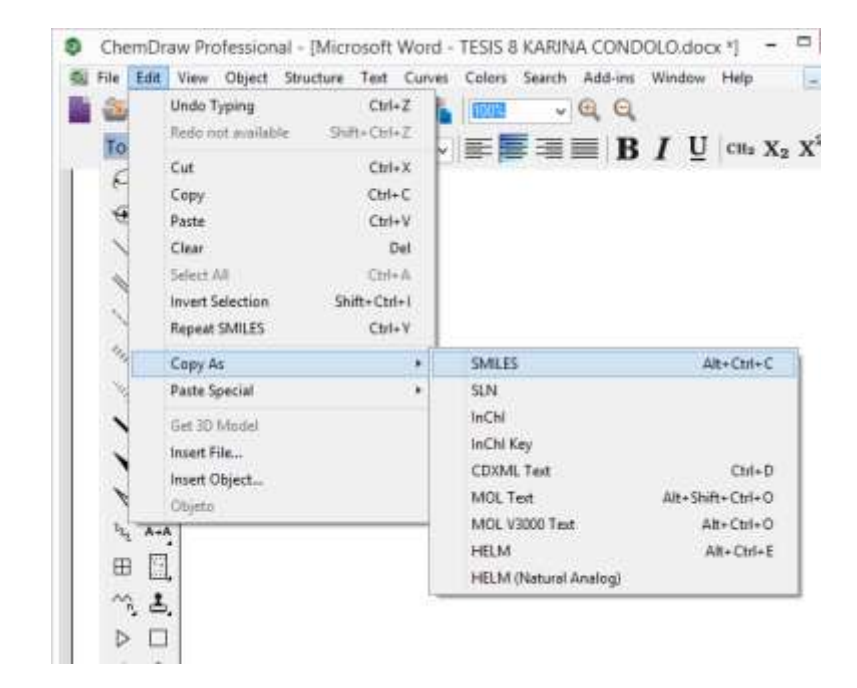

*Nota.* Graficador químico computacional *ChemDraw 20.0.*

2. Abrir un "Block de Notas "y pegar los códigos SMILES de cada molécula, como se observa en la figura 21.

### **Figura 21.**

*Ventana de "Editar" pestañas, "Copiar como" y "SMILES"*

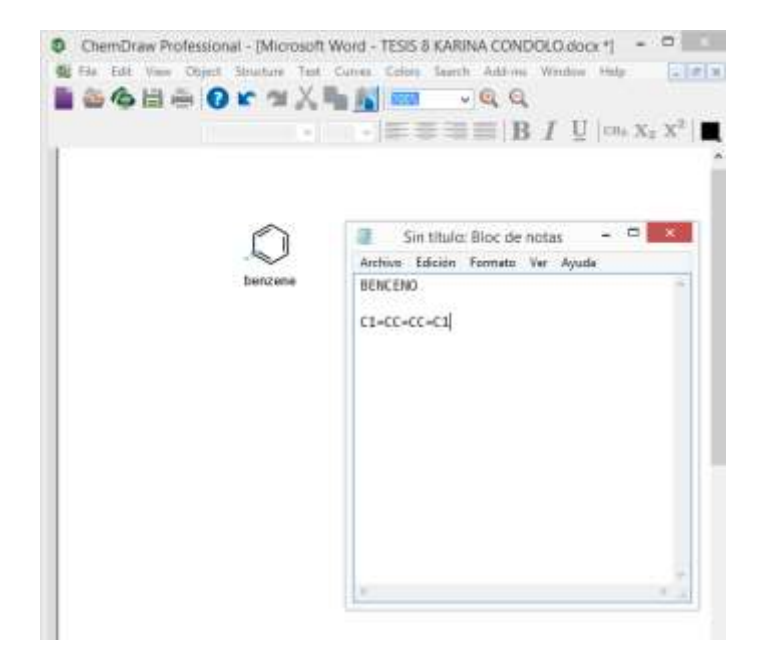

*Nota.* Graficador químico computacional *ChemDraw 20.0.*

3. Guardar el Bloc de notas con el nombre y el tipo de documento (\*.txt).

#### *3.2.5 Obtención, organización y reporte de resultados.*

Para lograr los objetivos de este trabajo de investigación es necesario utilizar un programa graficador químico computacional llamado *ChemDraw 20.0* en donde se obtuvo las estructuras químicas en 2D, las propiedades químicas elementales y el código SMILES de cada uno de los componentes del diésel. Este programa se utilizó con el fin de conocer, observar de manera virtual la forma y la estructura de las moléculas para luego ser estudiadas en un programa posterior.

# **3.3 Ejecutar un análisis predictivo de RMN <sup>1</sup>H y <sup>13</sup>C para cada componente.**

Para el análisis y estudio predictivo de RMN <sup>1</sup>H y <sup>13</sup>C de cada molécula representativa del diésel, se utiliza un programa de simulación computacional predictivo llamado *MestReNova,* el cual se encarga de obtener los espectros RMN <sup>1</sup>H y <sup>13</sup>C de cada molécula. El formato con el cual se guarda cada archivo es (\*. mnova). A continuación, se explicarán los pasos necesarios para obtener los espectros de las moléculas.

*1.* Una vez adquirida la estructura de la molécula, señalar y clic derecho en copiar, se puede observar en la figura 22.

### **Figura 22.**

*Ventana "Copiar".*

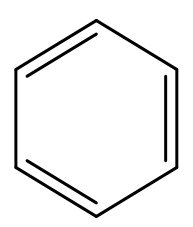

*Nota.* Graficador químico computacional *ChemDraw 20.0.*

*2.* Abrir el programa de simulación computacional predictivo *MestReNova y pegar la estructura en una página en blanco, como se observa en la figura 23.* 

### **Figura 23.** *Página principal de MestReNova.*

*Página principal de MestReNova.*

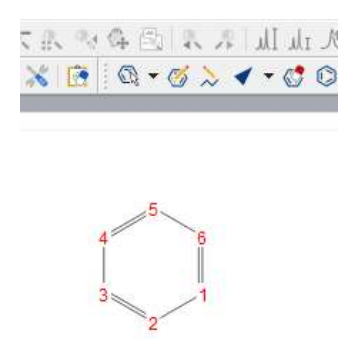

*Nota.* Software de simulación Predictivo *MestReNova.*

*3.* Una vez pegada la estructura de la molécula, volver a seleccionar la estructura, ir a la ventana "Predecir" y hacer clic en "Espectro <sup>1</sup>H", como se observa en la figura 24.

### **Figura 24.** *Ventana "Predecir" y "Espectro <sup>1</sup>H".*

*Ventana "Predecir" y "Espectro <sup>1</sup>H".*

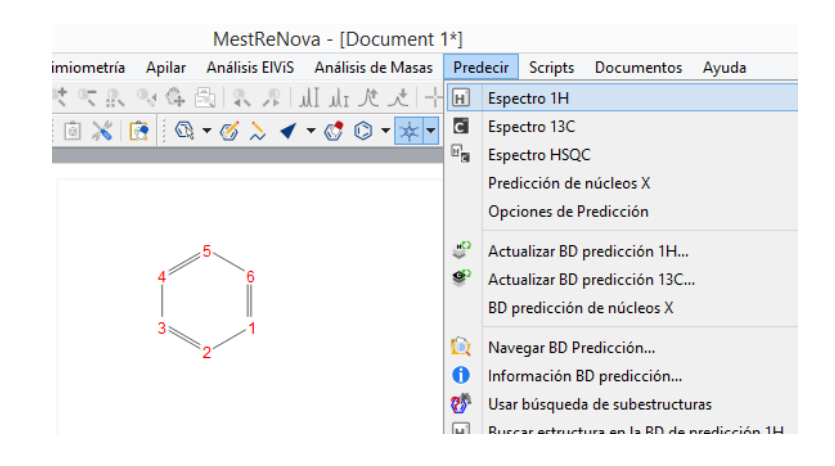

*Nota.* Programa de simulación computacional predictivo *MestReNova.*

*4.* Una vez dado clic se espera un momento para obtener el espectro 1H de la molécula, como se observa en la figura 25.

# **Figura 25.** *Ventana principal con el espectro <sup>1</sup>H de la molécula.*

Ventana principal con el espectro <sup>1</sup>H de la molécula.

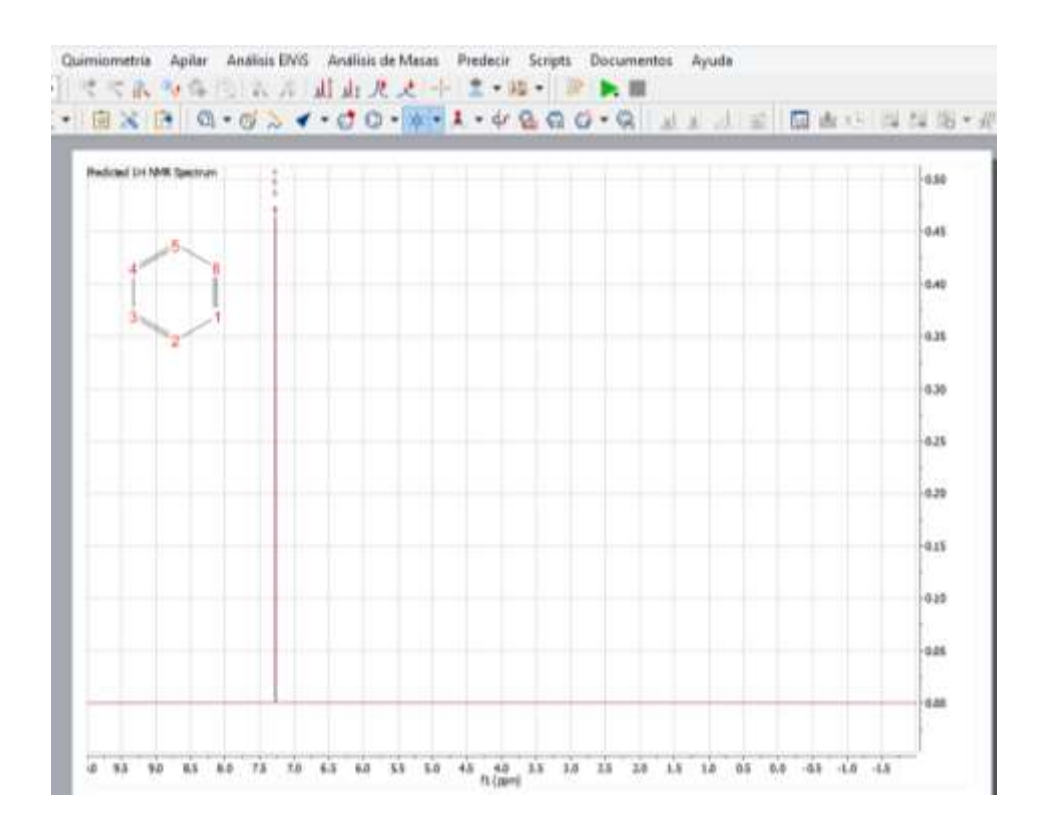

Nota. Programa de simulación computacional predictivo *MestReNova.*

*5.* Para obtener el espectro de carbono 13 se hace prácticamente lo mismo, pero se señala en la ventana predecir "Espectro <sup>13</sup>C", como se observa en la figura 26.

# **Figura 26.** *Ventana "Predecir" y "Espectro <sup>13</sup>C".*

Ventana "Predecir" y "Espectro <sup>13</sup>C".

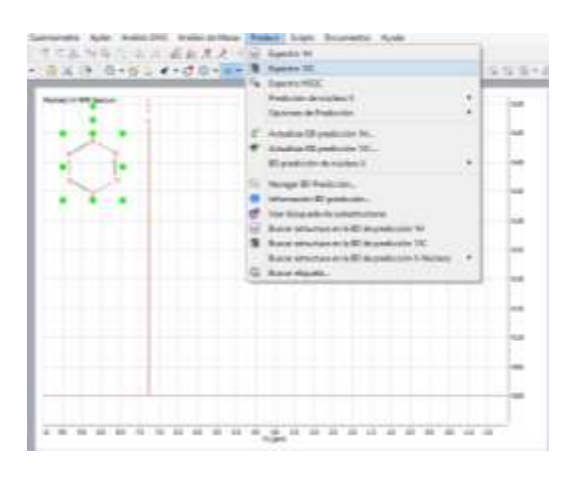

*Nota.* Programa de simulación computacional predictivo *MestReNova.*

*6.* Una vez dado clic se espera un momento para obtener el espectro <sup>13</sup>C de la molécula, como se puede observar en la figura 27.

# **Figura 27.** *Ventana principal con el espectro <sup>13</sup>C de la molécula.*

*Ventana principal con el espectro <sup>13</sup>C de la molécula.*

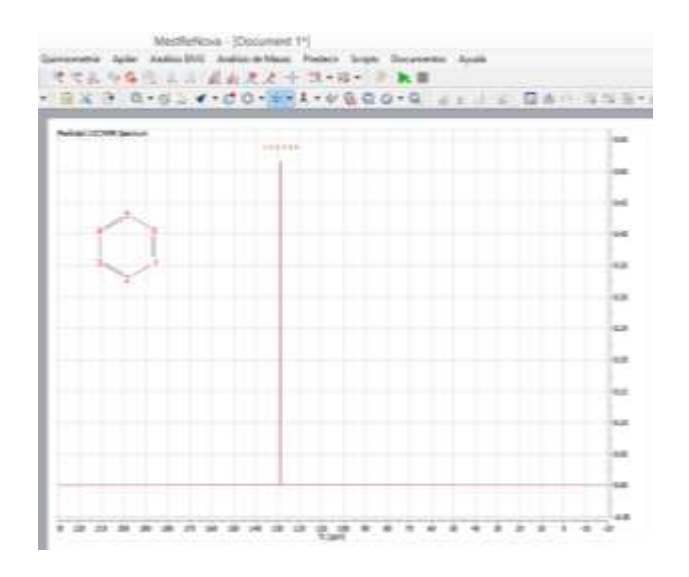

*Nota.* Programa de simulación computacional predictivo *MestReNova.*

*7.* Una vez obtenido el espectro se debe limpiar la hoja de trabajo, para ello, hacemos clic en cualquier parte del espectro y vamos a la pestaña "Propiedades" y hacer clic, como se puede observar en la figura 28.

### **Figura 28.** *Pestaña "Propiedades".*

*Pestaña "Propiedades".*

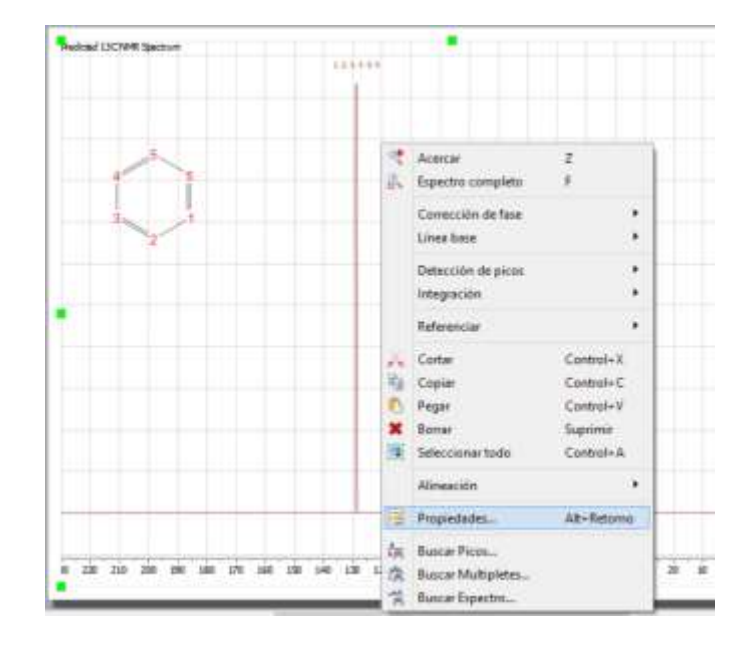

*Nota.* Programa de simulación computacional predictivo *MestReNova.*

*8. Al dar clic se abre una ventana en "General" borramos todo lo que hay en el icono "Formato", damos clic en "Cuadricula" y desactivamos todos los vistos, después, damos clic en "Vertical" y en él visto superior izquierdo a lado de la palabra "Vertical" desactivar y dar clic en aceptar, como se observa en la figura 29,30,31 y 32.*
# **Figura 29.** *Pestaña "Propiedades" y "General".*

*Pestaña "Propiedades" y "General".*

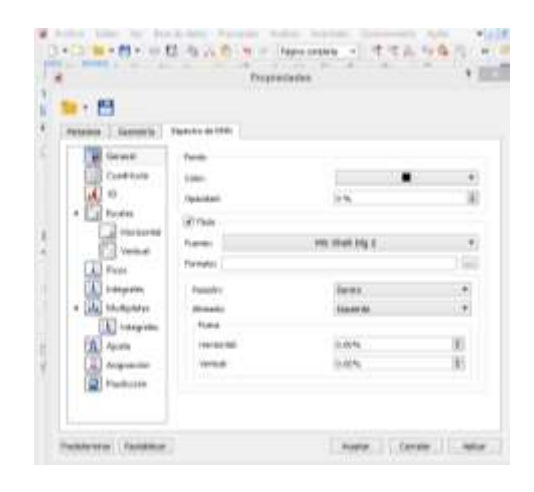

*Nota.* Programa de simulación computacional predictivo *MestReNova.*

# **Figura 30.** *Pestaña "Propiedades y "Cudricula".*

*Pestaña "Propiedades" y "Cuadricula".*

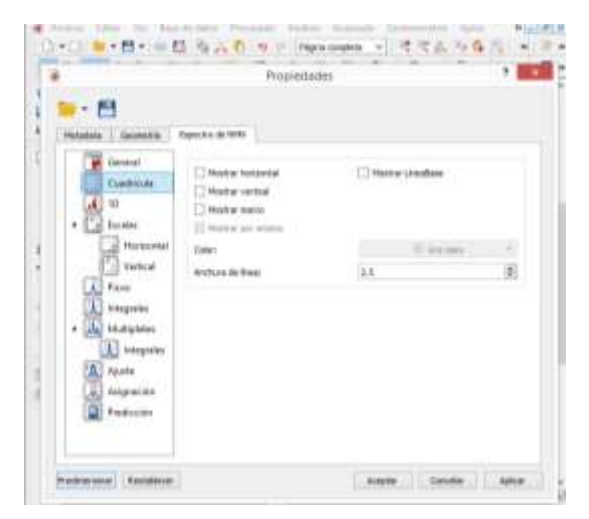

# **Figura 31.** *Pestaña "Propiedades" y "Vertical".*

*Pestaña "Propiedades" y "Vertical".*

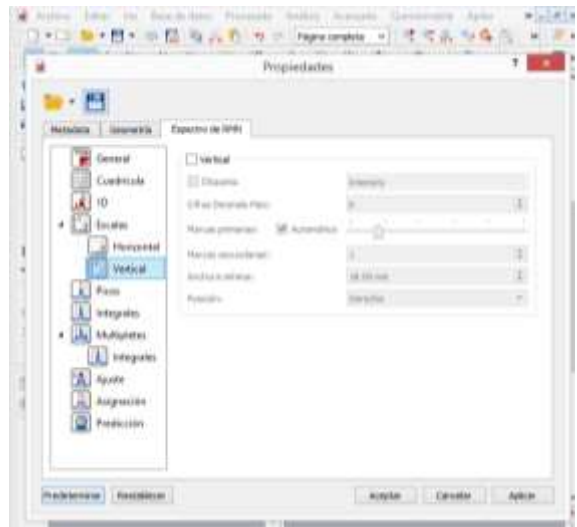

*Nota.* Programa de simulación computacional predictivo *MestReNova.*

# **Figura 32.**

*Hoja de trabajo limpia.*

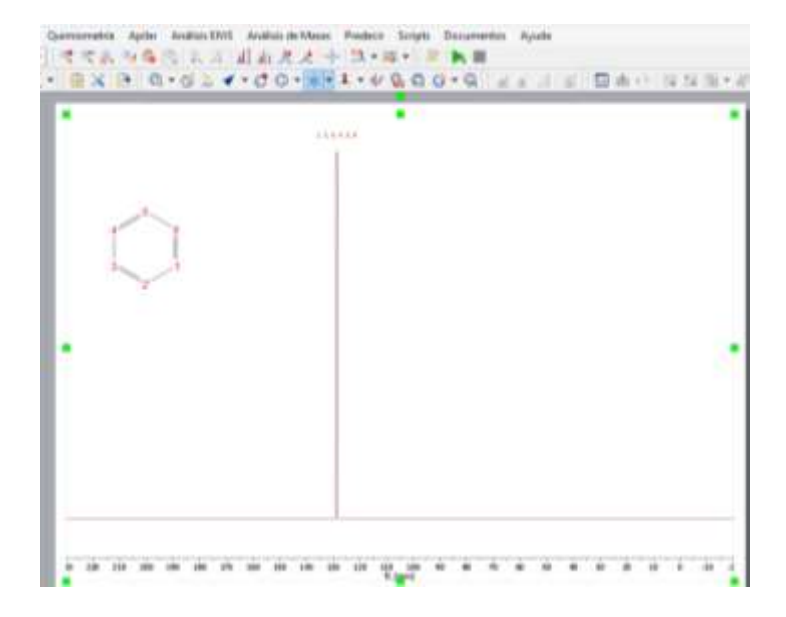

*9. Hacer lo mismo con la estructura molecular. Clic en la estructura en la pestaña "Propiedades", como se observa en la figura 33.*

#### **Figura 33.**

*Pestaña de "Propiedades" de la estructura molecular.*

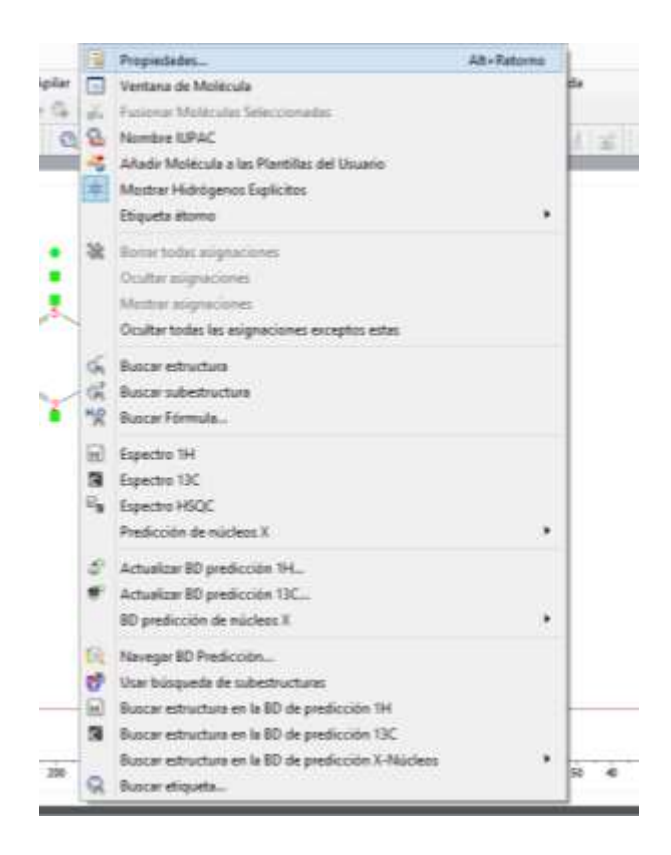

*Nota.* Programa de simulación computacional predictivo *MestReNova.*

*10. Dar clic y se abre la ventana "Átomos, en la parte "símbolos", "Ver Carbonos" quitar el visto. En la parte "Etiquetas" borrar todo lo que este en "Formato", como se observa en la figura 34 y 35.*

# **Figura 34.**

*Ventana de "Propiedades" de la estructura molecular.*

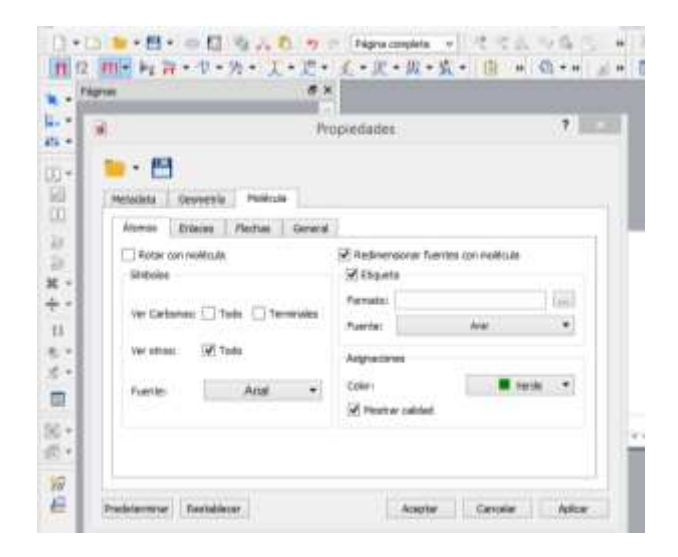

*Nota.* Programa de simulación computacional predictivo *MestReNova.*

# **Figura 35.** *Hoja de trabajo limpia: Molécula y Espectro.*

*Hoja de trabajo limpia: Molécula y Espectro.*

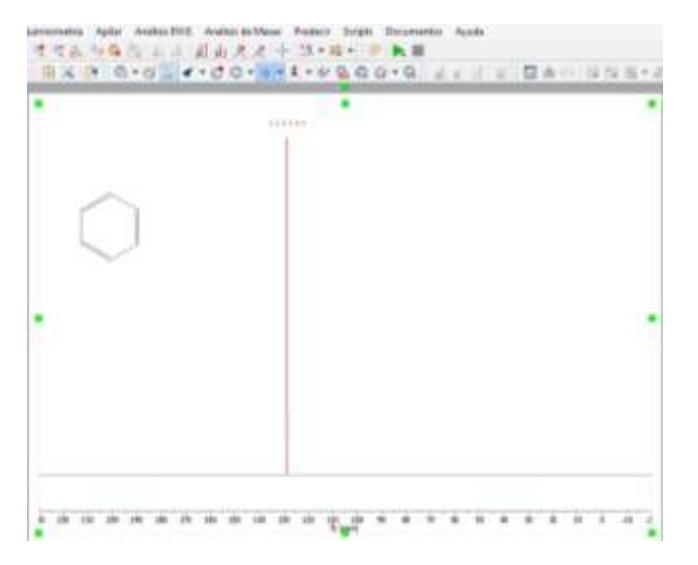

#### *3.3.1 Familiarizarse con la interfaz graficadores químicos computacionales.*

El trabajo de investigación será desarrollado a través de dos programas computacionales, uno de ellos es el graficador químico computacional *ChemDraw 20.0,*  el cual determina la estructura de las moléculas, las propiedades elementales, el código SMILES y la nomenclatura IUPAC, una vez alcanzada las estructuras moleculares se procede a la utilización del Programa de simulación computacional predictivo *MestReNova,* en donde se desarrollan los espectros de cada uno de los componentes del diésel.

*3.3.2 Predicción de cada molécula como (Free Induction Decay) FID y posterior FT-FID.* 

Para la predicción de cada molécula como FID y posterior FIT-FID se debe considerar las medidas internacionales, que se debe tomar en consideración al realizar los espectros de RMN de  ${}^{1}H$  y  ${}^{13}C$ ; para cada espectro existe un rango de escala permitido, en este caso para el <sup>1</sup>H se colocará valores personalizados en el programa de simulación computacional predictivo *MestReNova.*

1. Una vez obtenida la estructura molecular y su espectro <sup>1</sup>H, ir al icono "Zoom manual", después se despliega una ventana que permite colocar valores, los cuales son: en "desde" colocar 10,00 ppm y en "A" colocar -0.75 ppm, como se puede observar en la figura 36.

#### **Figura 36.** *Zoom manual y medidas para el espectro <sup>1</sup>H.*

Zoom manual y medidas para el espectro <sup>1</sup>H.

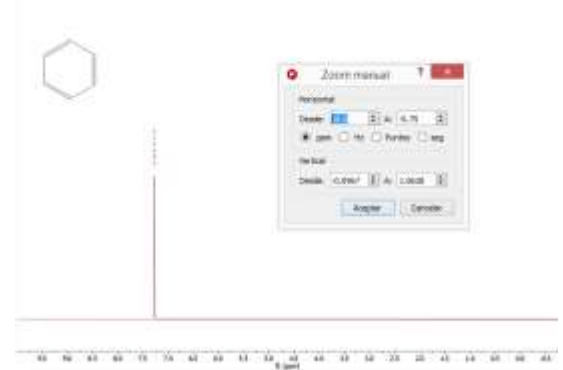

*Nota.* Programa de simulación computacional predictivo *MestReNova.*

2. Para colocar las medias internacionales de escala para el espectro <sup>13</sup>C se debe realizar los mismos pasos, la diferencia está en los valores de Zoom manual en donde: en "desde" colocar 215 ppm y en "A" se coloca -15 ppm, como se puede observar en la figura 37.

#### **Figura 37.** *Zoom manual y medidas para el espectro <sup>13</sup>C.*

Zoom manual y medidas para el espectro <sup>13</sup>C.

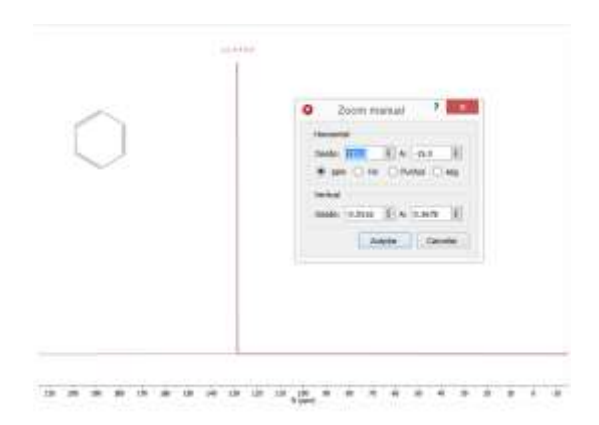

#### *3.3.3 Obtención, organización y reporte de resultados.*

Para la obtención, organización y reporte de los resultados, es necesario utilizar el programa graficador químico computacional *ChemDraw 20.0*, el cual permite obtener las estructuras de cada molécula en estudio, estas estructuras se ocuparán en el programa de simulación computacional predictivo *MestReNova,* donde se facilita la obtención de los espectros RMN de <sup>1</sup>H y <sup>13</sup>C, conociendo así los diferentes espectros que existen en cada molécula. Los resultados obtenidos se presentarán en el capítulo IV.

**3.4 Realizar análisis de estructuras de los componentes más representativos del diésel y sus isómeros.** 

Para realizar el análisis de las estructuras de los componentes más representativos del diésel es necesario partir de un conocimiento previo acerca del programa computacional predictivo *MestReNova*, el cual facilita los espectros de <sup>1</sup>H como del <sup>13</sup>C. Al realizar la superposición de los espectros se puede determinar la similitud y generar así conclusiones.

#### *3.4.1 Visualizar por formato internacional los espectros obtenidos.*

Para la presentación de este documento es necesario considerar los formatos internacionales de los espectros y de la estructura; cabe mencionar que la escala es distinta para cada tipo de espectro los cuales son  $1H y 13C$ . Para el espectro  $1H$  la escala horizontal es de 10 ppm y -0.75 ppm y para los espectros de  $^{13}$ C la escala horizontal es de 215 ppm y -15 ppm.

# *3.4.2 Superponer espectros similares para explicar diferencias fundamentales entre ellos.*

Una vez ya obtenido cada uno de los espectros de las diferentes moléculas, se procede a realizar un análisis de similitud entre los diferentes grupos de moléculas existentes en el diésel; en donde se colocará dos espectros y se analizará profundamente cada diferencia expuesta. Al igual que los espectros y la estructura, el análisis de similitud tendrá un formato internacional otorgada a través del tutor al tesista.

# **Figura 38.** *Superposición de los espectros <sup>1</sup>H de dos moléculas.*

*Superposición de los espectros <sup>1</sup>H de dos moléculas.*

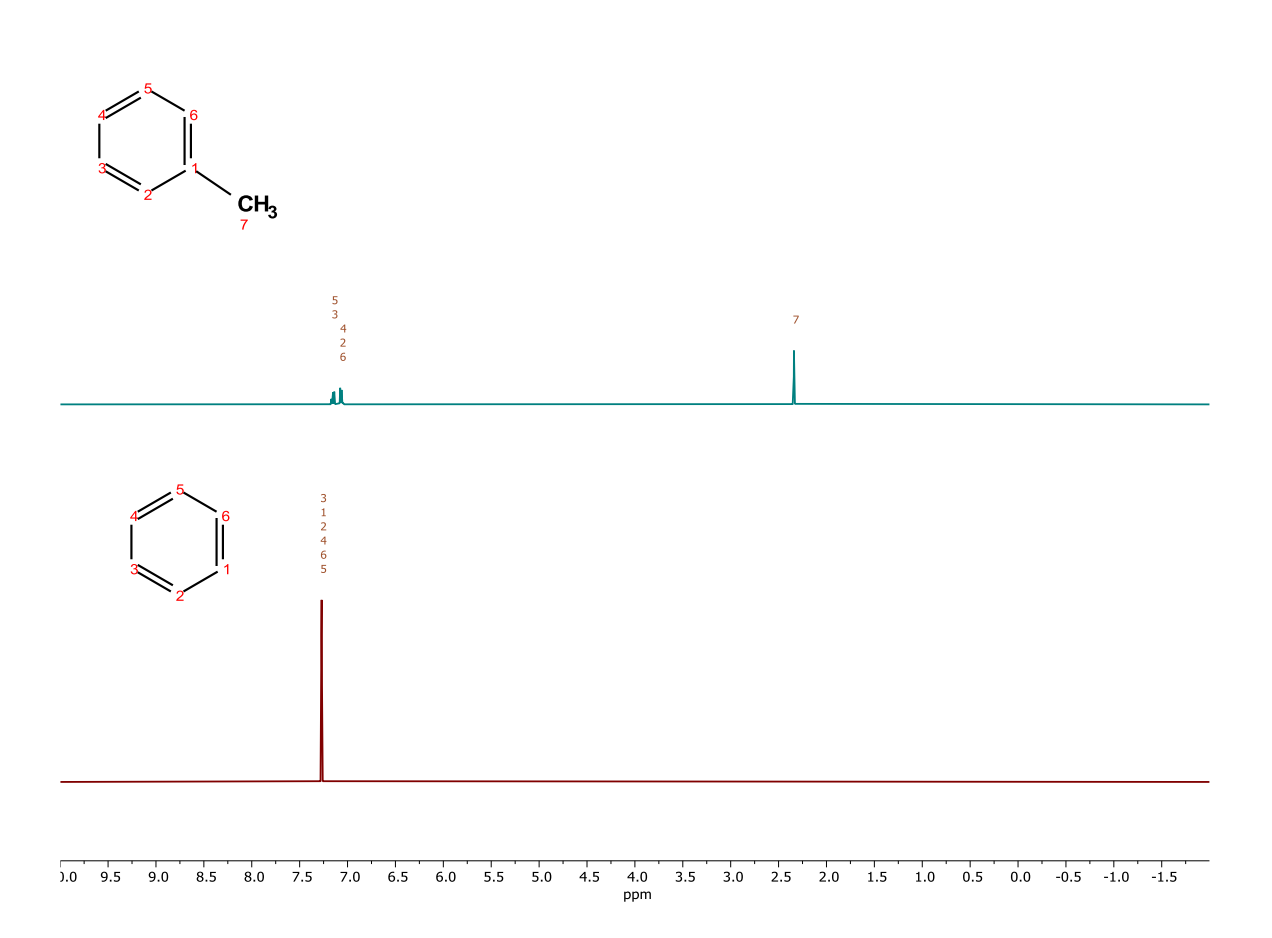

# **Figura 39.** *Superposición de los espectros <sup>13</sup>C de dos moléculas.*

*Superposición de los espectros <sup>13</sup>C de dos moléculas.*

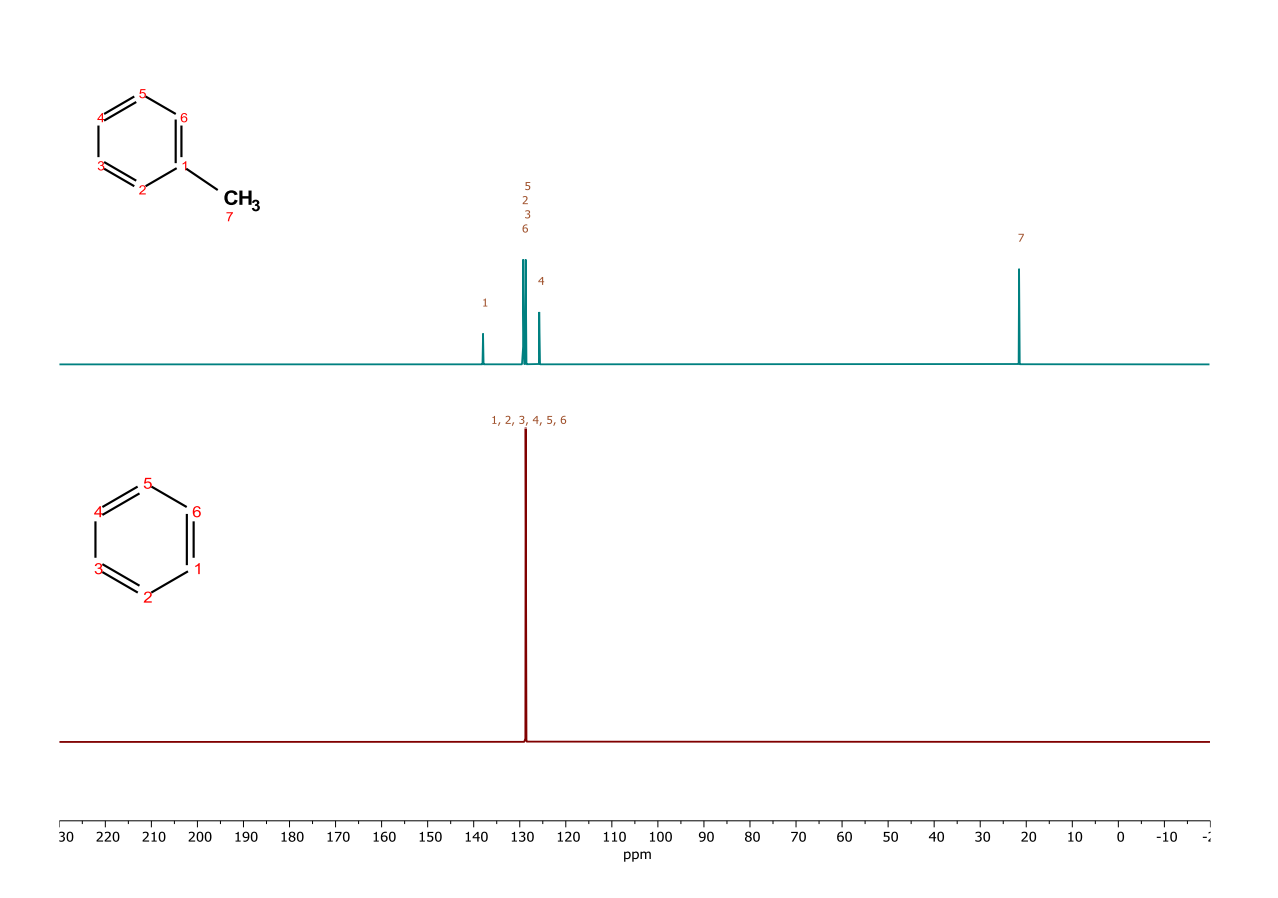

# *3.4.3 Obtención de gráficos representativos para su reporte.*

Tanto en el programa graficador *ChemDraw 20.0* como en el programa predictivo *MesTreNova* se logró obtener una gran variedad de estructuras representativas del diésel y espectros <sup>1</sup>H y <sup>13</sup>C que constata la realización de cada procedimiento anteriormente descrito, estos gráficos se observaran de manera directa en el capítulo IV.

#### **Capítulo IV**

#### **4. Resultado y discusión**

#### **4.1 Generación de una lista de las moléculas orgánicas presentes en el diésel.**

Este trabajo de investigación necesita de indagación y exploración en sitios que tengan una alta calidad académica, se procede a buscar información a través de la biblioteca virtual de la Universidad de las Fuerzas Armadas ESPE-Latacunga, páginas *web* que aporten contenido científico, así también como *papers, handbooks,* libros, y revistas científicas, en donde se encontró 86 moléculas orgánicas presentes en el diésel.

A continuación, en la tabla 14 se observa los hidrocarburos presentes en el diésel, Abreviatura y composición. En los *n-*alcanos el compuesto que tienen mayor composición es el *n*-tridecano con 2834 [ug/g] y el de menor composición es el npentacosano que no está determinado su composición, en los alcanos ramificados el compuesto que tienen mayor composición es el Norfanesano con un valor de 11469 [ug/g] y el de menor composición es el fitan con un valor de 4775 [ug/g], en los cicloalcanos saturados el compuesto que tiene mayor composición es el heptilciclohexano con un valor de 13144 [ug/g] y el de menor composición es el hexadecilciclohexano que no está determinado su composición.

En los PAHs el compuesto que tienen mayor composición es la Naftalina con un valor de 753 [ug/g] y el de menor composición el fluoranteno que no está determinado su composición, en los PAHs alquilados el compuesto que tienen mayor composición es el trimetilnaftaleno con un valor de 12327 [ug/g] y el de menor composición es el 1,3dimetilnaftaleno que no está determinada su composición, en los alquilbencenos el compuesto que tienen mayor composición es el C2-bencenos con un valor de 12932 [ug/g] y el de menor composición es el tolueno con un valor de 1377 [ug/g], en los ácidos n-alcanoicos y ácidos aromáticos todos los componentes no se encuentran determinados, pero están presentes en micro cantidades.

#### **Tabla 14.** *Componentes del diésel*

*Componentes del diésel* 

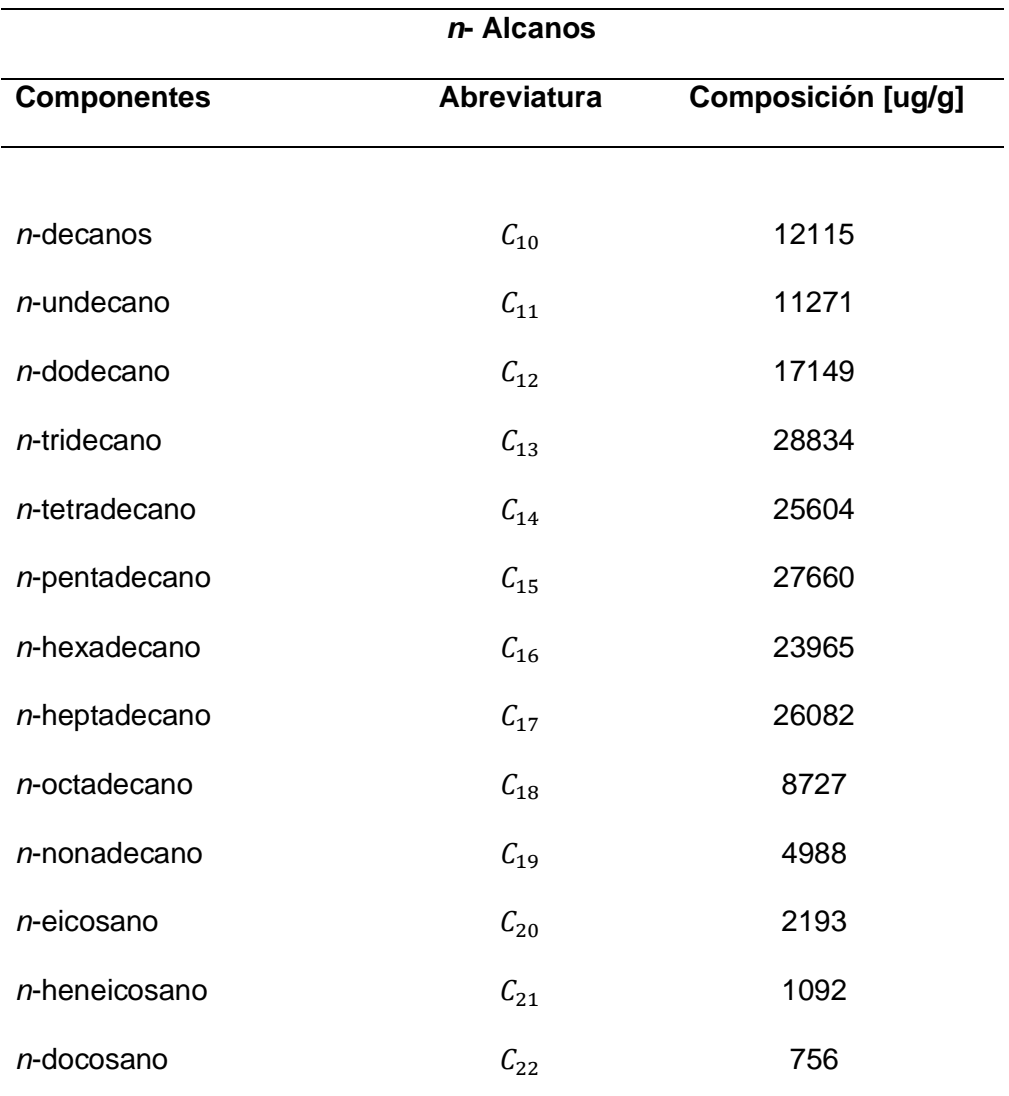

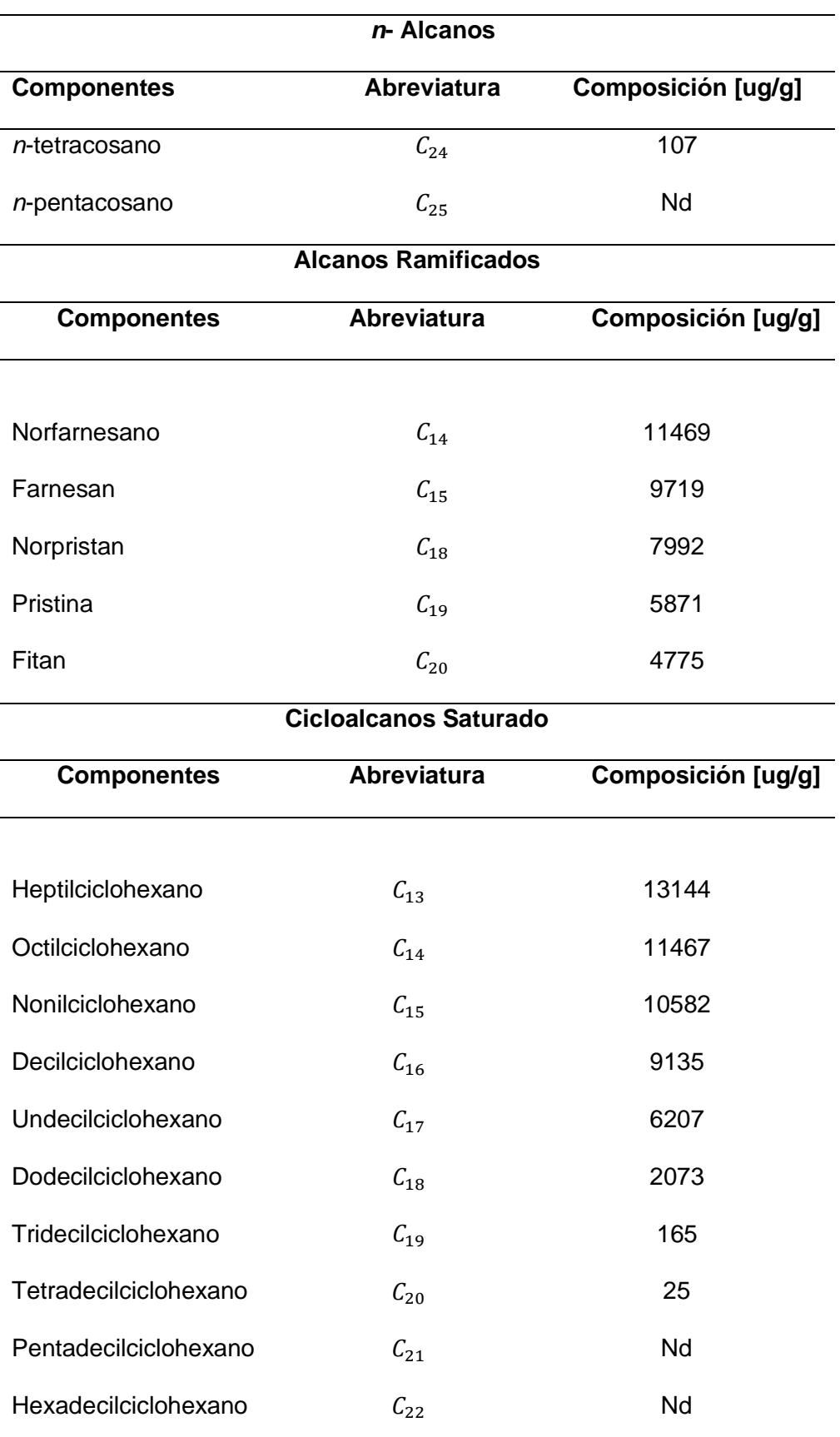

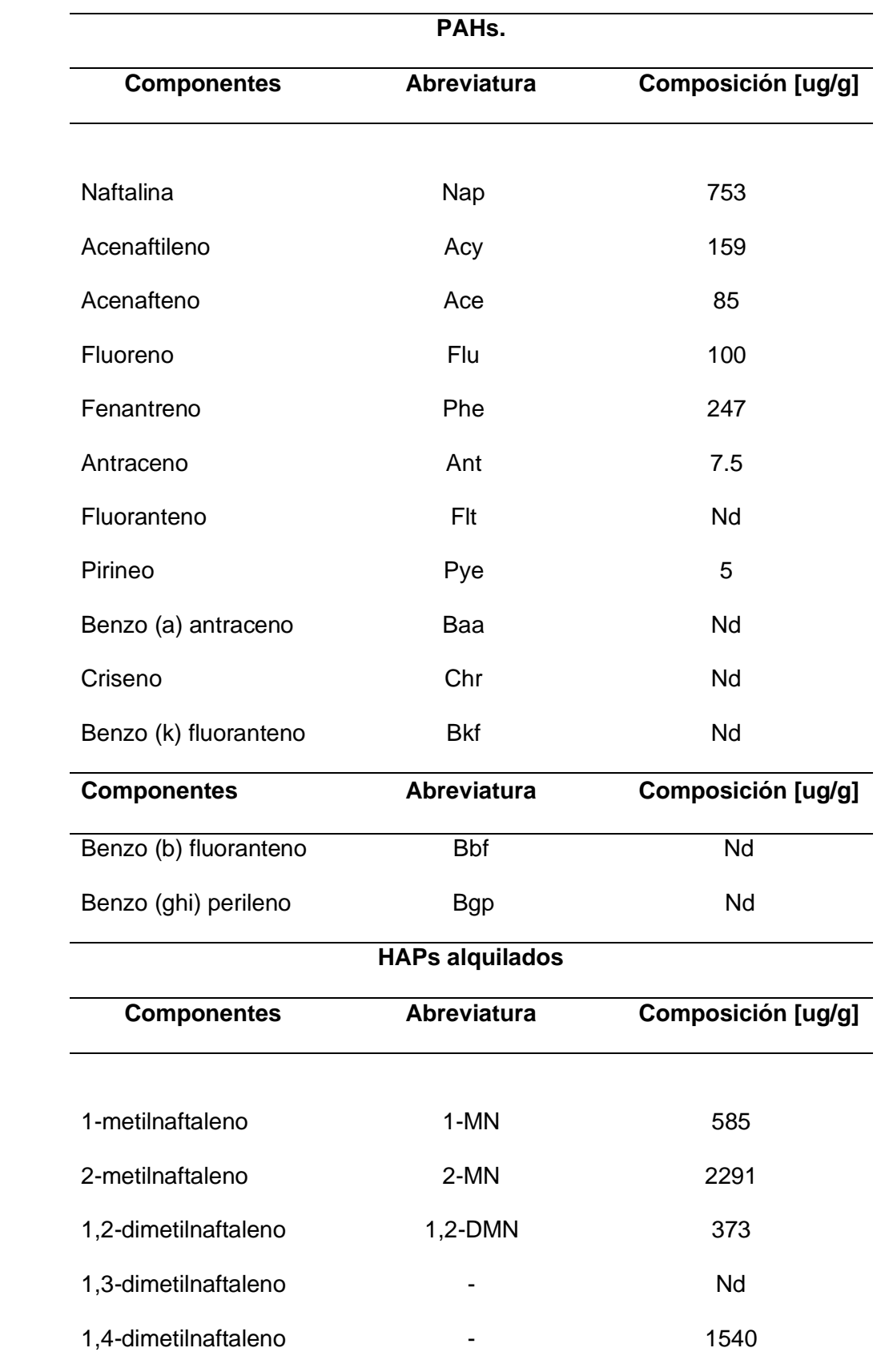

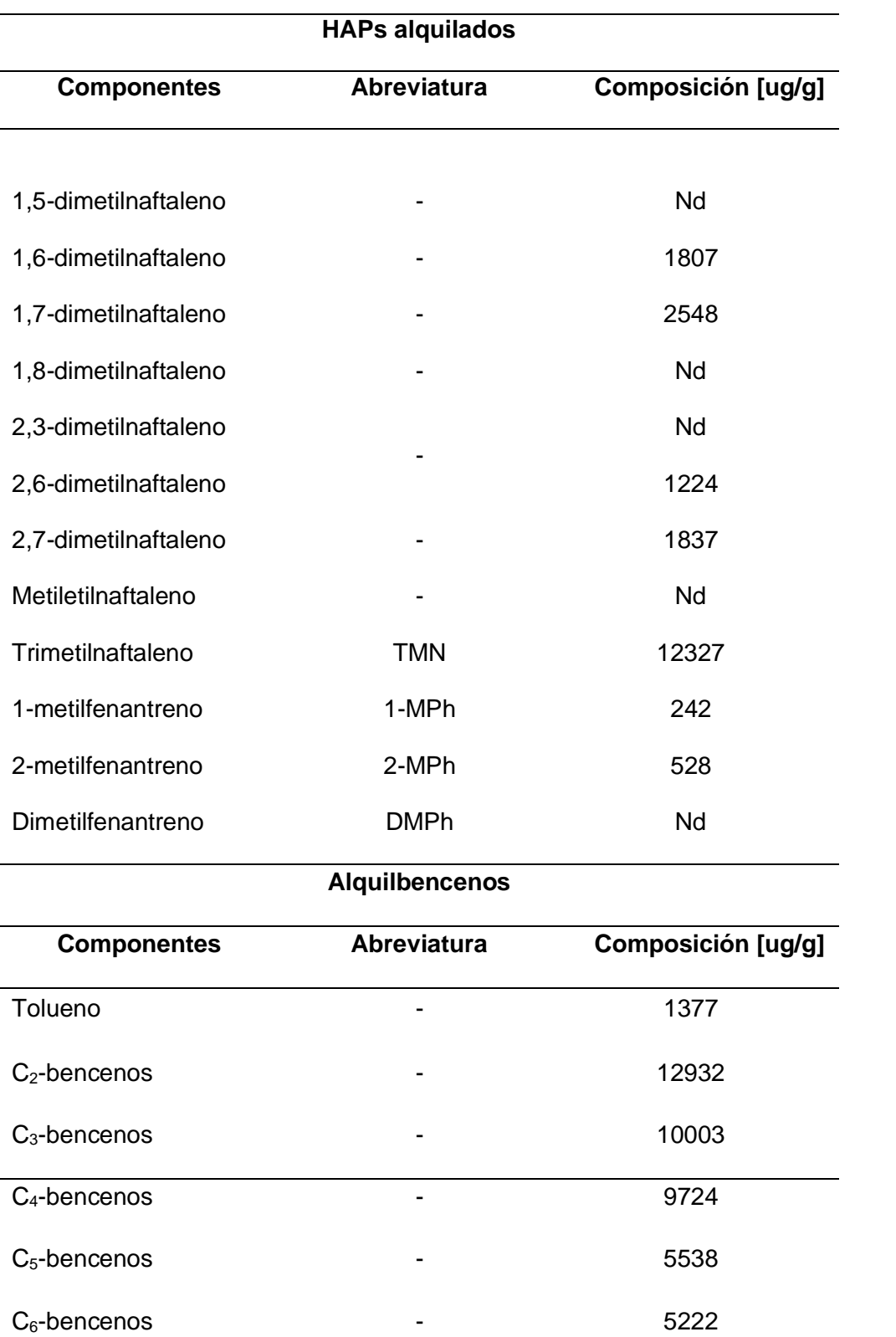

**Ácidos** *n***-alcanoicos**

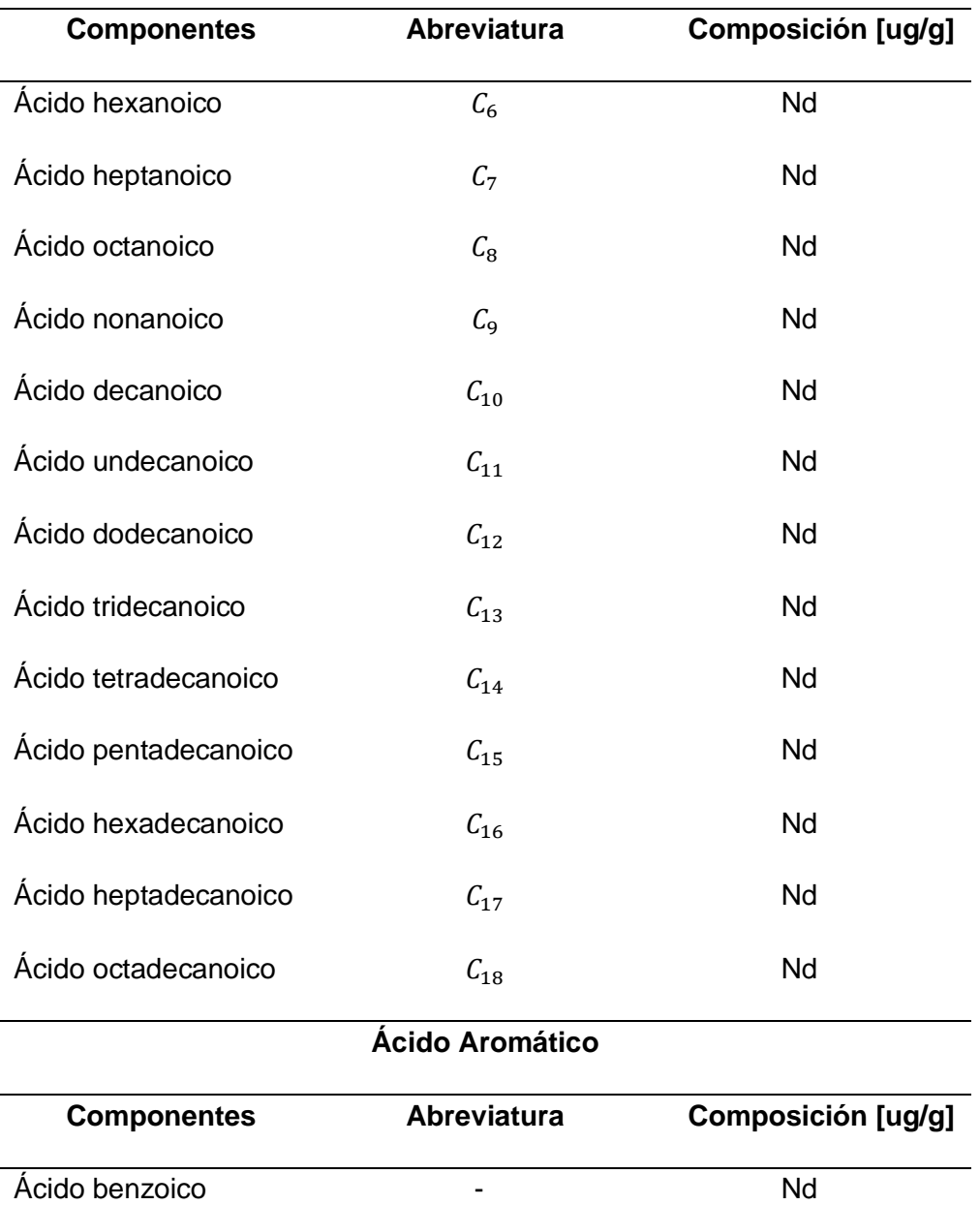

*Nota.* La tabla describe la composición y la abreviación de los componentes orgánicos del diésel tomado de (Liang et al., 2005).

**4.2 Generación de una lista de las moléculas orgánicas representativas en el diésel.** 

En la lista de moléculas orgánicas representativas del diésel, se determinó que compuestos tienen mayor y menor composición. El componente con una composición alta es el n-tridecano con un valor igual a 28834 [ug/g]; sin embargo, existe la presencia de componentes del diésel cuya composición no se encuentra determinada, esto se puede visualizar en la tabla 15.

#### **Tabla 15.** *Componentes orgánicos representativos del diésel.*

*Componentes orgánicos representativos del diésel.*

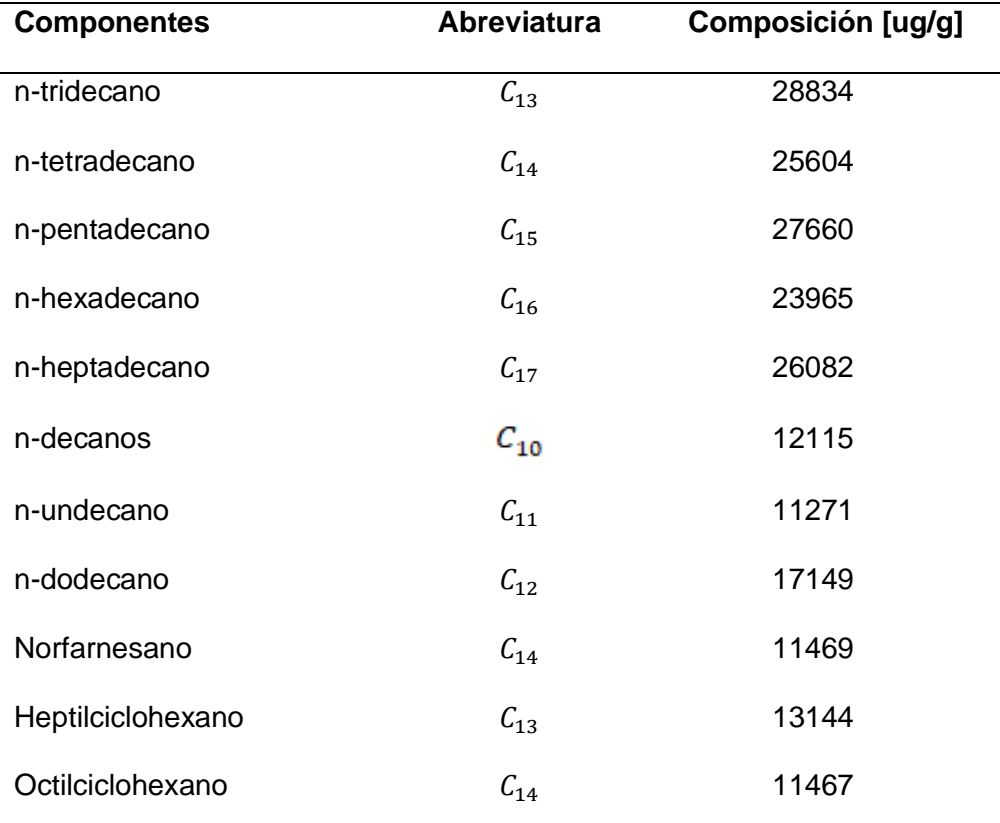

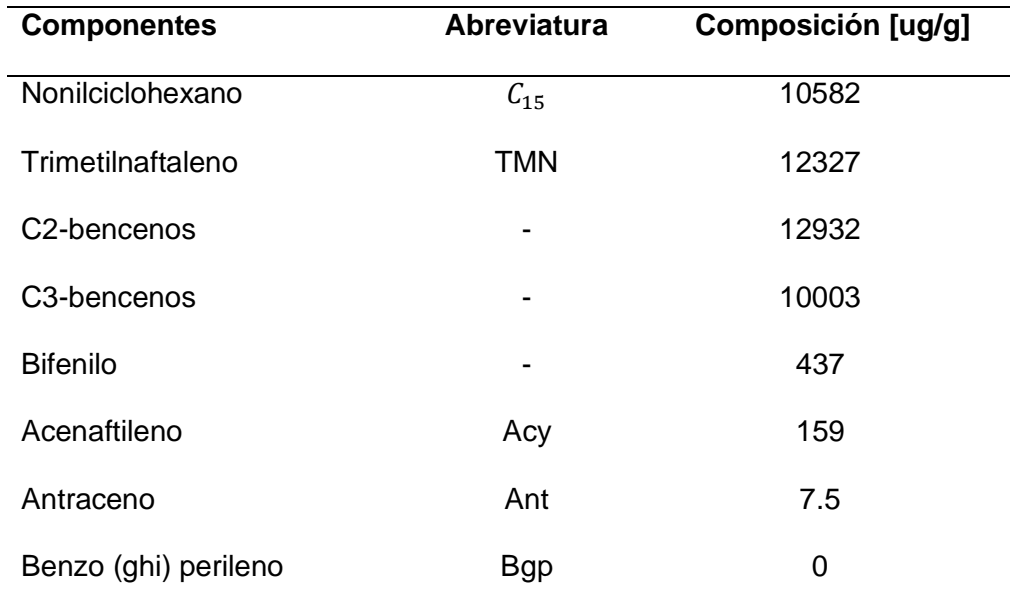

*Nota.* La tabla describe la composición y la abreviación de los componentes orgánicos del diésel tomado de (Liang et al., 2005).

**4.3 Procesamiento y obtención de las estructuras químicas 2D y propiedades químicas básicas, nomenclatura IUPAC y código SMILES de cada componente representativo del diésel.**

#### *4.3.1 Estructuras químicas 2D de los componentes representativos del diésel.*

Las estructuras químicas en 2D son obtenidas mediante el programa graficador químico computacional *ChemDraw 20.0,* en donde se visualiza que existe cierta similitud en las estructuras de los componentes. Las estructuras de las cadenas lineales tienen una variación en la cantidad de metilos intermedios. En los cicloalcanos, también existe una variación en los metilos presentes en la cadena de carbonos que le acompañan al benceno. En los bencenos C2 y C3 tienen una diferencia de un metilo presente en la estructura y por último están los PAHs, que tienen variación en la

cantidad de bencenos presentes en las estructuras. Esto se puede observar en la tabla 16.

# **Tabla 16.** *Estructuras de los componentes orgánicos representativos del diésel.*

Estructuras de los componentes orgánicos representativos del diésel.

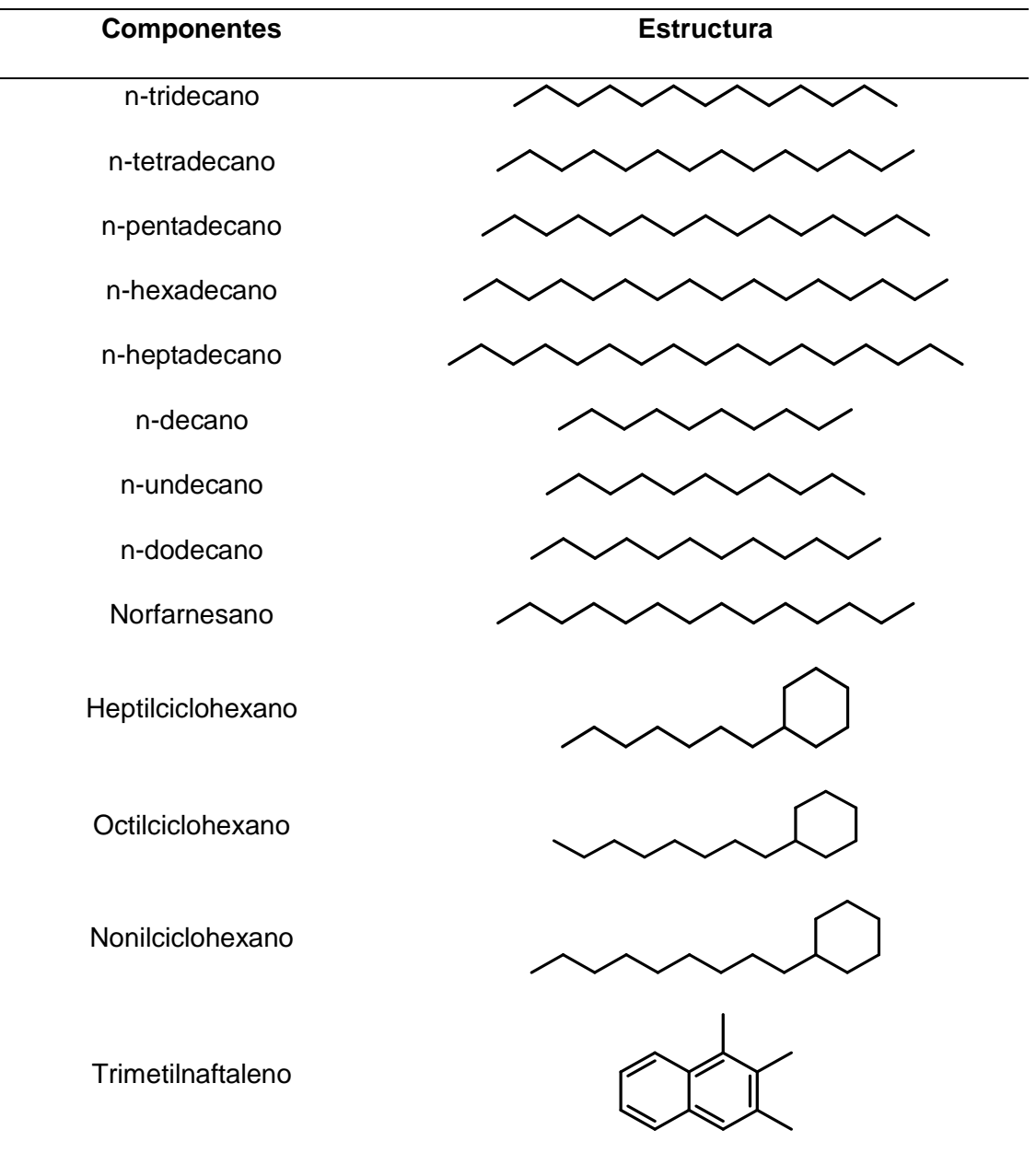

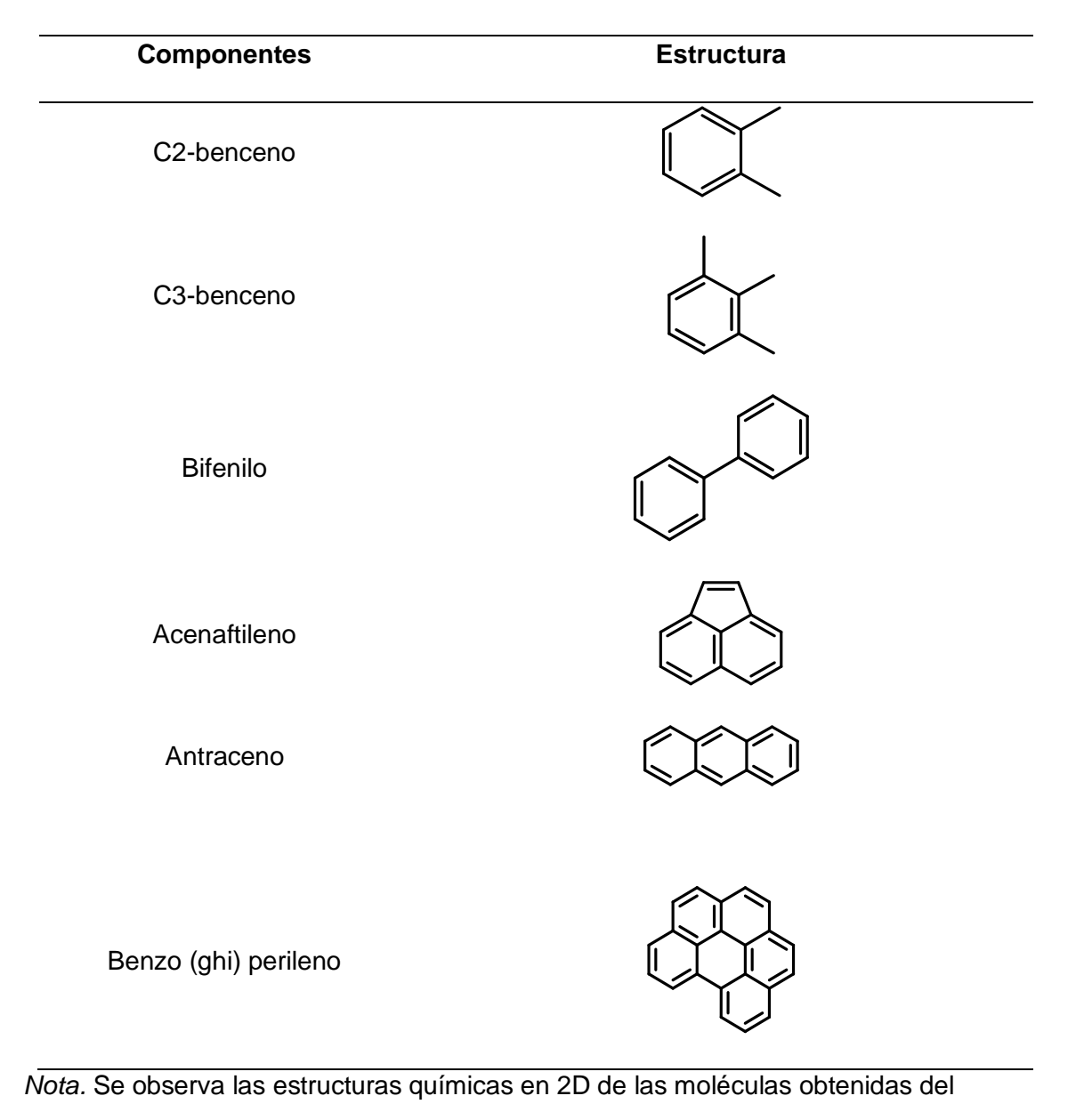

programa graficador químico computacional *ChemDraw 20.0.*

*4.3.2 Propiedades básicas de los componentes representativos del diésel.*

Las propiedades básicas de los componentes representativos del diésel fueron generados a través del programa graficador químico computacional *ChemDraw 20.0,* se observó que el componente con mayor peso molecular es el Benzo (ghi) perileno con un valor de 276.34 gr/mol, y el componente con menor peso molecular es el C2- benceno con un valor de 106,17 gr/mol*,* Esto se puede observar desde la tabla 17 hasta la 35.

#### **Tabla 17.** *Propiedades básicas del n-tridecano.*

*Propiedades básicas del n-tridecano.*

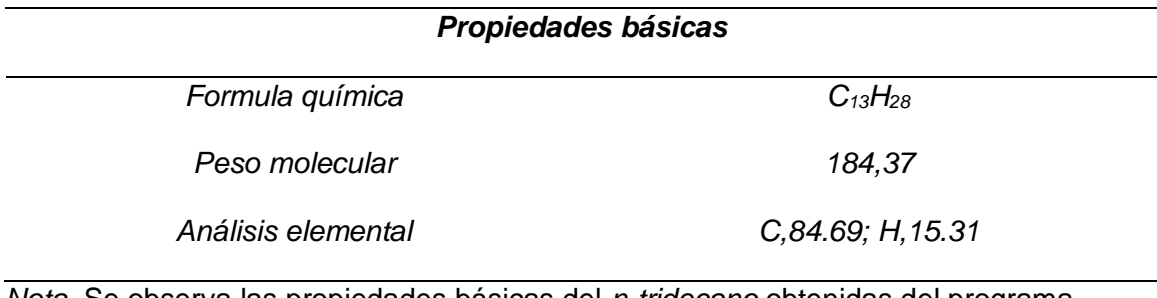

*Nota.* Se observa las propiedades básicas del *n-tridecano* obtenidas del programa

graficador químico computacional *ChemDraw 20.0.*

#### **Tabla 18.** *Propiedades básicas del n-tetradecano*

*Propiedades básicas del n-tetradecano.*

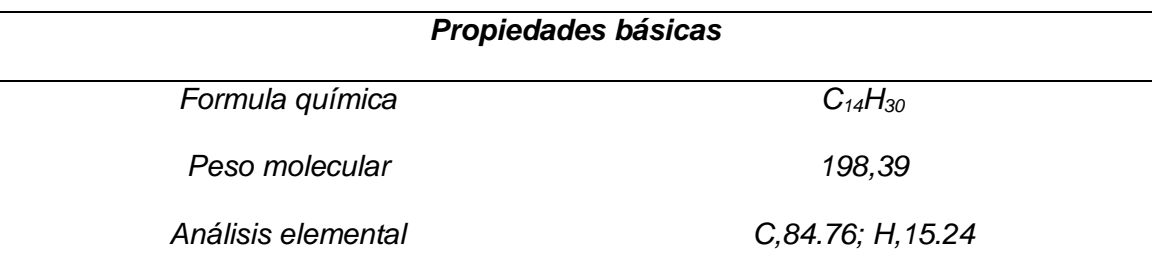

*Nota.* Se observa las propiedades básicas del *n-tetradecano* obtenidas del programa

### **Tabla 19.** *Propiedades básicas del n-pentadecano*

*Propiedades básicas del n-pentadecano.*

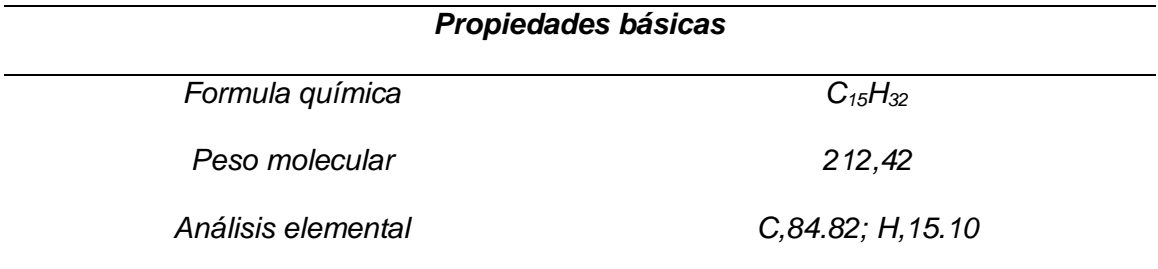

*Nota.* Se observa las propiedades básicas del *n-pentadecano* obtenidas del programa

graficador químico computacional *ChemDraw 20.0.*

### **Tabla 20.** *Propiedades básicas del n-hexadecano.*

*Propiedades básicas del n-hexadecano.*

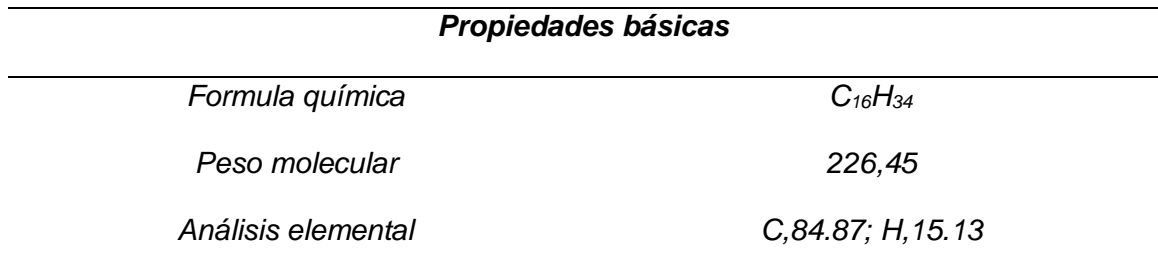

*Nota.* Se observa las propiedades básicas del *n-hexadecano* obtenidas del programa

### **Tabla 21.** *Propiedades básicas del n-heptadecano.*

*Propiedades básicas del n-heptadecano.*

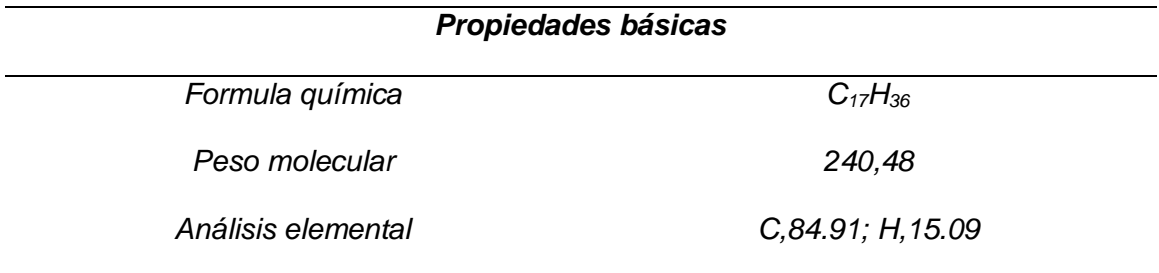

*Nota.* Se observa las propiedades básicas del *n-heptadecano* obtenidas del programa

graficador químico computacional *ChemDraw 20.0.*

### **Tabla 22.** *Propiedades básicas del n-decano.*

*Propiedades básicas del n-decano.*

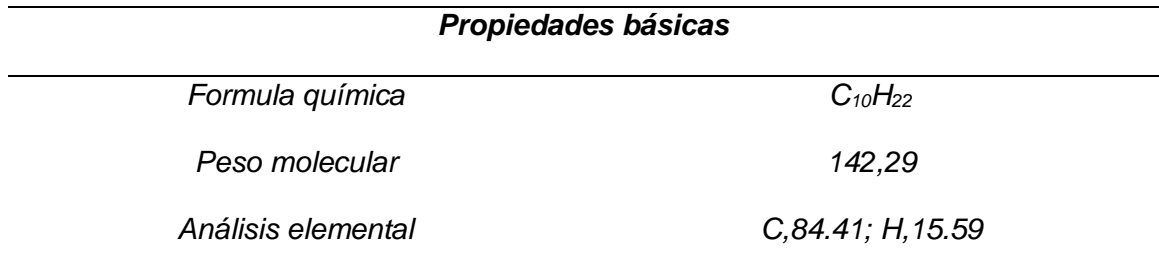

*Nota.* Se observa las propiedades básicas del *n-decano* obtenidas del programa

### **Tabla 23.** *Propiedades básicas del n-undecano.*

*Propiedades básicas del n-undecano.*

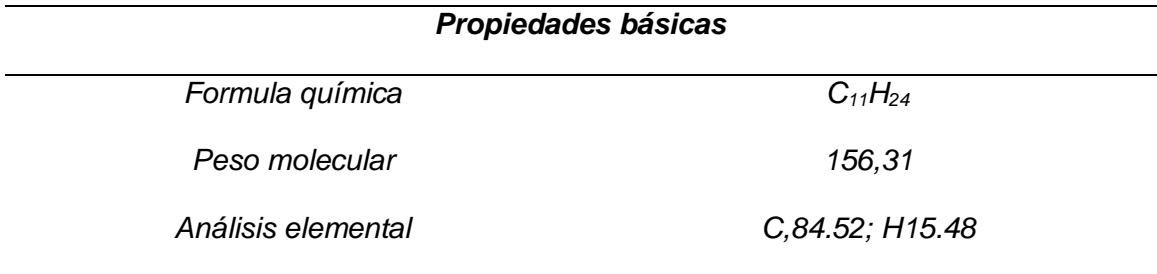

*Nota.* Se observa las propiedades básicas del *n-undecano* obtenidas del programa

graficador químico computacional *ChemDraw 20.0.*

#### **Tabla 24.** *Propiedades básicas del n-dodecano.*

*Propiedades básicas del n-dodecano.*

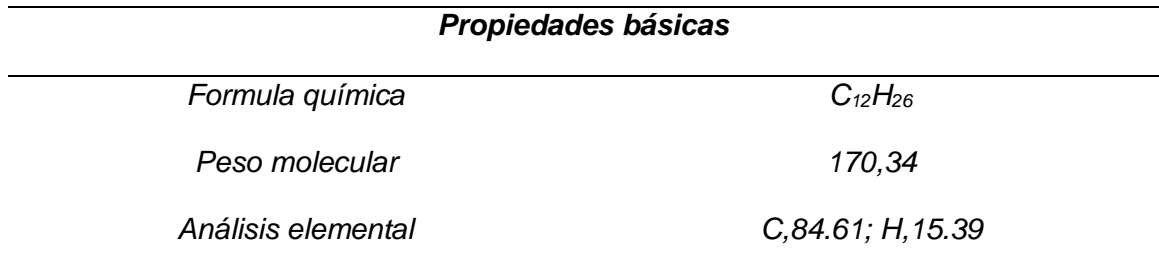

*Nota.* Se observa las propiedades básicas del *n-dodecano* obtenidas del programa

### **Tabla 25.** *Propiedades básicas del Norfarnesano.*

*Propiedades básicas del Norfarnesano.*

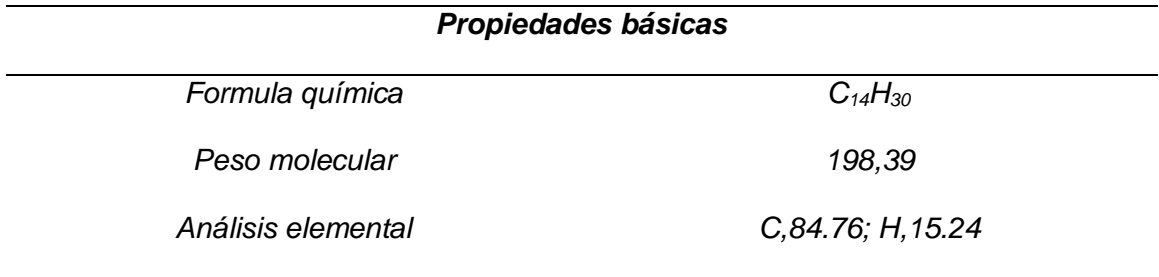

*Nota.* Se observa las propiedades básicas del *Norfarnesano* obtenidas del programa

graficador químico computacional *ChemDraw 20.0.*

### **Tabla 26.** *Propiedades básicas del Heptilciclohexano.*

*Propiedades básicas del Heptilciclohexano.*

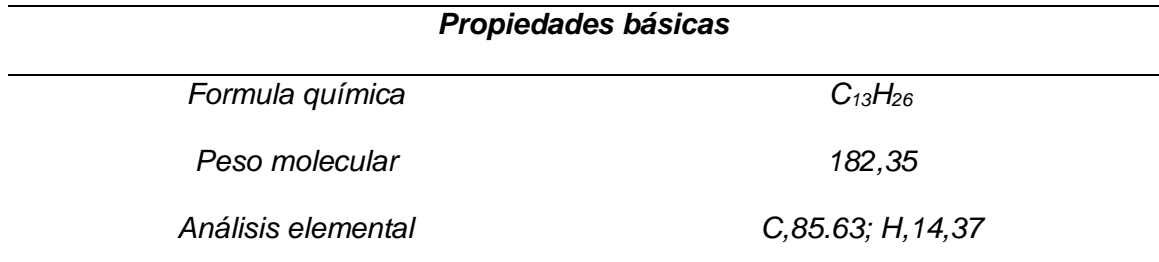

*Nota.* Se observa las propiedades básicas del *Heptilciclohexano* obtenidas del programa

### **Tabla 27.** *Propiedades básicas del Octilciclohexano.*

*Propiedades básicas del Octilciclohexano.*

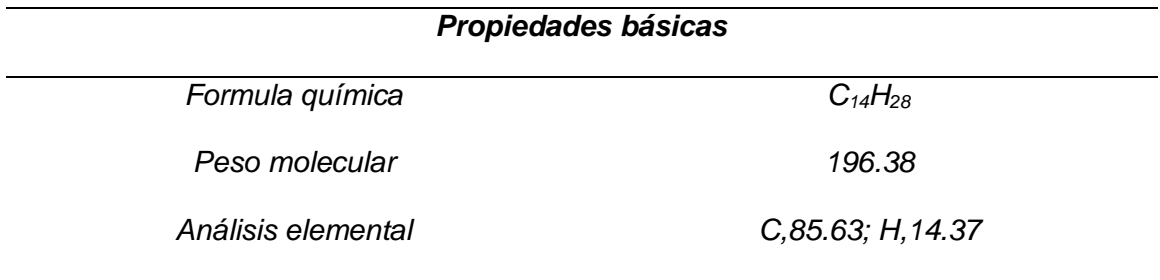

*Nota.* Se observa las propiedades básicas del *Octilciclohexano* obtenidas del programa

graficador químico computacional *ChemDraw 20.0*.

### **Tabla 28.** *Propiedades básicas del Nonilciclohexano.*

*Propiedades básicas del Nonilciclohexano.*

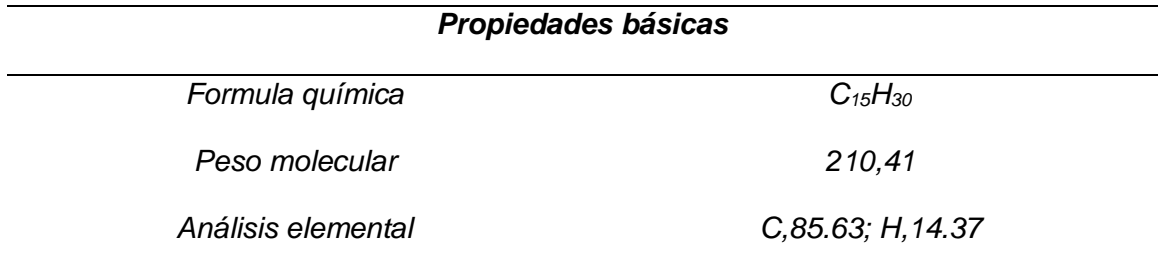

*Nota.* Se observa las propiedades básicas del *Nonilciclohexano* obtenidas del programa

### **Tabla 29.** *Propiedades básicas del Trimetilnaftaleno.*

*Propiedades básicas del Trimetilnaftaleno.*

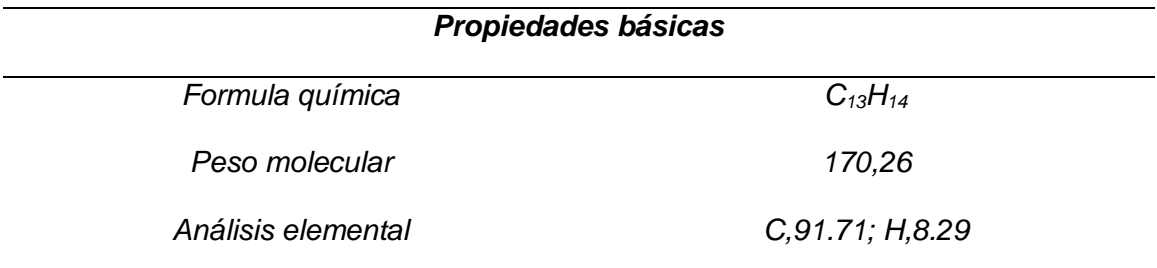

*Nota.* Se observa las propiedades básicas del *Trimetilnaftaleno* obtenidas del programa

graficador químico computacional *ChemDraw 20.0.*

#### **Tabla 30.** *Propiedades básicas del C2-benceno.*

*Propiedades básicas del C2-benceno.*

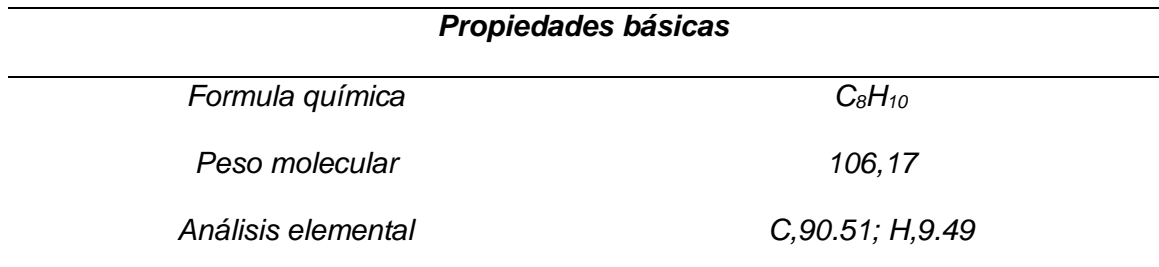

*Nota.* Se observa las propiedades básicas del *C2-benceno* obtenidas del programa

### **Tabla 31.** *Propiedades básicas del C3-benceno.*

*Propiedades básicas del C3-benceno.*

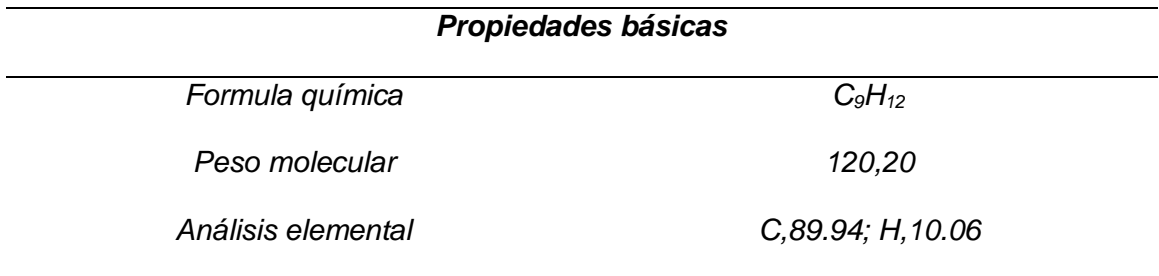

*Nota.* Se observa las propiedades básicas del *C3-benceno* obtenidas del programa

graficador químico computacional *ChemDraw 20.0.*

#### **Tabla 32.** *Propiedades básicas del Bifenilo.*

*Propiedades básicas del Bifenilo.*

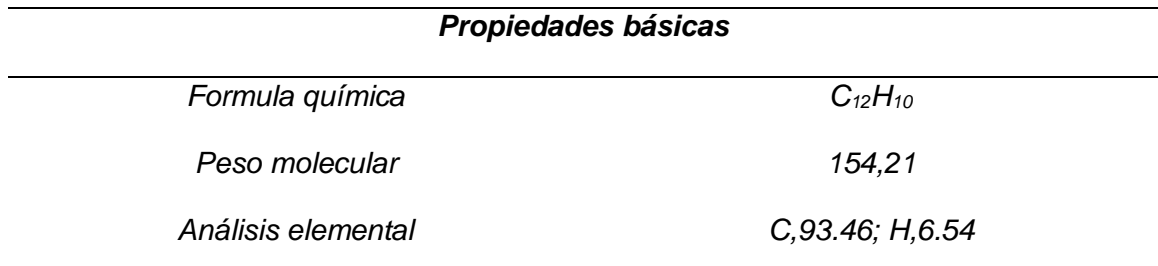

*Nota.* Se observa las propiedades básicas del *Bifenilo* obtenidas del programa

### **Tabla 33.** *Propiedades básicas del Acenaftileno.*

*Propiedades básicas del Acenaftileno.*

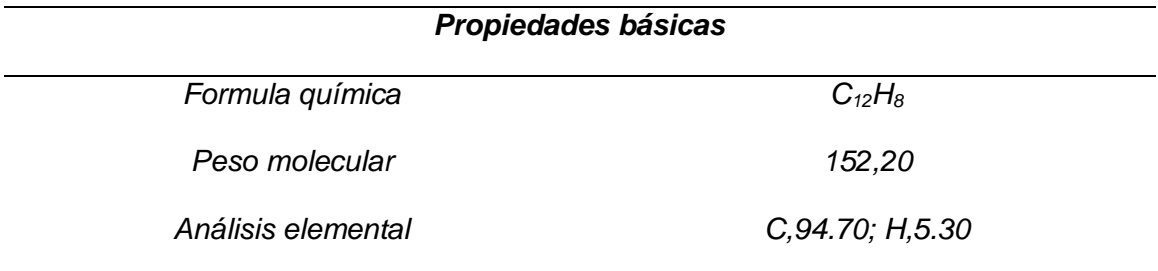

*Nota.* Se observa las propiedades básicas del *Acenaftileno* obtenidas del programa

graficador químico computacional *ChemDraw 20.0.*

#### **Tabla 34.** *Propiedades básicas del Antraceno.*

*Propiedades básicas del Antraceno.*

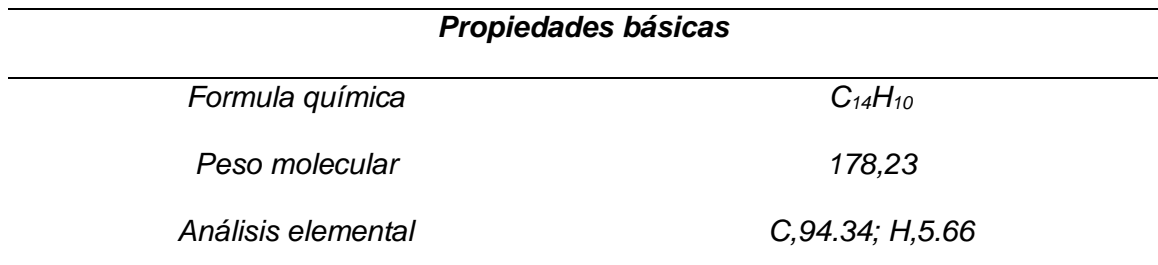

*Nota.* Se observa las propiedades básicas del *Antraceno* obtenidas del programa

#### **Tabla 35.** *Propiedades básicas del Benzo (ghi) perileno.*

*Propiedades básicas del Benzo (ghi) perileno.*

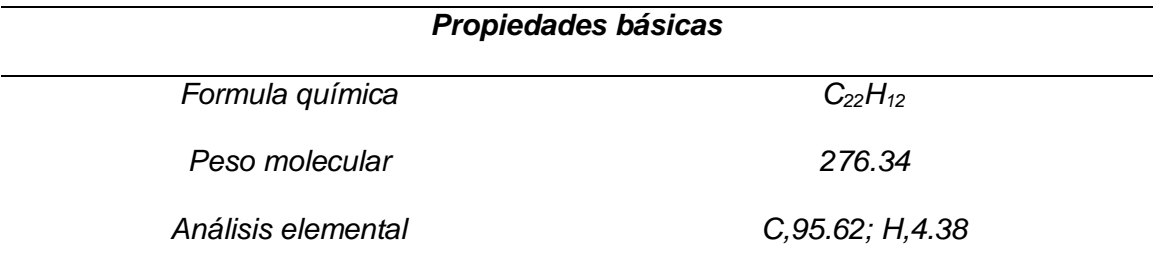

*Nota.* Se observa las propiedades básicas del *Benzo (ghi) perileno* obtenidas del programa graficador químico computacional *ChemDraw 20.0.*

# *4.3.3 Generación de la nomenclatura IUPAC de cada componente representativo del diésel.*

Para generar la nomenclatura IUPAC de cada componente representativo del diésel, se utilizó el programa graficador químico computacional *ChemDraw 20.0,* el cual permite obtener de manera inmediata y automática la nomenclatura IUPAC. Esto se observará a continuación en la tabla 36.

#### **Tabla 36.** *Nomenclatura IUPAC de cada molécula representativa del diésel.*

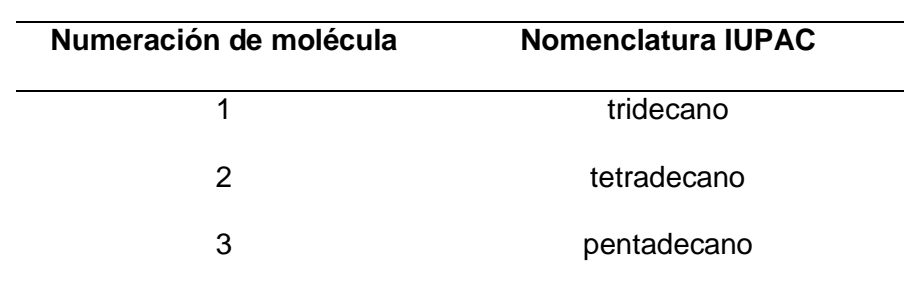

*Nomenclatura IUPAC de cada molécula representativa del diésel.*

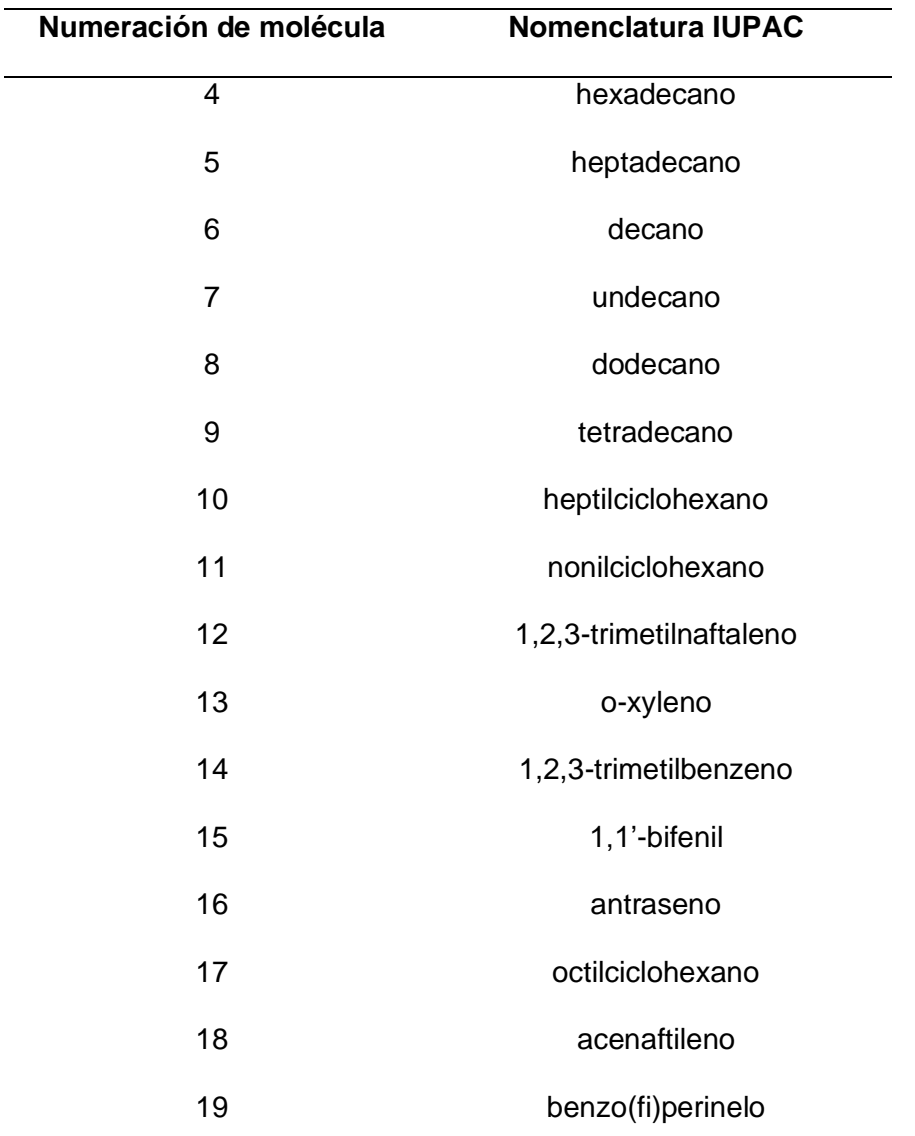

*Nota.* Se observa las nomenclaturas IUPAC obtenidas del programa graficador químico computacional *ChemDraw 20.0.*

*4.3.4 Generación del código SMILES para cada componente representativo del diésel.* 

Para generar el código SMILES de cada componente representativo del diésel, se utilizó el programa graficador químico computacional *ChemDraw 20.0,* el cual permite obtener la estructura de la molécula en dimensión cero, además dicho código se utiliza para describir la estructura de una molécula sin ambigüedades. Esto se observará a continuación en la tabla 37.

#### **Tabla 37.** *Códigos SMILES de cada molécula representativa del diésel.*

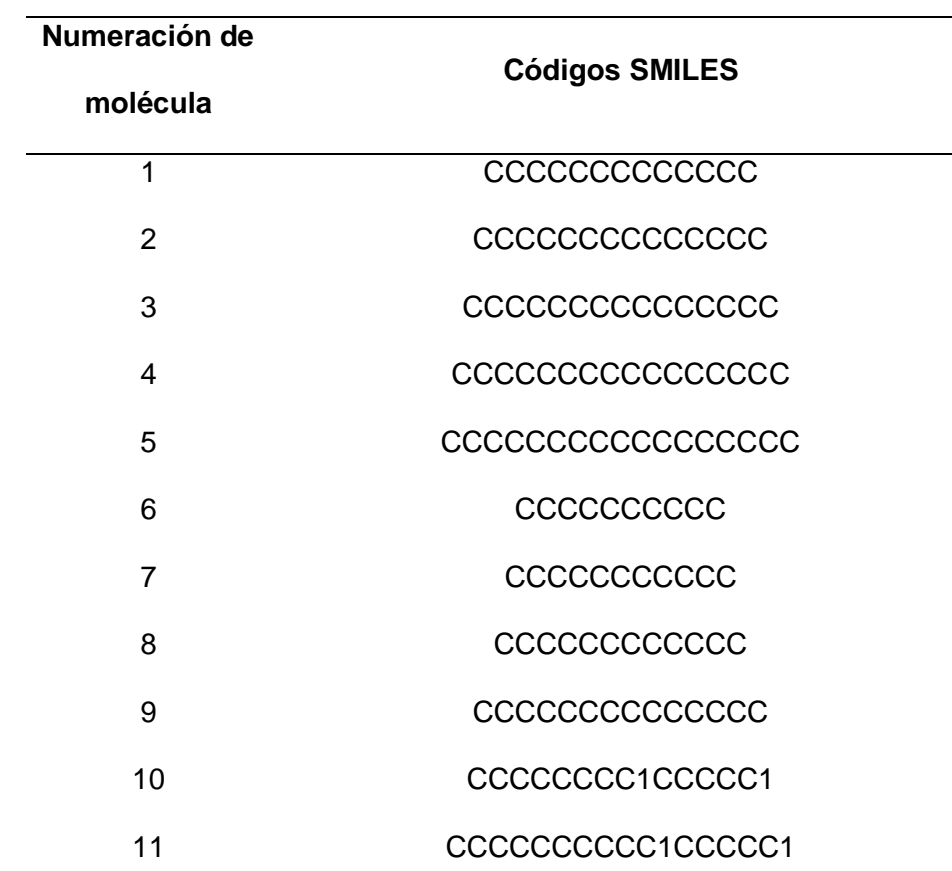

*Códigos SMILES de cada molécula representativa del diésel.*

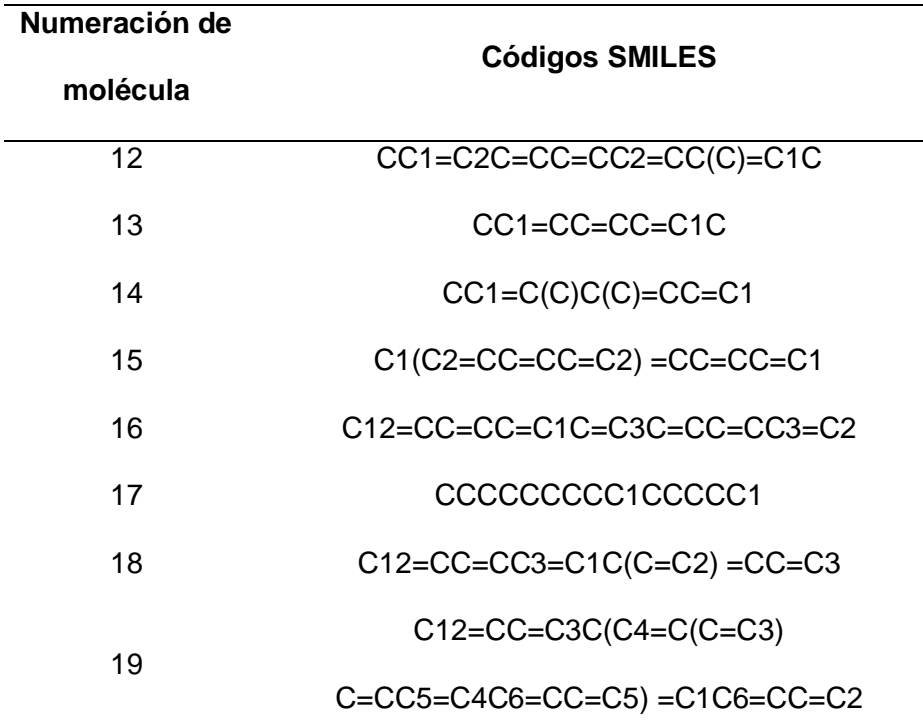

*Nota.* Se observa los códigos SMILES obtenidos del programa graficador químico computacional *ChemDraw 20.0.*

**4.4 Generación de los espectros mediante predicción de RMN de cada componente representativo del diésel.**

*4.4.1 Generación de espectros mediante predicción de RMN <sup>1</sup>H para cada componente representativo del diésel.*

Para predecir un espectro RMN <sup>1</sup>H se aplicó un programa de simulación computacional predictivo *MestReNova*, el cual permite visualizar el pico que forma la estructura, el desplazamiento químico y la frecuencia en ppm.

En la figura 39 se visualiza que en casi todas las estructuras lineales y para el ntridecano se alcanza un desplazamiento químico de aproximadamente 1.5 ppm hasta 0.80 ppm, en donde los carbonos de los extremos se encuentran más desplazados hacia la 0 ppm del resto de carbonos y esto sucede porque tienen mayor energía.

En las estructuras de las moléculas, tales como el heptil, nonil y octilcilclohexano, que se encuentra en anexos figura 60,61 y 62; se alcanza un desplazamiento químico de aproximadamente 1.49 ppm hasta 0.80 ppm, en donde el carbono extremo se encuentra más desplazado hacia la 0 ppm del resto de carbonos.

En la figura 63 se observa que el trimetilnaftaleno tiene un desplazamiento de 8 ppm a 2 ppm aproximadamente, donde los metilos se encuentran desplazados hacia 0 ppm, y se debe a que no cuentan con elementos que absorban energía; esto también sucede en la figura 64 y 65 que corresponde al C2-benceno y C3-benceno respectivamente.

Y por último para las estructuras cíclicas como el bifenilo, acenaftileno, antraceno y Benzo (ghi) perileno. que están en la figura 66,67,68 y 69 respectivamente, tienen un desplazamiento químico de 9 ppm a 7.3 ppm, en estos casos al no tener metilos en los extremos, no hay mucho desplazamiento entre los picos.

# **Figura 40.** *Predicción de espectro RMN <sup>1</sup>H del n-tridecano.*

*Predicción de espectro RMN <sup>1</sup>H del n-tridecano.*

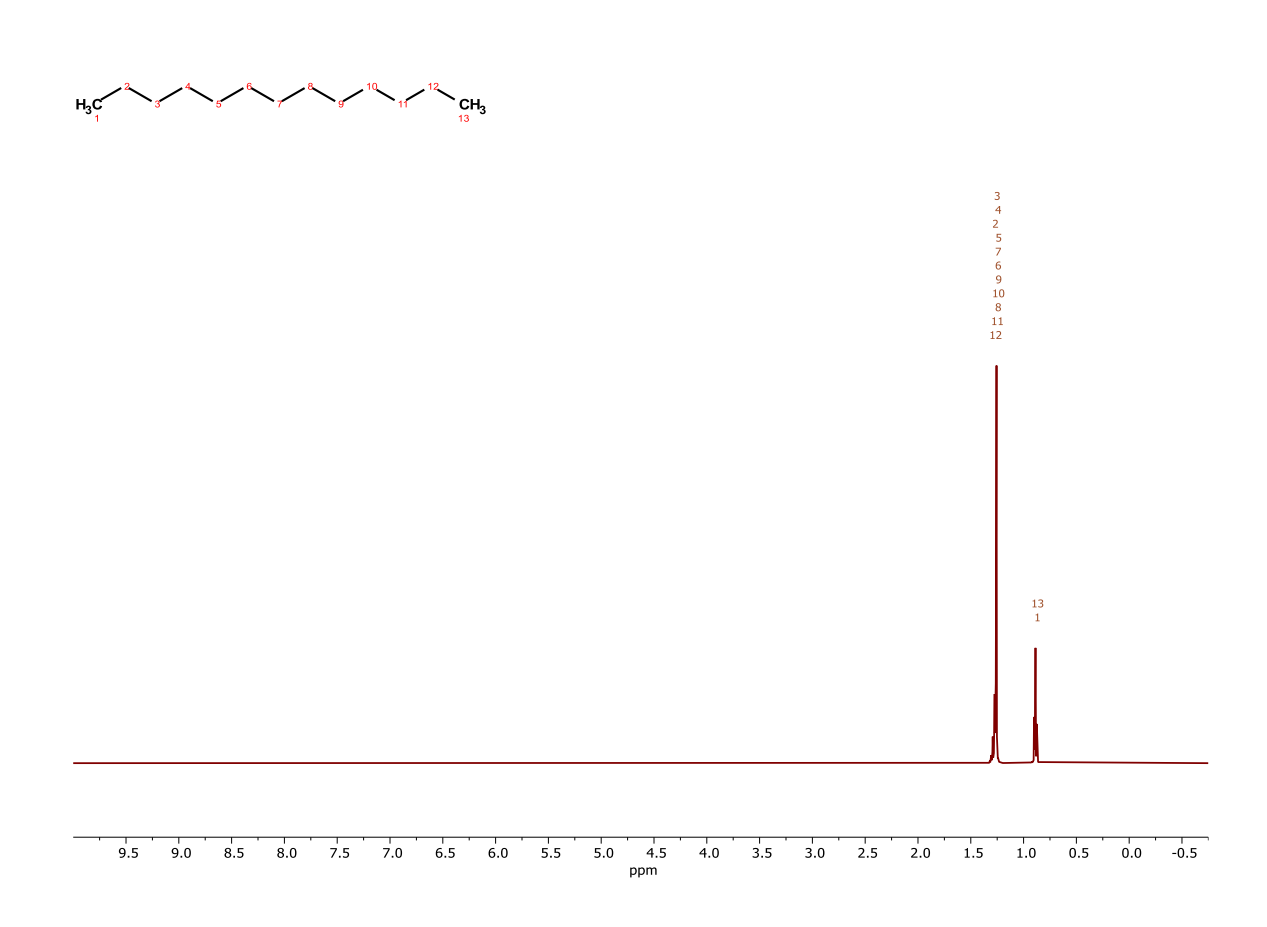
# *4.4.2 Generación de espectros mediante predicción de RMN <sup>13</sup>C para cada componente representativo del diésel.*

Para predecir un espectro RMN <sup>13</sup>C se utilizó un programa de simulación computacional predictivo *MestReNova*, el cual permite visualizar el pico que forma la estructura, el desplazamiento químico y la frecuencia en ppm. En la figura 41 se visualiza que en casi todas las estructuras lineales y para el n-tridecano se alcanza un desplazamiento químico de aproximadamente 30 ppm hasta 10 ppm; en este tipo de espectros los picos de todos los carbonos presentes en la estructura de la molécula formada varían en el desplazamiento químico.

En los espectros de las moléculas, tales como el heptil, nonil y octilcilclohexano, que se encuentran en anexos figuras 78,79 y 80, se alcanza un desplazamiento químico de aproximadamente 40 ppm hasta 10 ppm, se obtiene la misma cantidad de picos que de carbonos presentes en la molécula. En la figura 81 se observa que el trimetilnaftaleno tiene un desplazamiento químico de 140 ppm a 10 ppm, esto también sucede en la figura 82 y 83 que corresponde al C2-benceno y C3-benceno. Finalmente, para las estructuras cíclicas como el bifenilo, acenaftileno, antraceno y Benzo (ghi) perileno. que están en los anexos figuras 84,85,86 y 87; tienen un desplazamiento químico de 143 ppm a 125 ppm.

# **Figura 41.** *Predicción de espectro RMN <sup>13</sup>C del n-tridecano.*

*Predicción de espectro RMN <sup>13</sup>C del n-tridecano.*

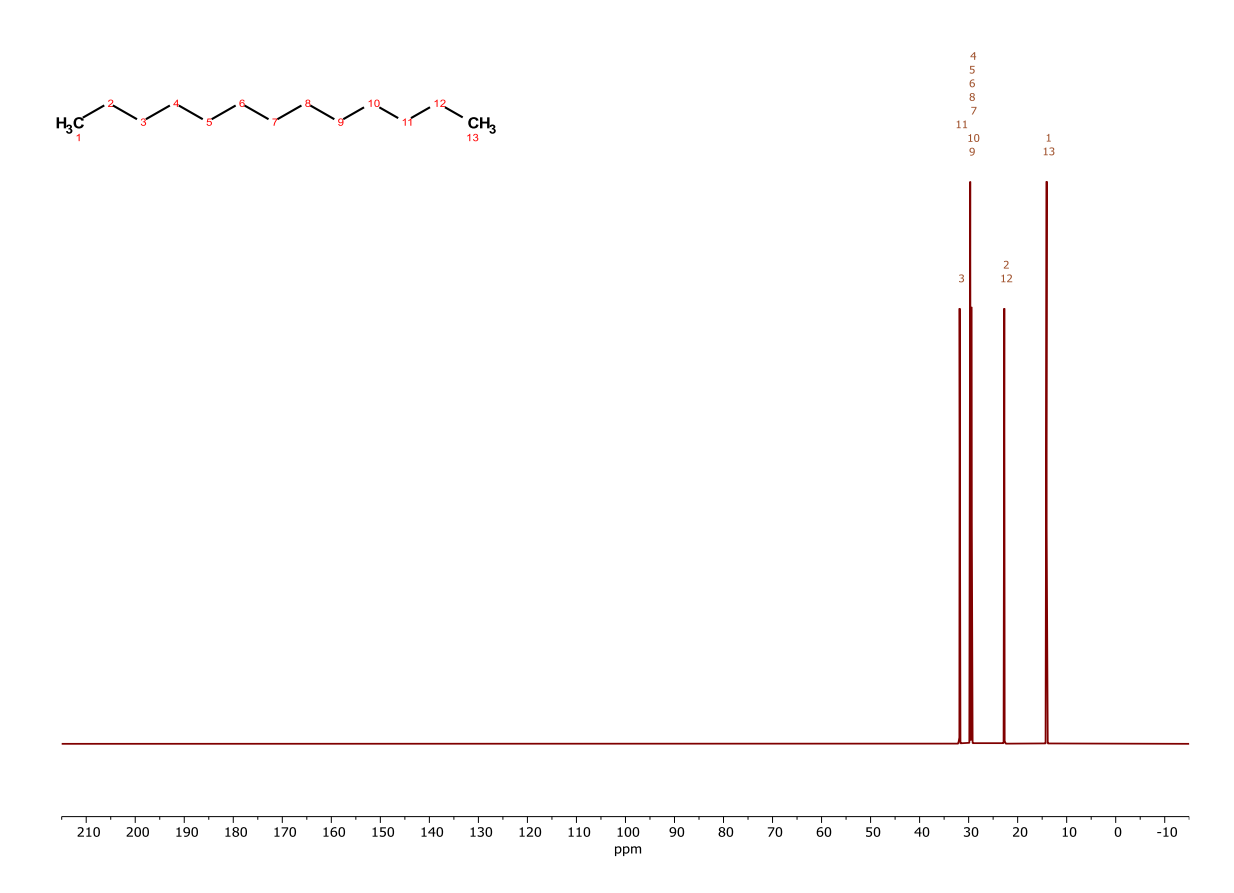

*Nota.* Programa de simulación computacional predictivo *MestReNova.*

*4.4.3 Generación de tabla con las predicciones RMN de <sup>1</sup>H para cada componente representativo del diésel.*

Para generar una tabla para los resultados de los espectros RMN <sup>1</sup>H se utilizó un programa de simulación computacional predictivo *MestReNova*, donde se visualiza el número de carbonos presentes en la estructura, identificación de los protones, desplazamiento químico y multiplicidad. En la tabla 40 se observa que para el ntridecano y en casi todas las estructuras lineales se alcanza un desplazamiento de químico de 0.94 ppm -0.85 ppm en los extremos y 1.34 ppm -1.22 ppm en los metilenos intermedios; la multiplicidad obtenida son multipletes (nombre que se les coloca cuando la multiplicidad es mayor o igual a 3 picos).

En la estructura de la molécula, del heptilciclohexano en anexos tabla 48; se observa que el desplazamiento químico es de 0.94 ppm -0.85 ppm en el extremo, el desplazamiento químico de 1,53 ppm – 1,33 ppm en 7 núcleos de hidrógeno, 1,36 ppm – 1,27 ppm en 2 núcleos de hidrógeno, 1,30 ppm – 1,21 ppm en 10 núcleos de hidrógeno, 1,20 ppm – 1,10 ppm en 4 núcleos de hidrógeno, y su multiplicidad obtenida son multipletes.

En la estructura de la molécula, del octilciclohexano, que se encuentran en anexos tabla 49; se observa que el desplazamiento químico es de 0.94 ppm -0.85 ppm en el extremo, el desplazamiento químico de 1,53 ppm – 1,35 ppm en 3 núcleos de hidrógeno, 1,32 ppm – 1,26 ppm en 4 núcleos de hidrógeno, 1,29 ppm – 1,21 ppm en 10 núcleos de hidrógeno, 1,20 ppm – 1,10 ppm en 4 núcleos de hidrógeno, y su multiplicidad obtenida son multipletes.

En la tabla 50 se observa que el trimetilnaftaleno tiene un desplazamiento es de 7,86 ppm en un núcleo de hidrógeno, 7,55 ppm – 7,42 ppm en 3 núcleos de hidrógeno, 2,23 ppm en 5 núcleos de hidrógeno, la multiplicidad consta de multipletes, triple triplete y doble doblete; en la tabla 52 del C2-benceno tiene un desplazamiento químico de 7,10 ppm – 6,97 ppm en 4 núcleos de hidrógeno, y 2,20 ppm -2,30 ppm en 6 núcleos de hidrógeno, la multiplicidad consta de dobletes y multipletes.

En la tabla 53 que corresponde al C3-benceno tiene un desplazamiento químico de 7,03 ppm en 2 núcleos de hidrógeno, 6,96 ppm – 6,91 ppm en 3 núcleos de hidrógeno, y 2,17 ppm en 4 núcleos de hidrógeno. En la tabla 54 que corresponde al bifenilo tiene un desplazamiento químico de 7,62 – 7,55 en 4 núcleos de hidrógeno, 7,48 ppm – 7,41 ppm en 4 núcleos de hidrógeno, y 7,41 ppm – 7,33 ppm en 2 núcleos de hidrógeno, dándome como multiplicidad multipletes.

En la tabla 55 que corresponde al Acenaftileno tiene un desplazamiento químico 7,82 ppm – 7,78 33 ppm en 2 núcleos de hidrógeno, 7,75 33 ppm en 2 núcleos de hidrógeno, 7,59 ppm – 7,54 33 ppm en 2 núcleos de hidrógeno, 7,13 ppm en 2 núcleos de hidrógeno, dándome como multiplicidad multipletes y dobletes; en la figura 56 y 57 que corresponde al antraceno y Benzo (ghi) perileno, se puede visualizar de la misma manera el desplazamiento, la multiplicidad. Cabe mencionar que algunos carbonos no se encuentran, por el motivo que son cuaternarios, es decir, no tienen hidrógenos libres.

### **Tabla 38.** *Tabla de desplazamiento químico y multiplicidad del n-tridecano del espectro RMN <sup>1</sup>H.*

*Tabla de desplazamiento químico y multiplicidad del n-tridecano* del espectro RMN <sup>1</sup>H.

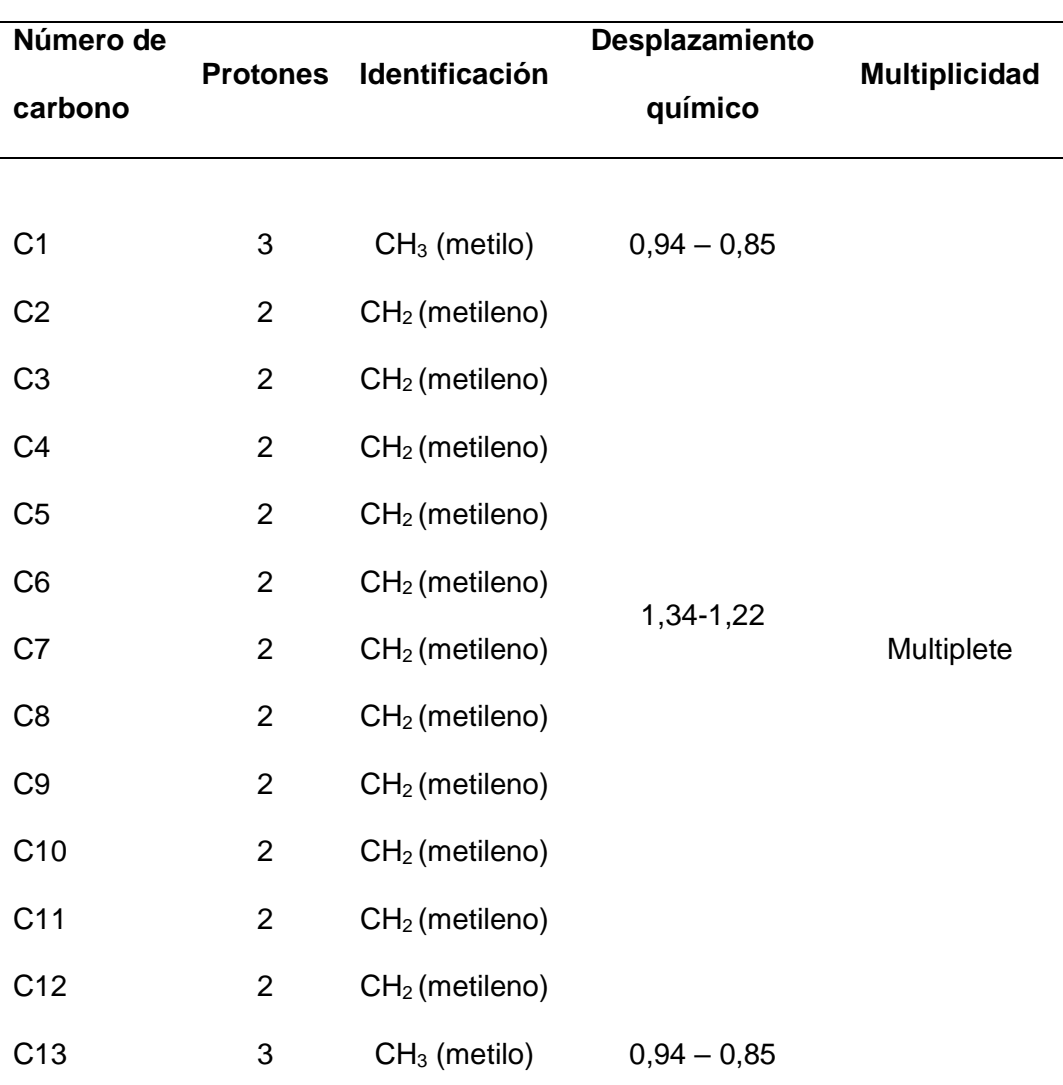

*Nota.* Tabla de multiplicidad obtenida del Programa de simulación computacional predictivo *MestReNova: <sup>1</sup>H* RMN (500 MHz, Cloroformo-d) δ 1,34 – 1,22 (m, 22H), 0,94  $-0,85$  (m, 6H).

*4.4.4 Generación de tabla con las predicciones RMN de <sup>13</sup>C para cada componente representativo del diésel.*

Para generar una tabla para los resultados de las predicciones RMN <sup>13</sup>C se utilizó un programa de simulación computacional predictivo *MestReNova*, donde se visualiza el número de carbonos presentes en la estructura, desplazamiento químico y multiplicidad. En la tabla 41 y en las tablas desde la 58- 75 que se encuentran en anexos, el desplazamiento se encuentra determinado para cada carbono presente en la estructura, dando como resultado una multiplicidad de singuletes, es decir, por cada carbono presente se forma un pico.

### **Tabla 39.** *Tabla de desplazamiento químico y multiplicidad del n-tridecano del espectro RMN <sup>13</sup>C.*

*Tabla de desplazamiento químico y multiplicidad del n-tridecano* del espectro RMN <sup>13</sup>C*.*

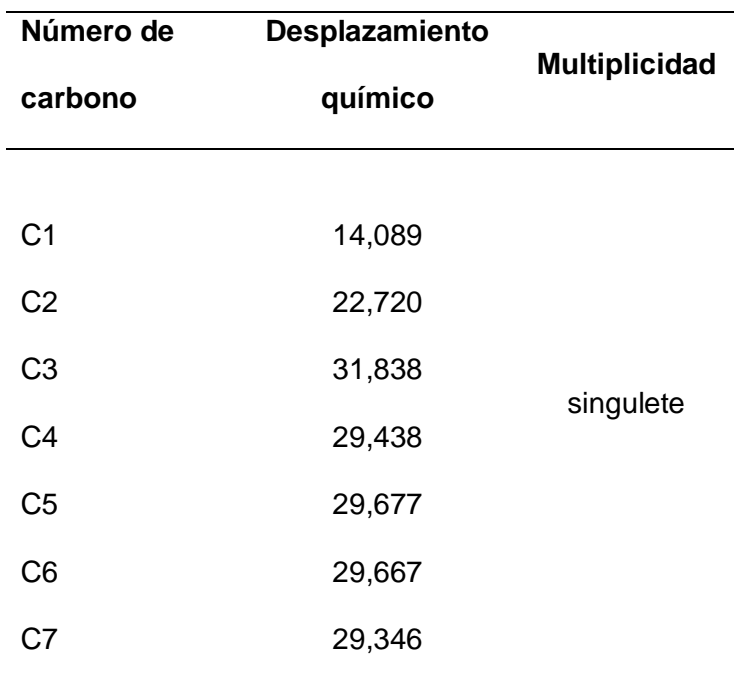

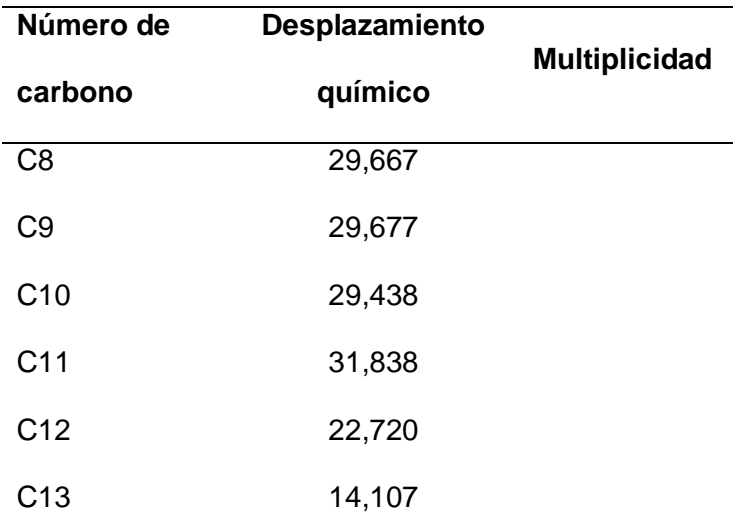

Nota. Tabla de multiplicidad obtenida del Programa de simulación computacional predictivo *MestReNova.* <sup>13</sup>C RMN (125 MHz, Common RMN Solventes) δ 31.84, 29.68, 29.67, 29.44, 29.35, 22.72, 14.09.

**4.5 Generación de figura de superposición con la predicción RMN entre espectros similares.** 

*4.5.1 Generación de figura de superposición con la predicción RMN <sup>1</sup>H entre espectros similares.*

Al determinar la superposición de los espectros en las estructuras se identifica que componentes tienen similitud; en las figuras 42 y 43 se observa que el n-tridecano, n-tetradecano y n-pentadecano y *n*-decano, *n*-undecano y *n*-dodecano tienen similitud en sus espectros, esto se debe a que tienen el mismo ambiente químico, pero varían en el aumento y disminución de metilenos presentes en la cadena lineal.

En la figura 44 está el nonilcichlohexano, octilciclohexano y heptilciclohexano se observa de la misma manera que al tener una diferencia de metilenos y presentar un mismo ambiente químico, el espectro es similar en los 3 casos; en la figura 45 donde están el C2-benceno, C3-benceno y trimetilnaftaleno sucede que ahora la diferencia es de metilos en la estructura, pero de la misma manera proyectan un espectro similar; y finalmente en la figura 46 la diferencia que presenta en las estructuras del antraceno, Benzo (ghi) perileno y acenaftilerno es en la cantidad de bencenos presentes en cada componente, sin embargo el espectro generado es similar.

### **Figura 42.** *Superposición de los espectros 1H del n-tridecano, n-tetradecano y n-pentadecano por similitud en su estructura.*

*Superposición de los espectros* <sup>1</sup>H *del n-tridecano, n-tetradecano y n-pentadecano por similitud en su estructura.*

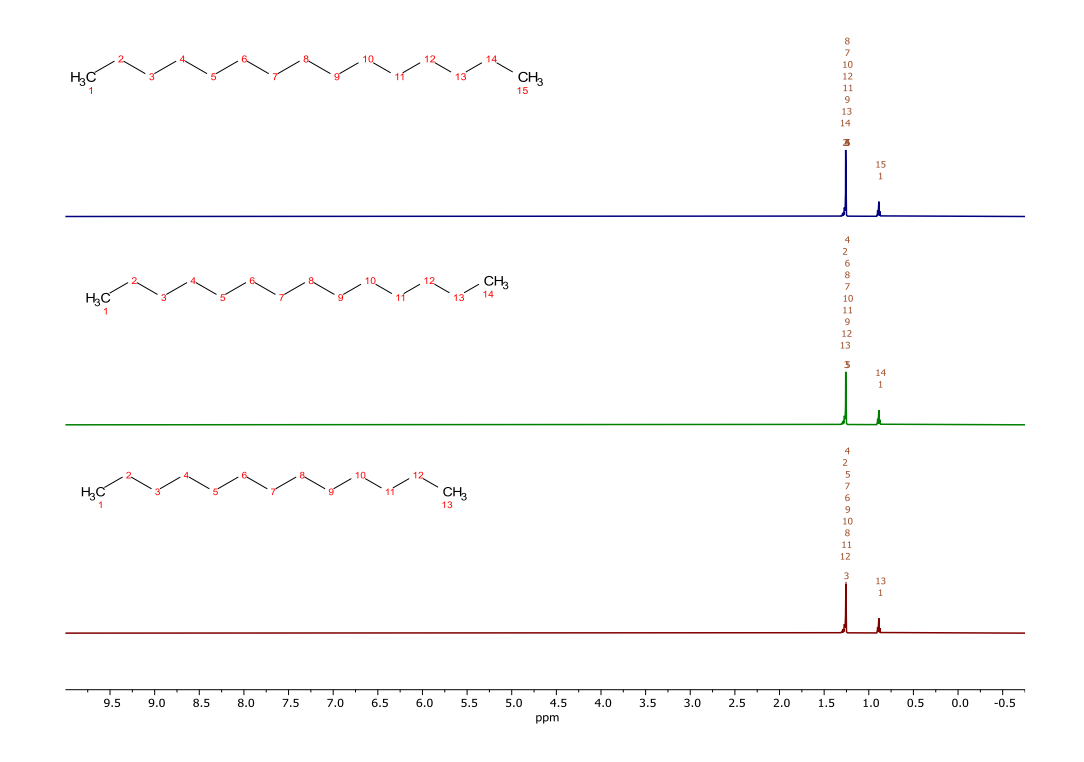

*Nota.* Programa de simulación computacional predictivo *MestReNova.*

# **Figura 43.** *Superposición de los espectros 1H del n-decano, n-undecano y n-dodecano por similitud en su estructura.*

*Superposición de los espectros <sup>1</sup>H del n-decano, n-undecano y n-dodecano por similitud en su estructura.*

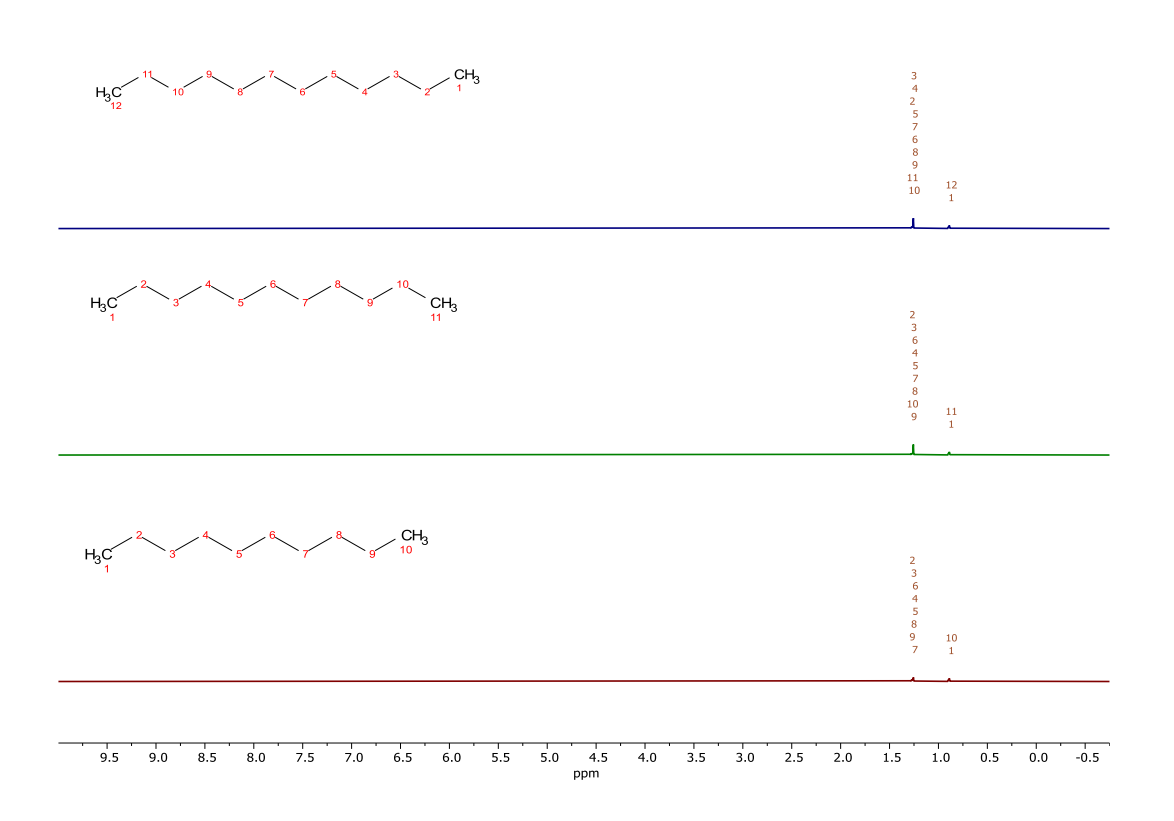

*Nota.* Programa de simulación computacional predictivo *MestReNova.*

# **Figura 44.** *Superposición de los espectros <sup>1</sup>H del nonilcichlohexano, octilciclohexano y heptilciclohexano por similitud en su estructura.*

*Superposición de los espectros <sup>1</sup>H nonilcichlohexano*, *octilciclohexano y heptilciclohexano por similitud en su estructura.*

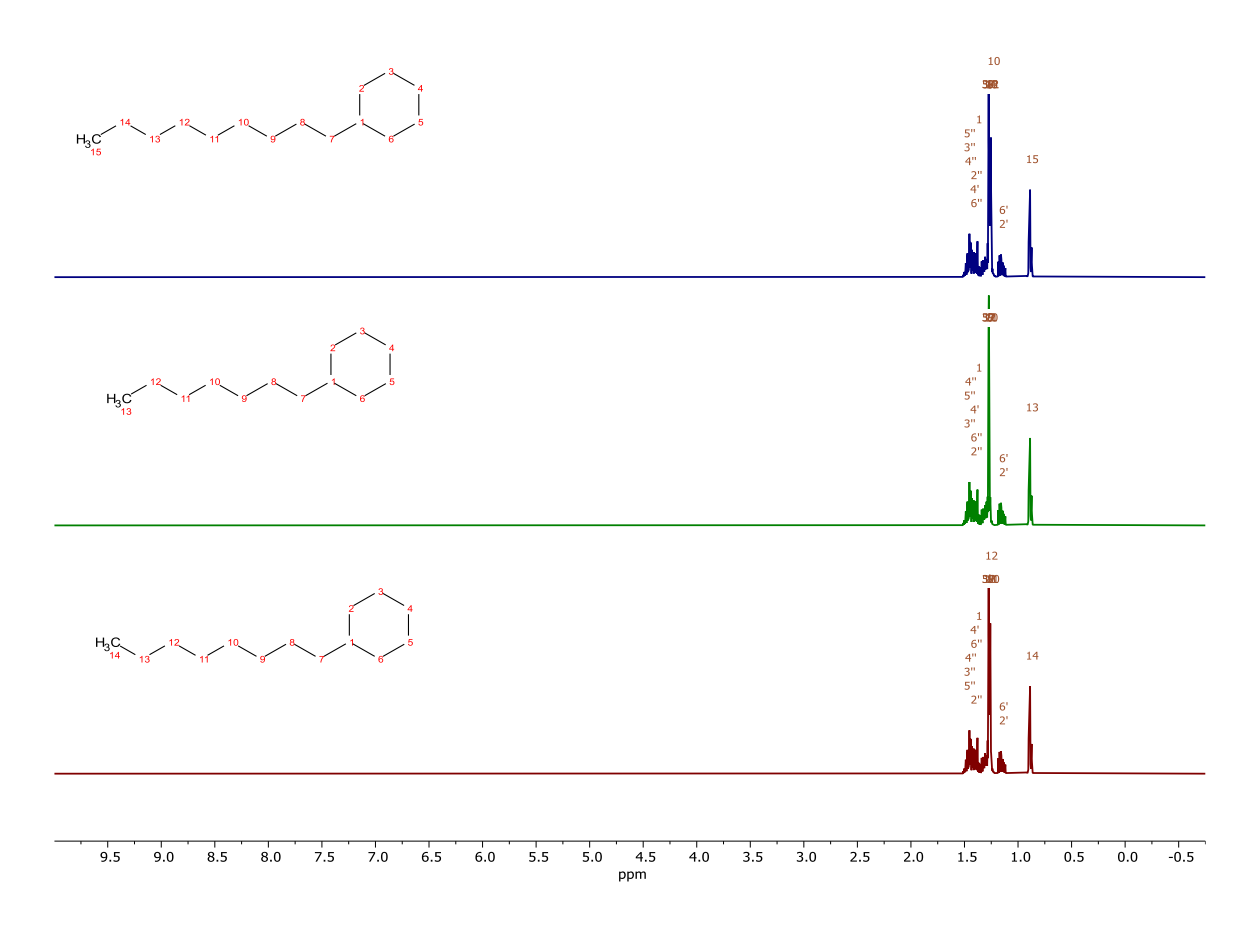

*Nota.* Programa de simulación computacional predictivo *MestReNova.*

## **Figura 45.**

*Superposición de los espectros <sup>1</sup>H del C2-benceno, C3-benceno y trimetilnaftaleno por similitud en su estructura.*

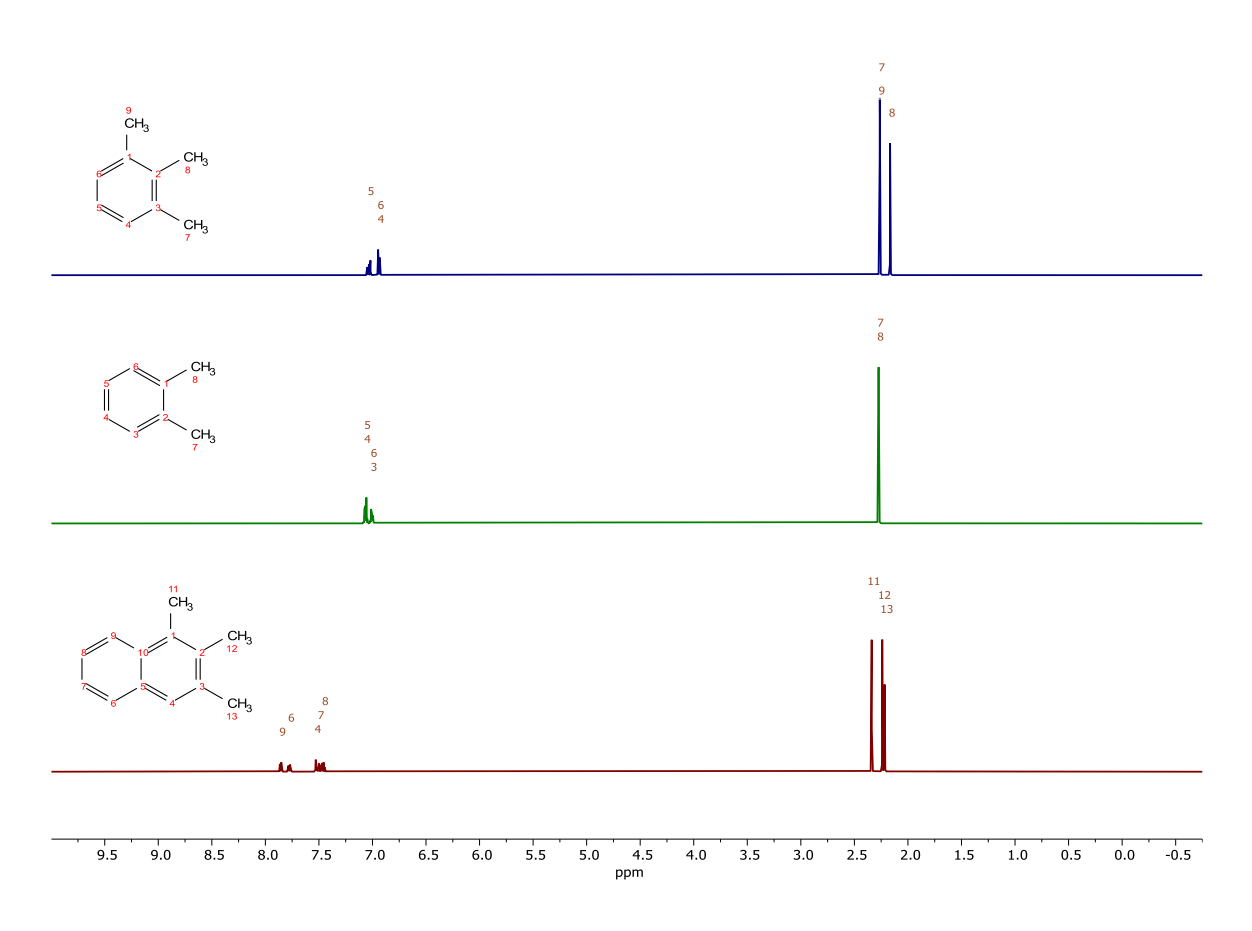

*Nota.* Programa de simulación computacional predictivo *MestReNova.*

# **Figura 46.** *Superposición de los espectros 1H del antraceno, Benzo (ghi) perileno y acenaftilerno por similitud en su estructura.*

Superposición de los espectros <sup>1</sup>H del antraceno, Benzo (ghi) perileno y acenaftilerno por similitud en su estructura.

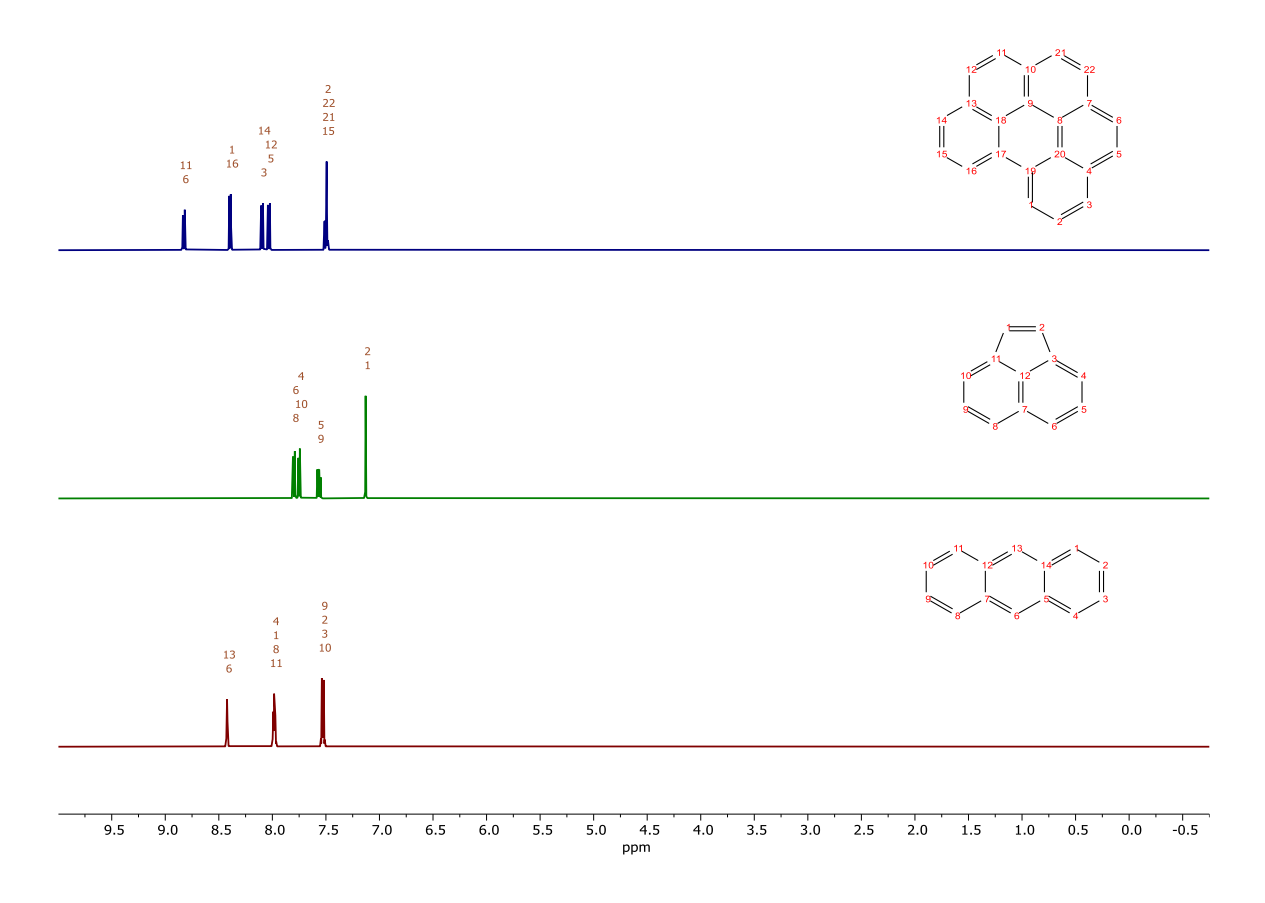

*Nota.* Programa de simulación computacional predictivo *MestReNova.*

*4.5.2 Generación de figura de superposición con la predicción RMN <sup>13</sup>C entre espectros similares.* 

Al determinar la superposición de los espectros en las estructuras permite conocer que componentes tienen similitud en sus espectros, en las figuras 47 y 48 se observa que el n-tridecano, n-tetradecano y n-pentadecano y n-decano, n-undecano y n-dodecano tienen similitud en sus espectros pese a que tienen variación de metilenos en medio de la cadena y diferente cantidad de carbonos; en la figura 49 donde está el nonilcichlohexano, octilciclohexano y heptilciclohexano se observa de la misma manera que al tener una diferencia de metilenos y diferente cantidad de carbonos, sin embargo el espectro es similar en los 3 casos; en la figura 50 donde están el C2-benceno, C3 benceno y trimetilnaftaleno sucede que ahora la diferencia es de metilos en la estructura y distinta cantidad de carbonos, pero de la misma manera proyectan un espectro similar.

Finalmente, en la figura 51 la diferencia que presenta en las estructuras del antraceno, Benzo (ghi) perileno y acenaftilerno es en la cantidad de bencenos presentes en cada componente por ende la cantidad de carbonos, sin embargo, el espectro generado es similar. En cada caso, la similitud se debe a que tienen un mismo ambiente químico.

# **Figura 47.** *Superposición de los espectros 13C del n-tridecano, n-tetradecano y n-pentadecano por similitud en su estructura.*

*Superposición de los espectros* <sup>13</sup>C *del n-tridecano, n-tetradecano y n-pentadecano por similitud en su estructura.*

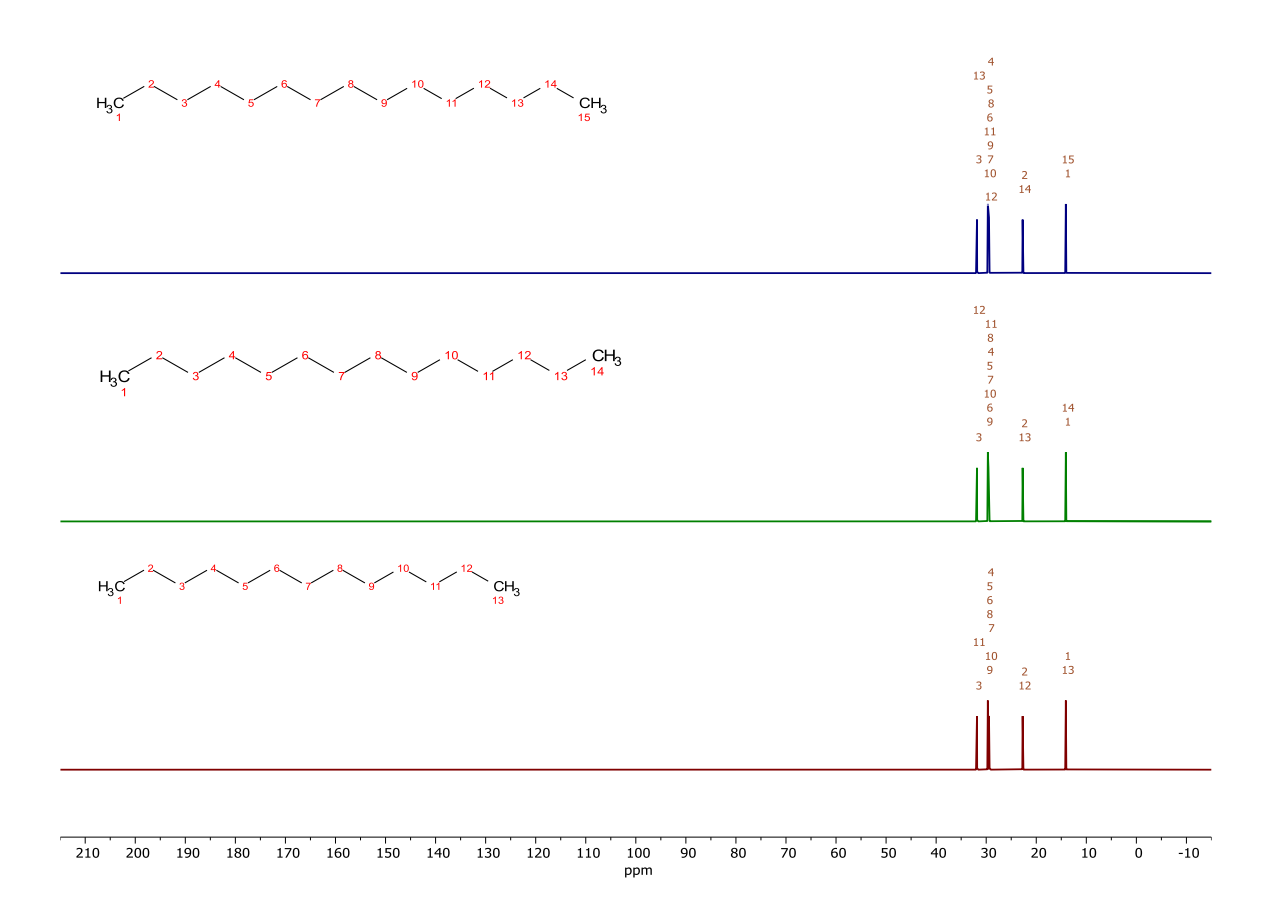

*Nota.* Programa de simulación computacional predictivo *MestReNova.*

# **Figura 48.** *Superposición de los espectros <sup>13</sup>C del n-decano, n-undecano y n-dodecano por similitud en su estructura.*

*Superposición de los espectros <sup>13</sup>C del n-decano, n-undecano y n-dodecano por similitud en su estructura.*

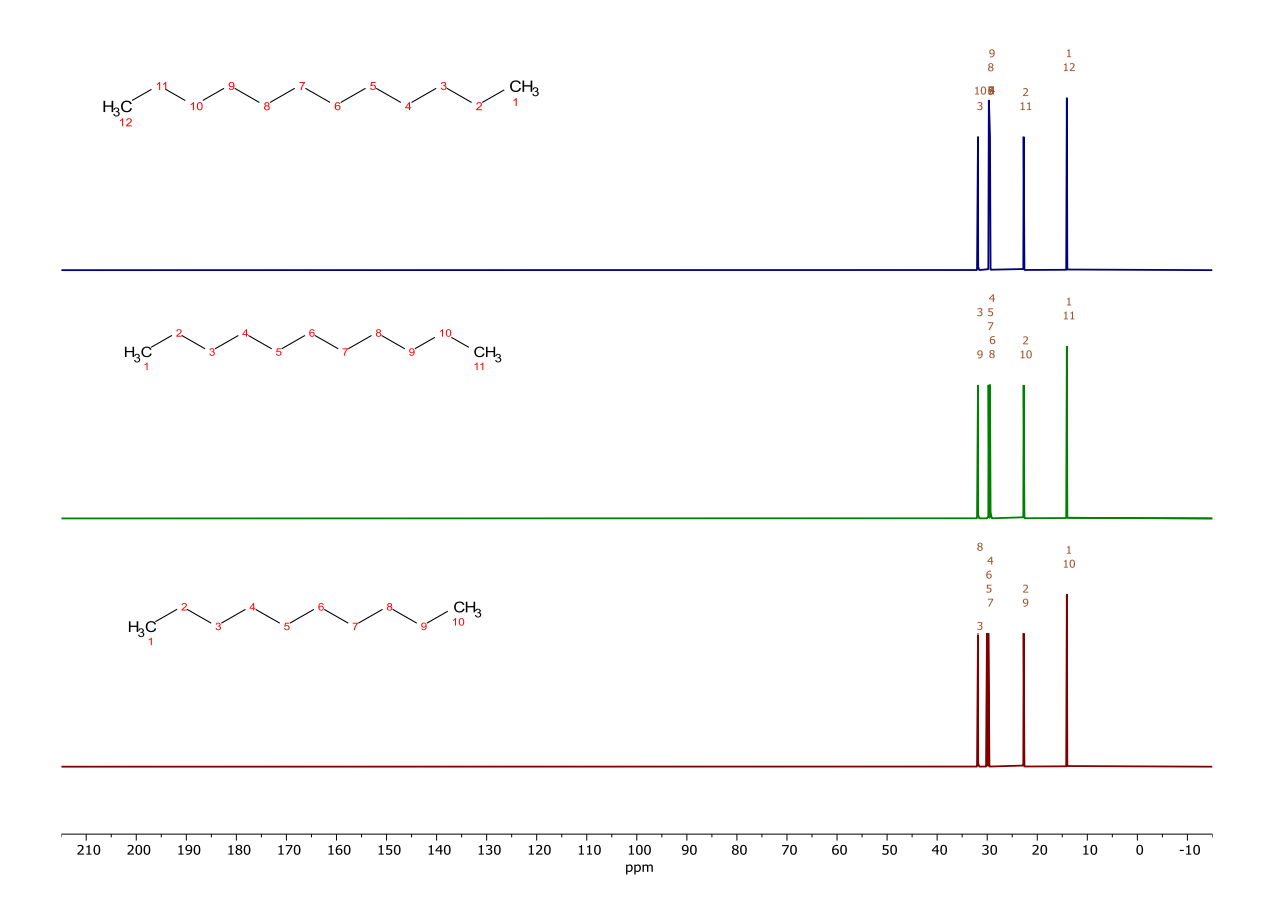

*Nota.* Programa de simulación computacional predictivo *MestReNova.*

# **Figura 49.** *Superposición de los espectros <sup>13</sup>C del nonilcichlohexano, octilciclohexano y heptilciclohexano por similitud en su estructura.*

*Superposición de los espectros <sup>13</sup>C nonilcichlohexano*, *octilciclohexano y heptilciclohexano por similitud en su estructura.*

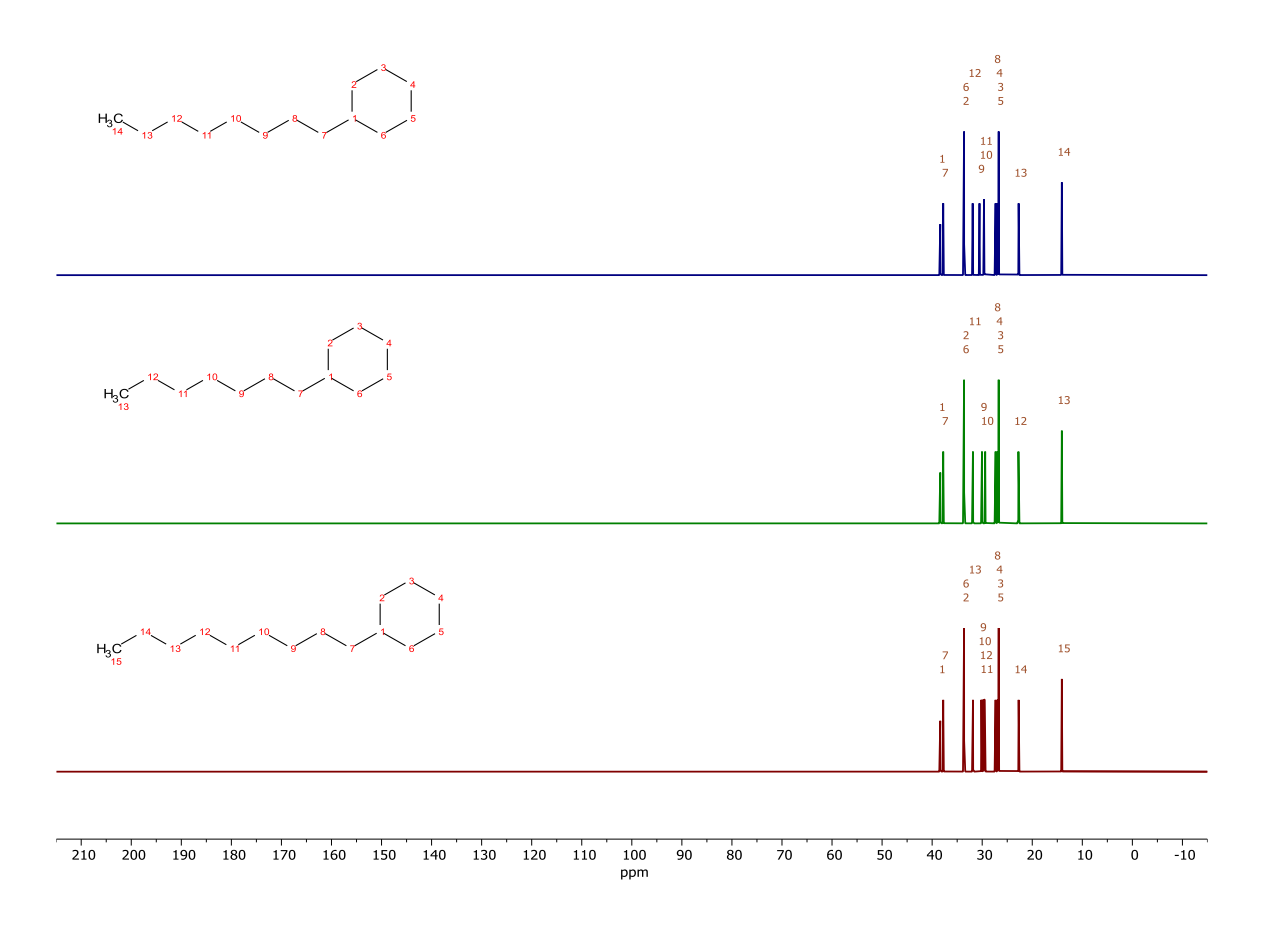

*Nota.* Programa de simulación computacional predictivo *MestReNova.*

# **Figura 50.** *Superposición de los espectros <sup>13</sup>C del C2-benceno, C3-benceno y trimetilnaftaleno por similitud en su estructura.*

*Superposición de los espectros <sup>13</sup>C del C2-benceno, C3-benceno y trimetilnaftaleno por similitud en su estructura.*

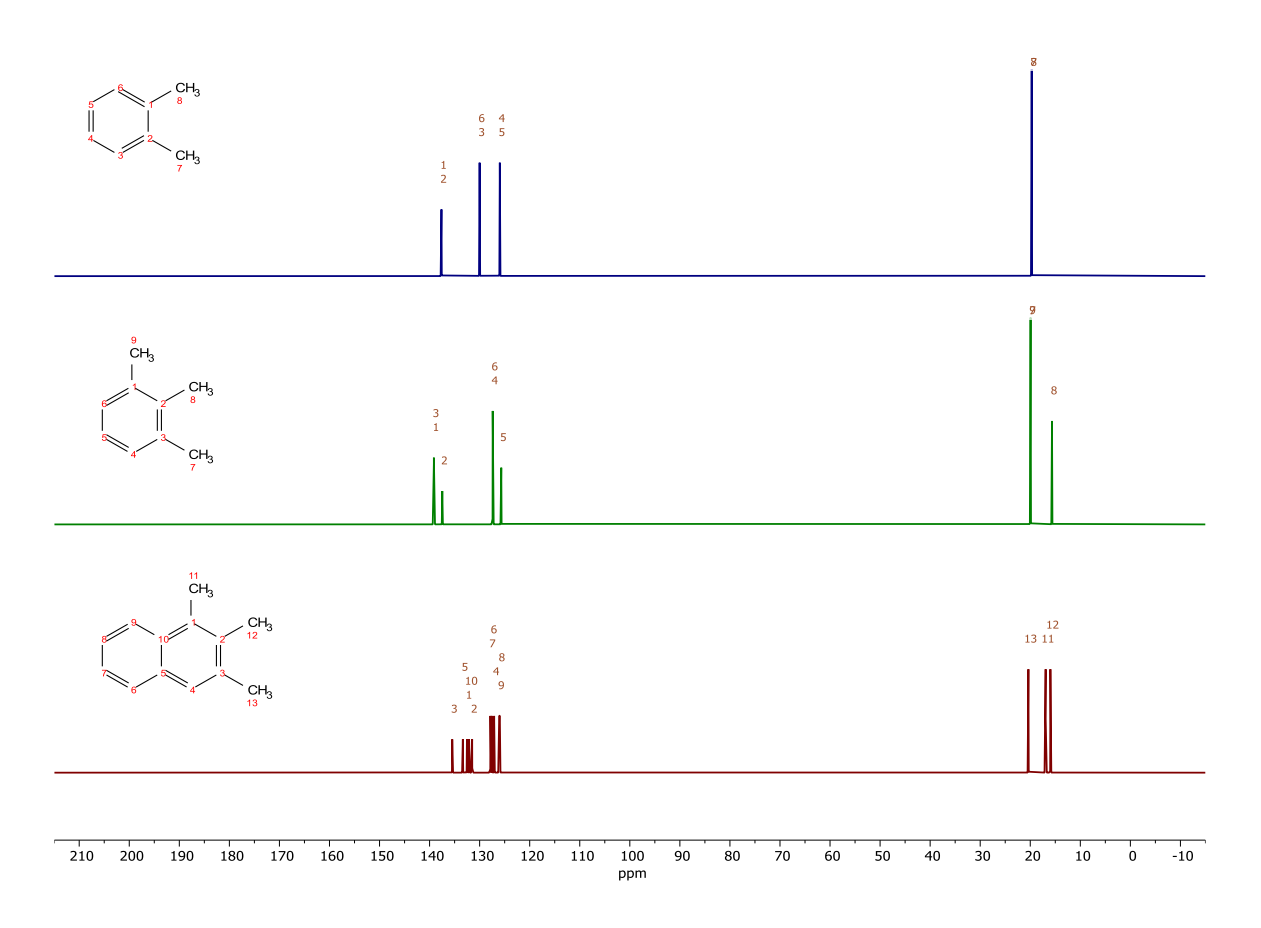

*Nota.* Programa de simulación computacional predictivo *MestReNova.*

# **Figura 51.** *Superposición de los espectros 13C del antraceno, Benzo (ghi) perileno y acenaftilerno por similitud en su estructura.*

*Superposición de los espectros <sup>13</sup>C del antraceno, Benzo (ghi) perileno y acenaftilerno por similitud en su estructura.*

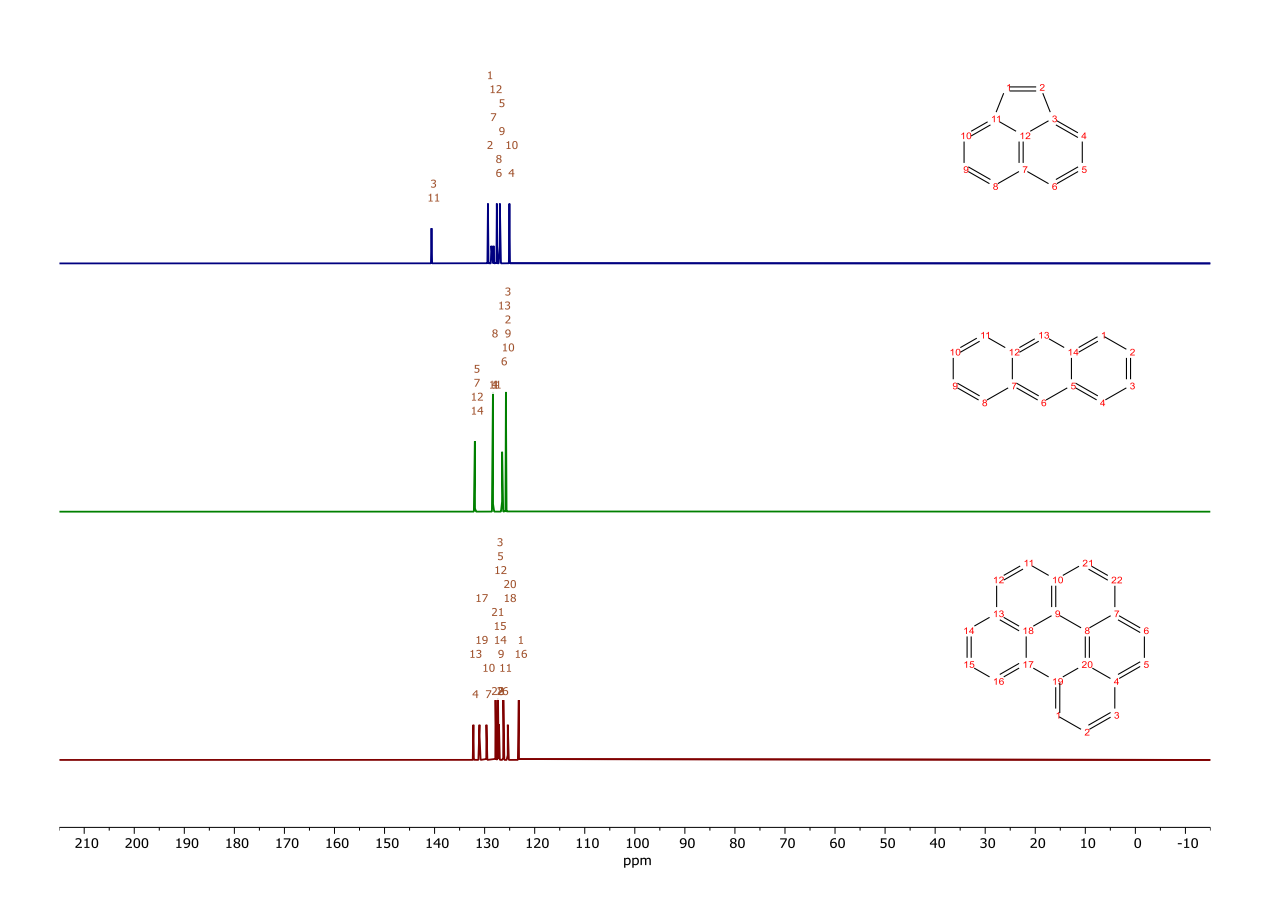

*Nota.* Programa de simulación computacional predictivo *MestReNova.*

### **Capítulo V**

### **5. Conclusiones y recomendaciones**

### **5.1 Conclusiones**

Se indago a través de plataformas virtuales de conocimiento científico, información acerca de los componentes del diésel que se encuentran en la tabla 14, verificando así la existencia de 86 componentes presentes en el diésel, en donde el componente de mayor composición es el n-tridecano con 28834 [ug/g], además existe una gran variedad de componentes cuya composición no está determinada, debido a que se encuentra en pequeñas cantidades como es el Benzo (ghi) perileno.

Los resultados obtenidos a través de la utilización del programa graficador computacional *ChemDraw* 20.0 indica que el componente representativo con mayor peso molecular es el Benzo (ghi) perileno que se encuentra en la tabla 30 con un valor de 276.34 gr/mol, y el componente con menor peso molecular es el C2- benceno que se encuentra en la tabla 35 con un valor de 106,17 gr/mol.

Los resultados en la tabla 16 indican similitud en las estructuras 2D obtenidas a través del programa graficador computacional ChemDraw 20., en donde el n-tridecano, n-tetradecano y n-pentadecano solo tienen una diferencia en los metilenos intermedios, al igual que en el n-decano, n-undecano y n-dodecano; en cambio en el nonilcichlohexano, octilciclohexano y heptilciclohexano tienen diferencia en los metilos que conforman la estructura; por último en el antraceno, Benzo (ghi) perileno y acenaftilerno tienen diferencia en la cantidad de bencenos presentes en la estructura.

Al ejecutar el análisis predictivo del <sup>1</sup>H-RMN, se determinó que en las estructuras lineales el rango del desplazamiento químico es aproximadamente de 1.5 ppm hasta 0.5 ppm, en las estructuras que están formadas por una cadena de carbonos y un hexano tiene un desplazamiento químico de 1.5 ppm- 0.5 ppm, y en las estructuras que están formadas por bencenos tienen un rango de 8.5 ppm a 7.5 ppm. El análisis predictivo del <sup>1</sup>H-RMN, verifica que los carbonos que cubren todos sus sustituyentes no se encuentran en el espectro, ya que son considerados carbonos cuaternarios.

Al ejecutar el análisis predictivo del <sup>13</sup>C-RMN, se determinó que en las estructuras lineales el rango del desplazamiento químico es aproximadamente de 40 ppm hasta 11 ppm, en las estructuras que están formadas por una cadena de carbonos y un hexano tiene un desplazamiento químico de 40 ppm - 11ppm, y en las estructuras que están formadas por bencenos tienen un rango de 135 ppm a 120 ppm. El análisis predictivo del <sup>13</sup>C-RMN considera todos los carbonos de la estructura.

Basado en los resultados obtenidos del análisis de superposición, los espectros de <sup>1</sup>H-RMN y <sup>13</sup>C-RMN tienen una similitud en su desplazamiento químico y en la multiplicidad; debido a que comparten un mismo ambiente químico, por ende, la señal detectada por el equipo de RMN es la misma en diferentes tipos de hidrocarburos.

### **5.2 Recomendaciones.**

Al generar el peso molecular de cada estructura a través del programa graficador computacional *ChemDraw 20.0* es necesario colocar 4 decimales para que la validez de los datos que este programa proporciona sea confiable.

Al generar los espectros en el programa computacional predictivo *MestReNova* es necesario ir guardando de manera particular cada estructura, porque al finalizar el trabajo este no se ha guardado, las hojas creadas en el mismo no se volverán a mostrar una vez cerrado el programa.

Se recomienda utilizar máximo tres componentes para realizar la superposición de las estructuras, el programa al tener un solo formato de hoja, hace que los espectros se vean más pequeño cada vez y se logre visualizar menos cada uno de los picos que se forman y en donde se encuentran ubicados.

Se recomienda copiar la estructura directamente del programa graficador computacional *ChemDraw 20.0*, en el programa computacional predictivo *MestReNova*, para que permita graficar el espectro, caso contrario no se detectara la estructura.

### **Bibliografía.**

- Aguilar, A., Valverde, Y., Coto, R., Guardián, R., & Chaves, C. (2016). *Manual de Productos RECOPE*. https://www.recope.go.cr/wpcontent/uploads/2019/06/Manualde-Productos-2019.pdf
- Aldabe, S., Aramendia, P., Bonazzola, C., & Lacreu, L. (2004). *Química 2. Química en acción* (1st ed.). COLIHUE S.R.L.
- Andalucia, J. (2017). *Métodos de Derminación de Compuestos Orgánicos*. 104–156. http://www.juntadeandalucia.es/medioambiente/web/Bloques\_Tematicos/Estado\_Y \_Calidad\_De\_Los\_Recursos\_Naturales/Suelo/Contaminacion\_pdf/Metodos.pdf
- Biomoléculas, F.-Q. de. (2005). *Aplicaciones De La Espectroscopía De Resonancia Magnética Nuclear*. 1–23.
- Bruzos, T., & Bruzos, D. (2002). *Destilación fraccionada del petróleo*. *Recuperado el 06 de junio del 2021, de* http://www.sabelotodo.org/combustibles/destilacionfraccio.html
- COMPOSTELA, S. U. (2019). *Introdución a la RMN*.*Recuperado el 06 de julio del 2021, de* https://www.usc.gal/gl/investigacion/riaidt/rm/rmn/introducion.html
- CONUEE. (2016). *Derivados del Petroleo*. 1–4. *Recuperado el 14 de junio del 2021, de* https://www.gob.mx/cms/uploads/attachment/file/241728/DieselFT.pdf
- Flores, M. (2011). *Petroleo-Química*. *Recuperado el 06 de junio del 2021, de* http://monicaquimica.blogspot.com/2011/09/petroleo.html
- ICCT. (2011). *Economía de la Energía Optimización Aplicada Introducción a la Refinación del Petróleo y Producción de Gasolina y Diésel con Contenido Ultra Bajo de Azufre*. *Recuperado el 07 de junio del 2021, de* www.mathproinc.com
- Jacobsen, N. (2007). *NMR Spectroscopy Explained: Simplified Theory, Applications and Examples for Organic Chemistry and Structural Biology*. WILEY-INTERCIENCE.

https://doi.org/10.1002/9780470173350

Landa, A. (2013). *Espectroscopia de Resonancia Magnetica Nuclear*. *13*.

Laurella, S. L. (2017). Resonancia magnética nuclear: una herramienta para la elucidación de estructuras moleculares. *Editorial de La Universidad Nacional de La Plata*, 16–92.

https://libros.unlp.edu.ar/index.php/unlp/catalog/download/781/774/2589-1

- Liang, F., Lu, M., Keener, T. C., Liu, Z., & Khang, S. J. (2005). The organic composition of diesel particulate matter, diesel fuel and engine oil of a non-road diesel generator. *Journal of Environmental Monitoring*, *7*(10), 983–988. https://doi.org/10.1039/b504728e
- Limited, S. (2020). *Tiempo de Relajación | Oilfield Glossary*. *Recuperado el 07 de julio del 2021, de* https://glossary.oilfield.slb.com/es/terms/r/relaxation\_time
- Martínez, F. (2003). El Petróleo. *Historia y Vida*, *418*, 14–17.
- Motor, A. (2018). *¿De dónde viene el diésel y la gasolina? Recuperado el 14 de junio del 2021, de* https://www.abc.es/motor/reportajes/abci-donde-viene-diesel-ygasolina-201809070118\_noticia.html?ref=https%3A%2F%2Fwww.google.com%2F
- Pérez, L. (2009). *Espectrómetro de Resonancia Magnética Nuclear: Descripción general y diseño del receptor*. 172.
- REPSOL. (2000). *Diferencia entre Gasolina y Diésel*. *Recuperado el 07 de junio del 2021, de* https://www.repsol.es/es/productos-y-servicios/estaciones-deservicio/productos/tipos-carburantes/diferencias/index.cshtml
- Sarmiento, R. (2008). *Propiedades físicas y químicas del biodiesel vs diesel del petróleo*. *Recuperado el 14 de junio del 2021, de* https://www.energiaadebate.com/blog/2072/

Shahar, K. (2003). *Laboratorio de RMN*. *Recuperado el 06 de junio del 2021, de*

http://chem.ch.huji.ac.il/nmr/whatisnmr/whatisnmr.html

Valencia, U. (2011). Fundamentos de Química Orgánica. In *Fundamentos de Química Orgánica* (pp. 193–207). http://www.sinorg.uji.es/Docencia/FUNDQO/TEMA10FQO.pdf%0Awww.sinorg.uji.e

s/Docencia/FUNDQO/TEMA10FQO.pdf

# **Anexos**